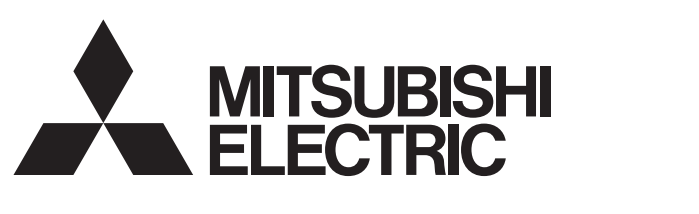

## 三菱電機マイクロシーケンサ MELSEC-F

## FX3U-64CCL

## ユーザーズマニュアル

# CC-Link V2

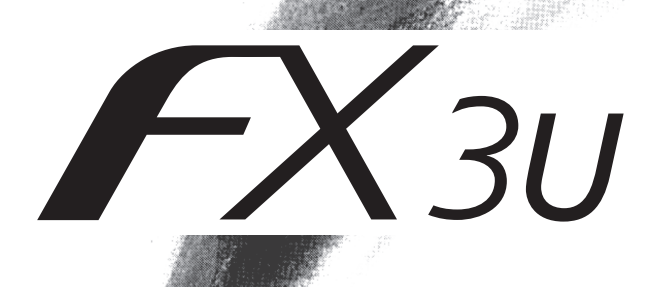

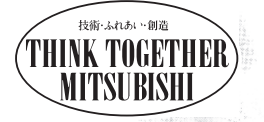

安全上のご注意

<span id="page-2-0"></span>(ご使用の前に必ずお読みください)

本製品の取付け、運転、保守・点検の前に、必ずこの取扱説明書および他関連する機器の付属書類をすべ て熟読し、正しくご使用ください。機器の知識、安全の情報、そして注意事項のすべてについて習熟し てからご使用ください。

この取扱説明書では、安全に関する注意事項のランクを 、 として区分してあります。

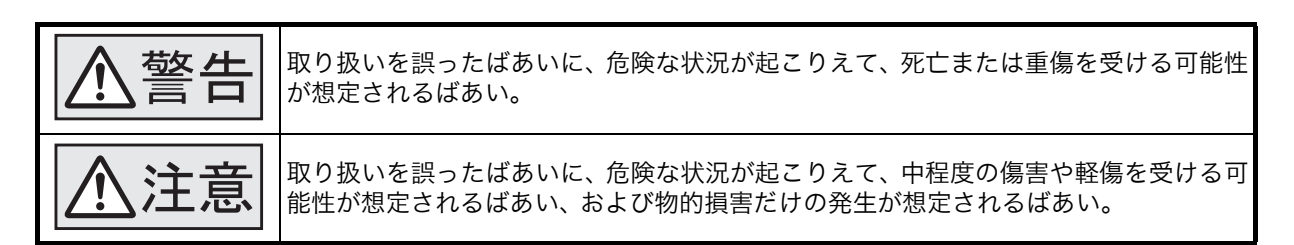

なお、八注意に記載した事項でも、状況によっては重大な結果に結びつく可能性があります。 いずれも重要な内容を記載していますので、必ず守ってください。

また、製品に付属している取扱説明書は必要なときに取り出して読めるよう大切に保管すると共に、必 ず最終ユーザまでお届け頂きますようにお願いいたします。

#### 1. 設計上の注意

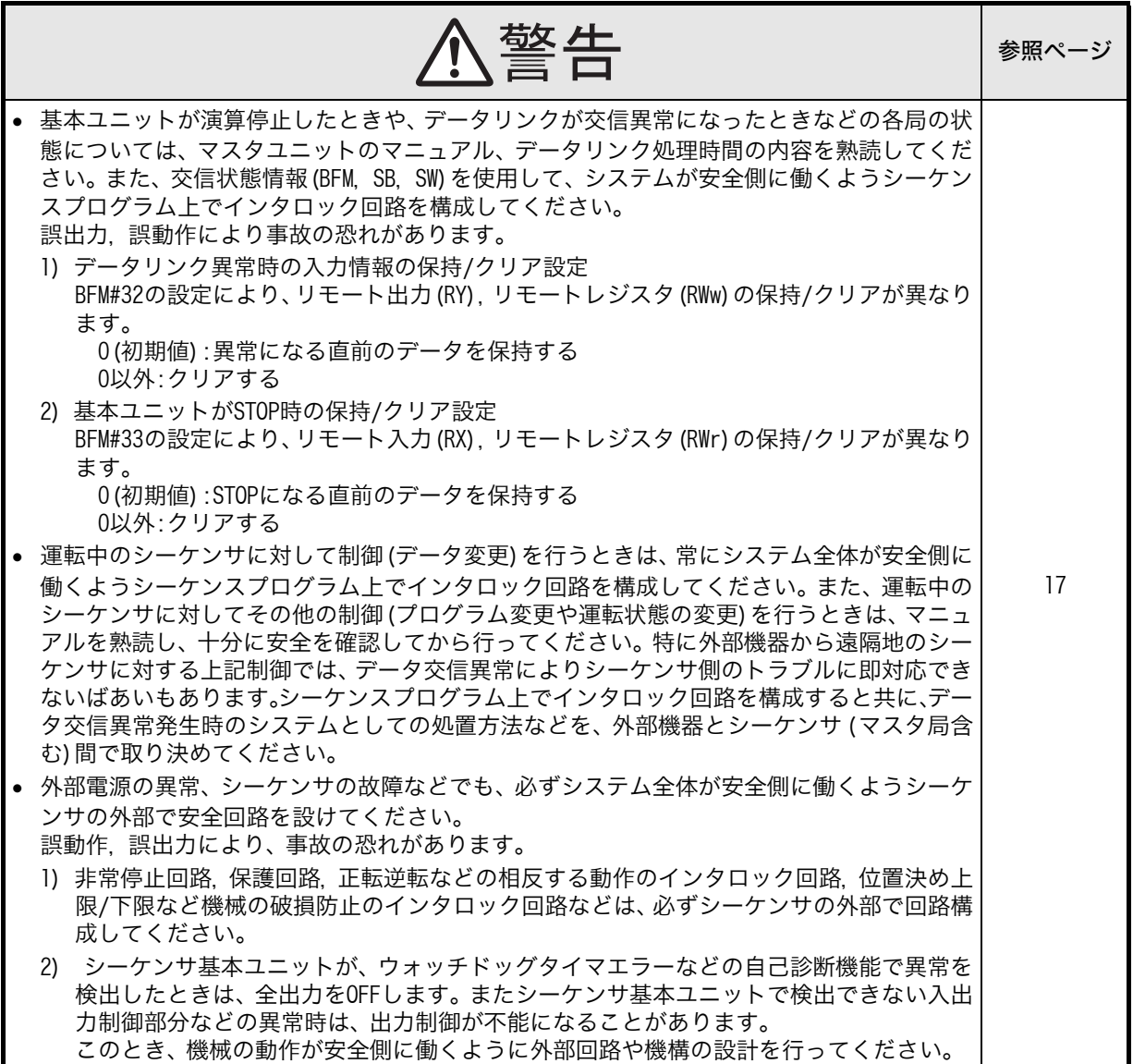

## 安全上のご注意

**-**<br>(ご使用の前に必ずお読みください)

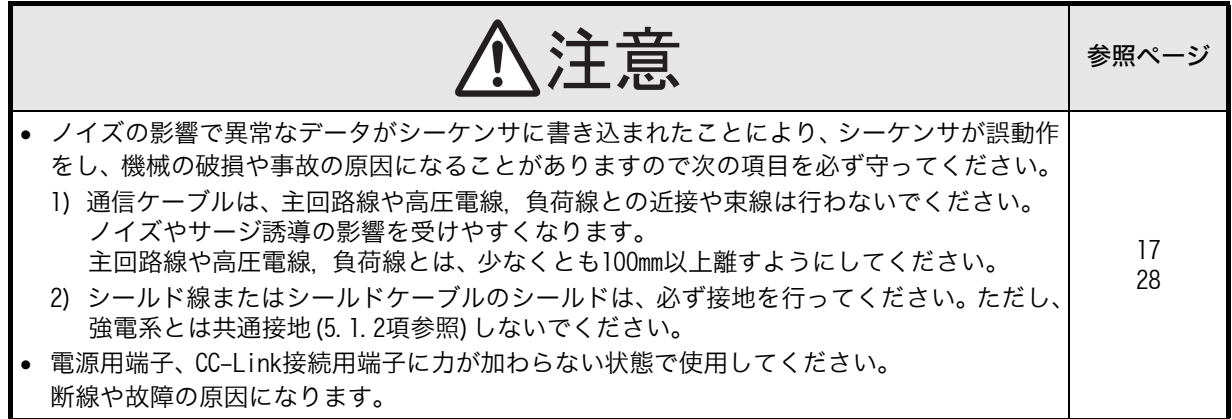

### 2. 取付け上の注意

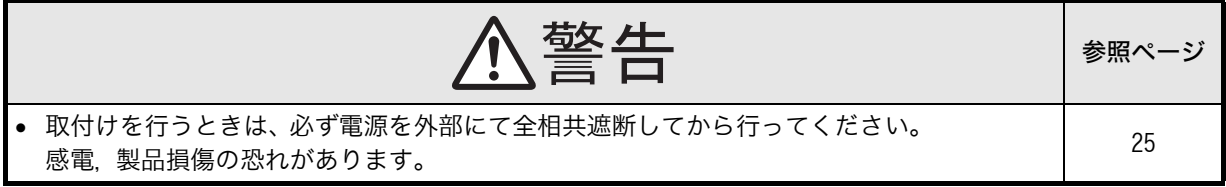

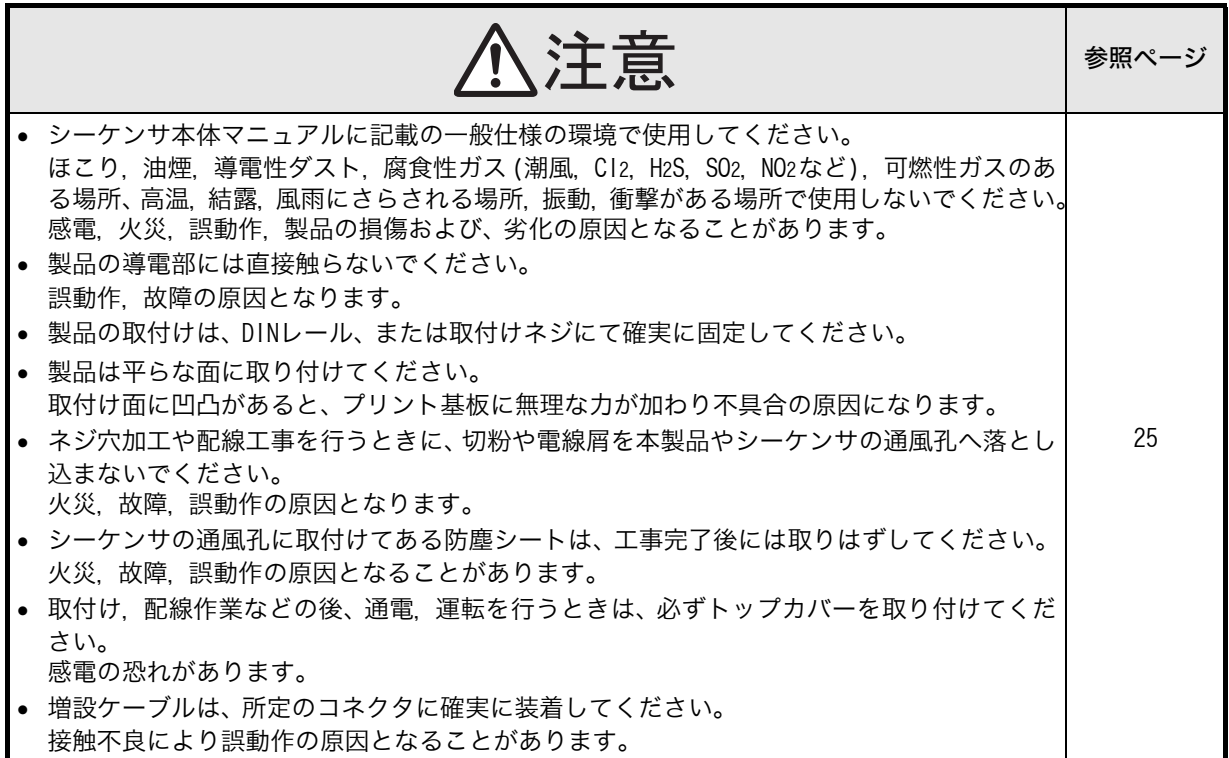

## 3. 配線上の注意

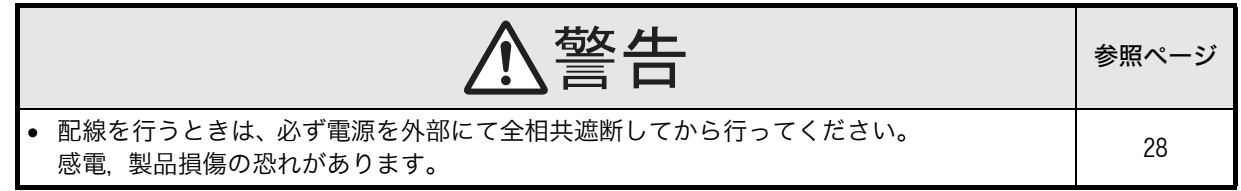

## 安全上のご注意

**」**<br>(ご使用の前に必ずお読みください)

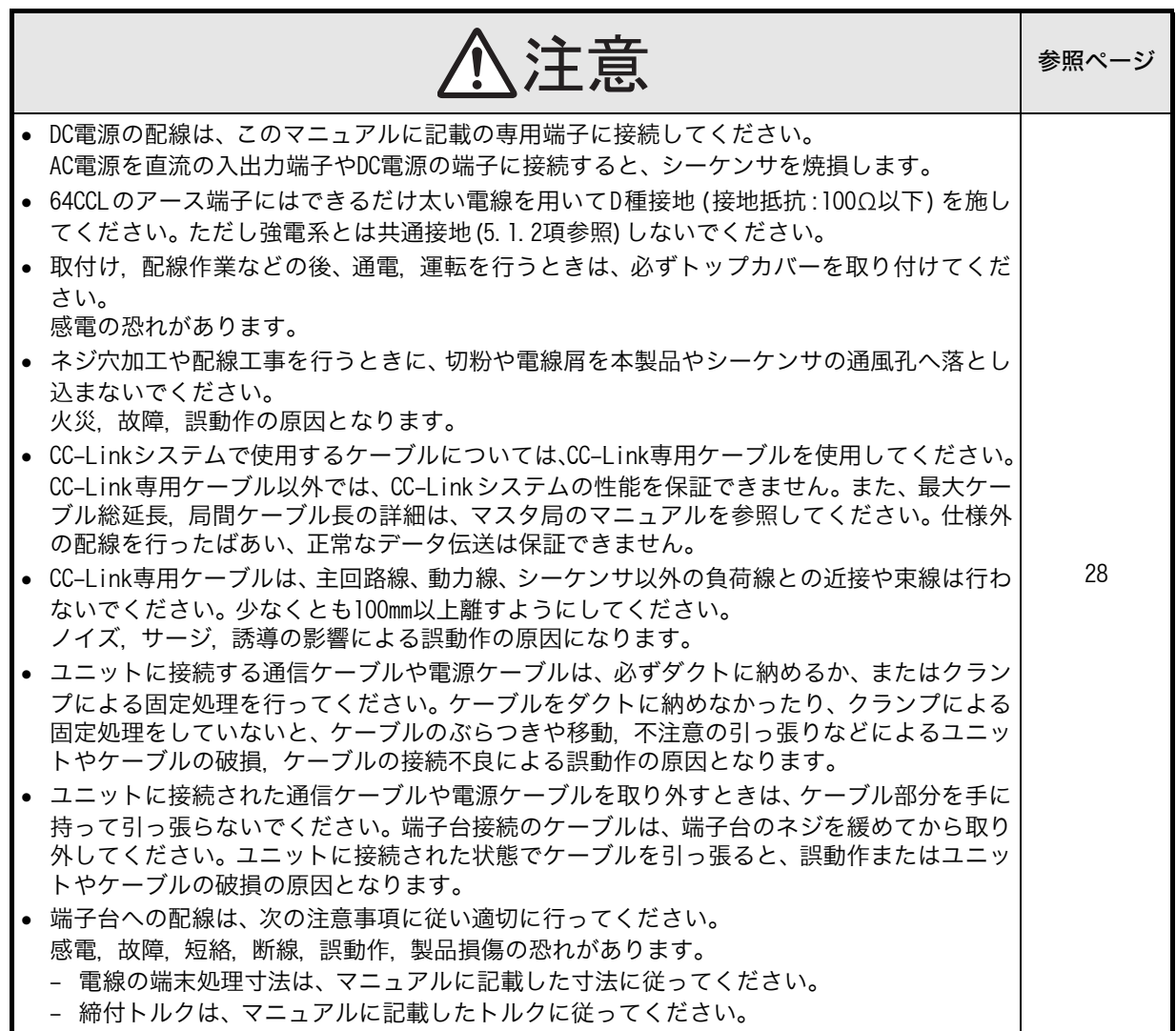

4. 立上げ・保守時の注意

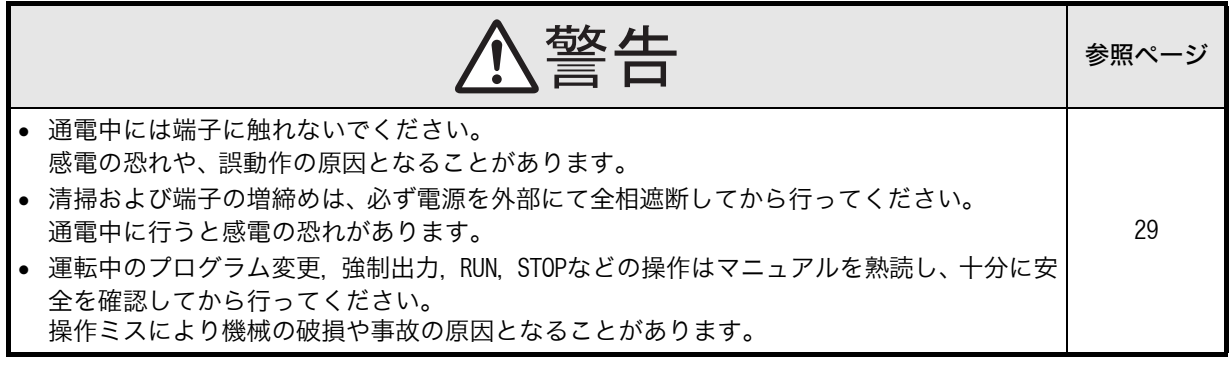

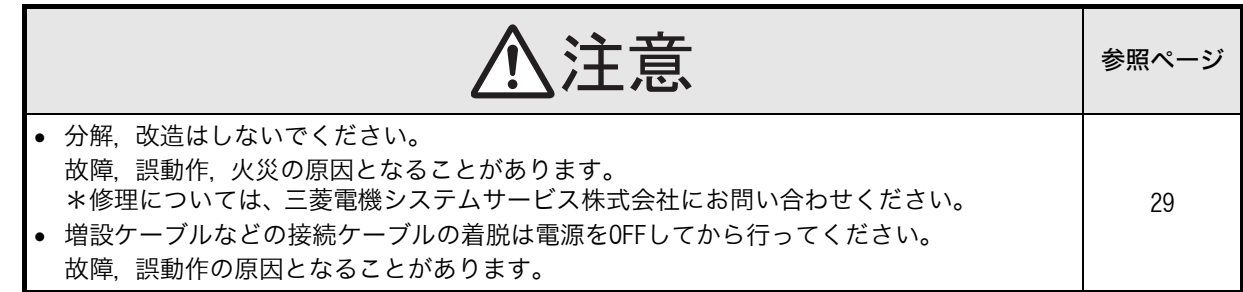

## 安全上のご注意 |

**」**<br>(ご使用の前に必ずお読みください)

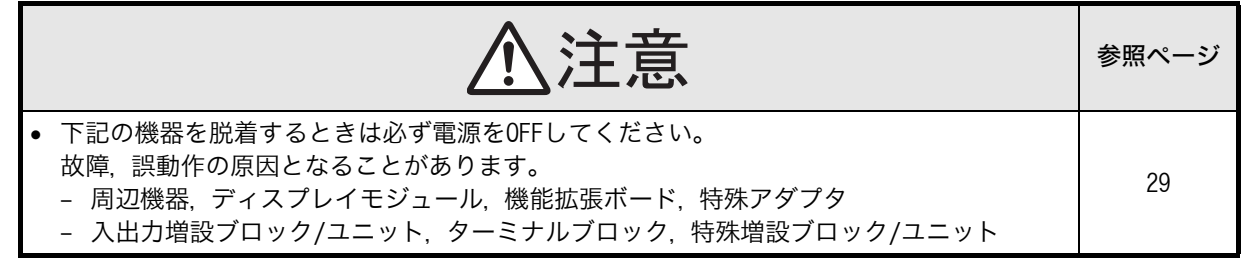

5. 廃棄時の注意

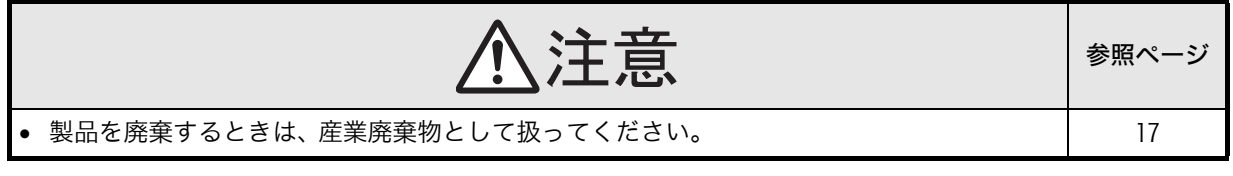

6. 輸送・保管上の注意

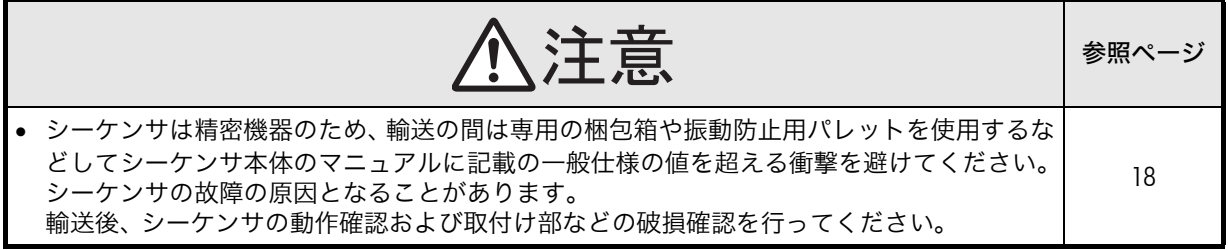

## FX3U-64CCL

## ユーザーズマニュアル

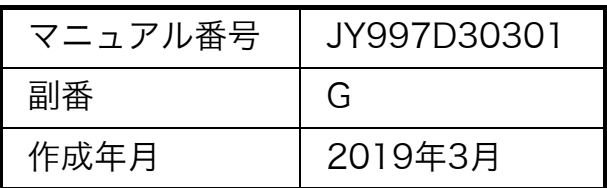

#### ごあんない

このたびは、FX3U-64CCL形CC-Linkインタフェースブロックをお買いあげいただき誠にありがとうござい ました。本マニュアルは、FX3U-64CCL形CC-Linkインタフェースブロックの取り扱いや操作について述べ たものです。ご使用の前に、本書および関連製品のマニュアルをお読みいただき、その仕様を十分ご理解の うえ正しくご使用いただきますようお願いいたします。

なお、本マニュアルにつきましては最終ユーザまでお届けいただきますようお願い申し上げます。

本書によって、工業所有権その他の権利の実施に対する保証、または実施権を許諾するものではありません。ま た本書の掲載内容の使用により起因する工業所有権上の諸問題については、当社は一切その責任を負うことがで きません。

2008 MITSUBISHI ELECTRIC CORPORATION

#### ご使用に際してのお願い

- この製品は一般工業を対象とした汎用品として製作されたもので、人命にかかわるような状況下で使用さ れる機器あるいはシステムに用いられることを目的として設計,製造されたものではありません。
- この製品を原子力用、電力用、航空宇宙用、医療用、乗用移動体用の機器あるいはシステムなどの特殊用 途への適用をご検討の際には、当社の営業窓口まで照会ください。
- この製品は厳重な品質体制の下に製造しておりますが、この製品の故障により重大な故障または損失の発 生が予測される設備への適用に際しては、バックアップやフェールセーフ機能をシステム的に設置してく ださい。
- この製品を他の製品と組み合わせて使用されるばあい、お客様が適合すべき規格,法規または規制をご確 認ください。また、お客様が使用されるシステム,機械,装置へのこの製品の適合性や安全性については、 お客様自身でご確認ください。

#### おことわり

- 製品を設置する際にご不明な点があるばあい、電気の知識(電気工事士あるいは同等以上の知識)を有する 専門の電気技師に相談してください。この製品の操作や使い方についてご不明な点があるばあいは、技術 相談窓口へご相談ください。
- 本書,技術資料,カタログなどに記載されている事例は参考用のため動作を保証するものではありませ ん。ご採用に際しては機器・装置の機能や安全性をお客様自身でご確認のうえ、ご使用ください。
- 本書の内容に関しては、改良のため予告なしに仕様などを変更することがありますので、予めご了承くだ さい。
- 本書の内容に関しては万全を期しておりますが、万一ご不明な点や誤りなどお気付きのことがありました ら、お手数ですが巻末記載の当社支社または支店までご連絡ください。 その際、前ページに記載のマニュアル番号も併せてお知らせください。

#### 商標について

本文中における会社名,システム名,製品名などは、一般に各社の登録商標または商標です。 本文中で、商標記号(™, ®)は明記していないばあいがあります。

## もくじ

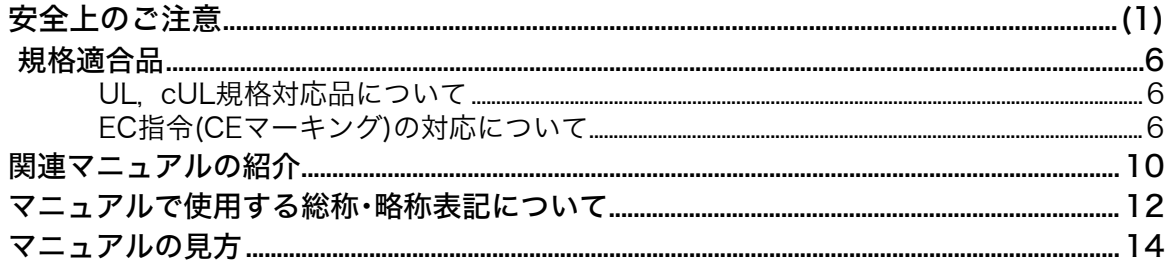

### 

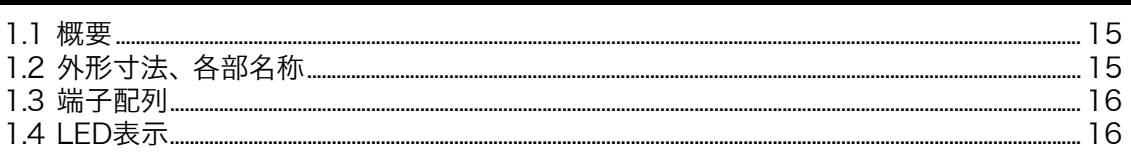

### 

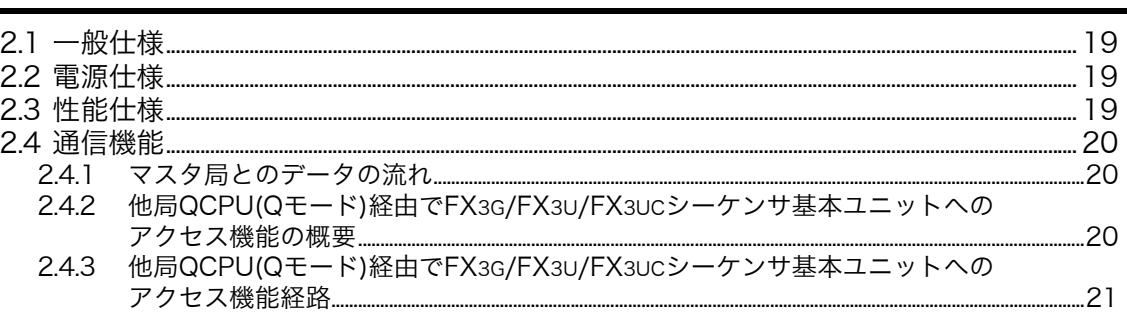

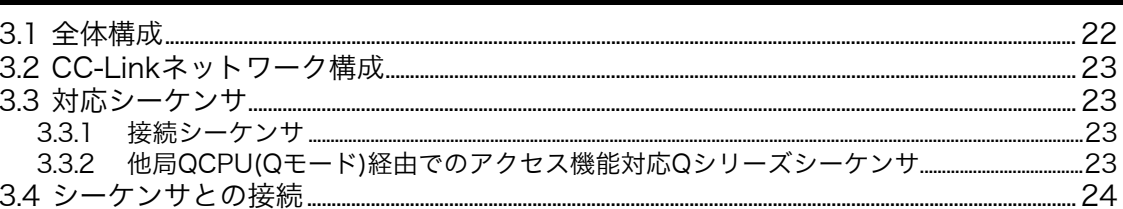

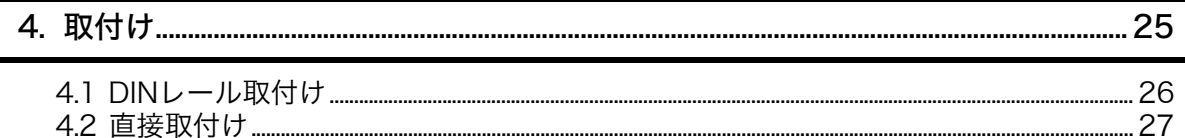

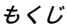

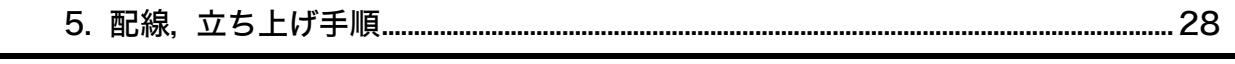

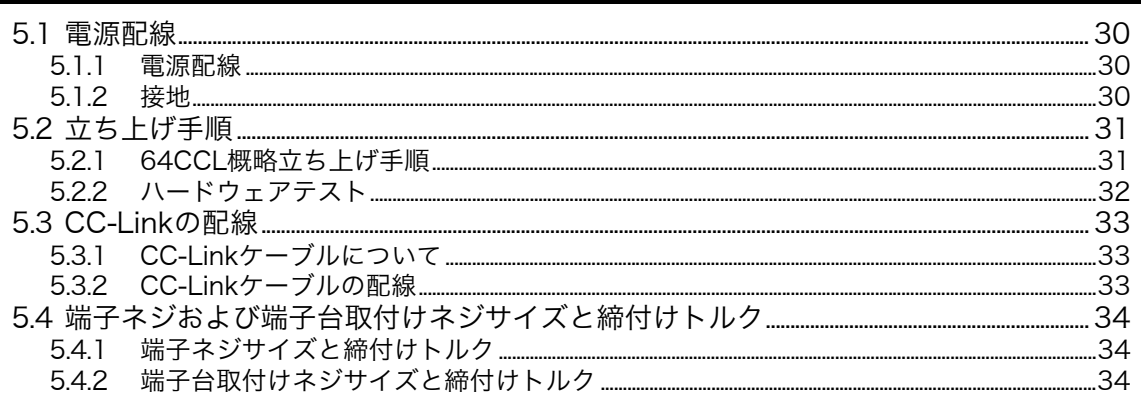

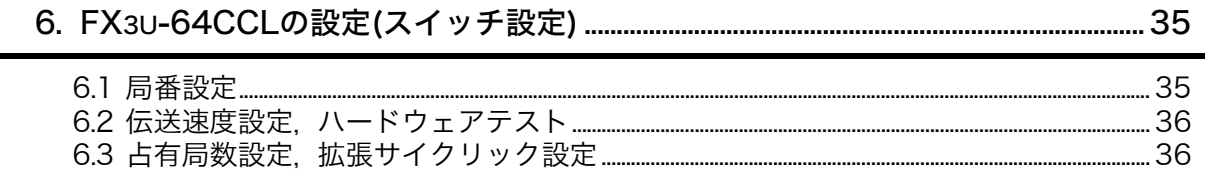

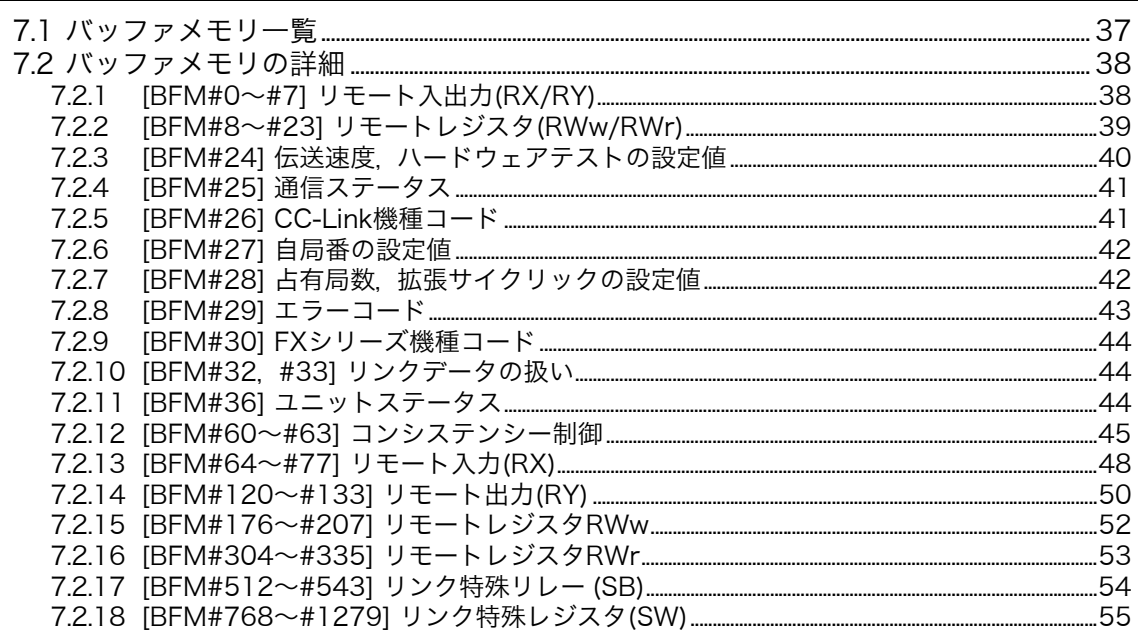

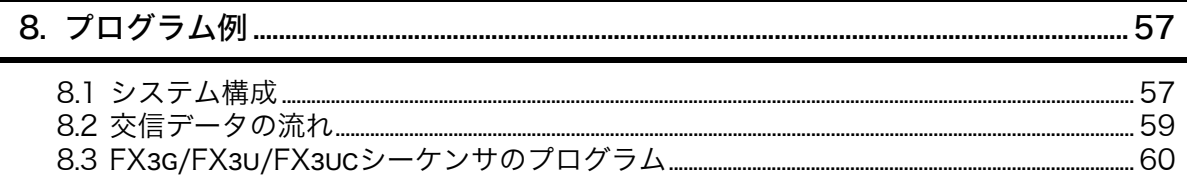

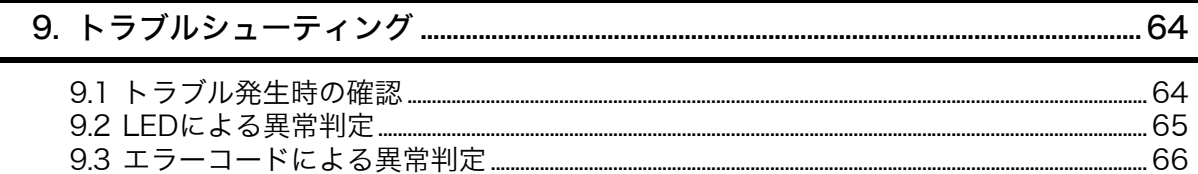

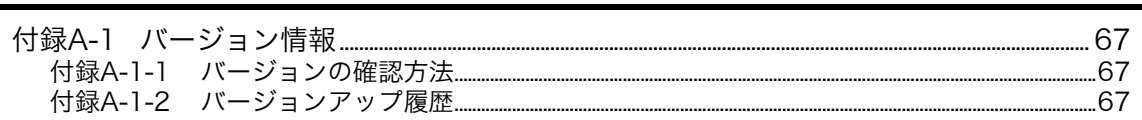

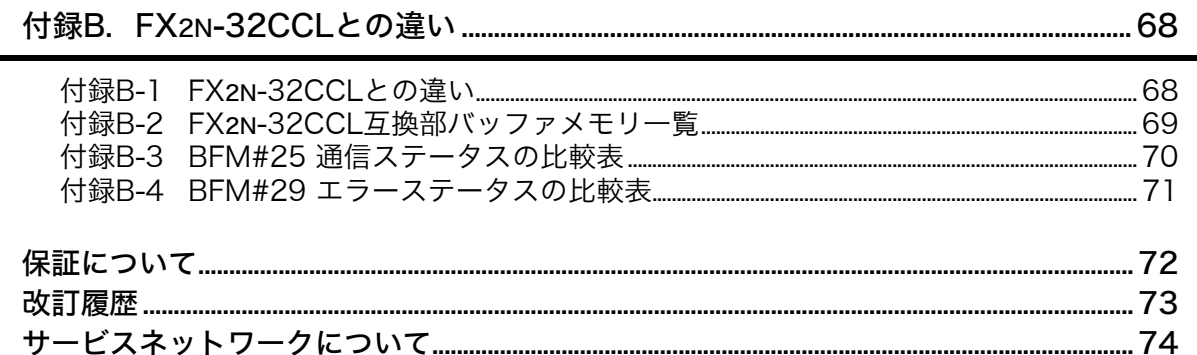

## <span id="page-11-0"></span>規格適合品

## <span id="page-11-1"></span>UL, cUL規格対応品について

FX3U-64CCLはUL、cUL規格品に対応しています。

UL, cULファイルNo. E95239

基本ユニットの規格対応については、FXシリーズ総合カタログをご参照頂きますか、別途弊社までお問い 合わせください。

### <span id="page-11-2"></span>EC指令(CEマーキング)の対応について

本製品を使用して製作された機械装置全体が下記指令に適合することを保証するものではありません。 EMC指令、および低電圧(LVD)指令への適合の判断については、機械装置の製造者自身が最終的に判断する 必要があります。 詳細については、最寄りの三菱電機の支社にお問い合わせください。 基本ユニットの規格対応については、FXシリーズ総合カタログをご参照頂きますか、別途弊社までお問い 合わせください。

#### EMC指令適合のための要求

以下の製品は、当該の文書による指示に従って使用されるとき、(以下の特定された規格の)直接的な試験、 および(技術的構造ファイルの作成を通じた)設計分析を通じて、電磁両立性に対する欧州指令(2004/108/ EC)への適合を示しています。

注意

本製品は一般工業環境下でご使用下さい。

#### 本製品の適合項目

タイプ : プログラマブルコントローラ(開放型機器) 対象製品 : 下記の時期に製造されたMELSEC FX3Uシリーズ 2008年3月1日以降に製造 FX3U-64CCL

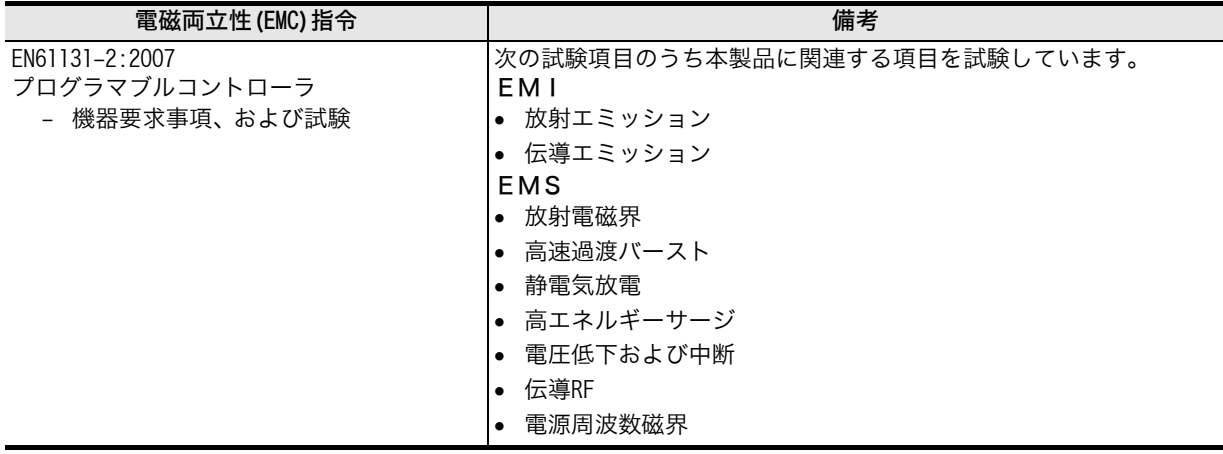

#### EC指令に適合するための注意

● 制御盤内への設置

シーケンサは、シールドされた導電性の制御盤内に設置された状態で使用してください。 シーケンサは開放型機器であり、必ず導電性の制御盤内に設置して使用する必要があります。このとき制 御盤と制御盤の扉は、接続(導通)してください。制御盤内への設置は、安全性の確保のみならず、シーケ ンサから発生するノイズを制御盤にて遮蔽する意味でも大きな効果があります。

- 制御盤について
	- 制御盤は導電性としてください。
	- 制御盤本体は、できるだけ太い接地線で接地してください。
	- 制御盤は、制御盤と制御盤の扉との電気的接触を確保してください。そのために、制御盤と制御盤の扉 を太い渡り線で接続(導通)してください。
	- 制御盤は、電波の漏れを抑えるために極力隙間のない構造としてください。 また、ケーブルの引込み穴などは、シールドカバーなどで覆ってください。
	- 制御盤と制御盤の扉の間は、EMIガスケットなどを取り付けて極力隙間のない構造としてください。

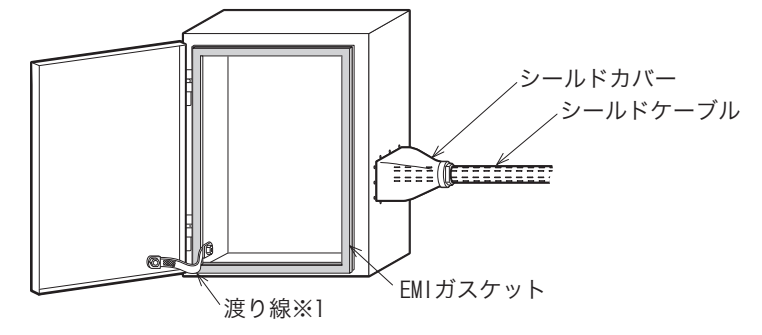

※1. 渡り線とは制御盤と制御盤の扉の導電性を補強するためのものです。

盤内構成例

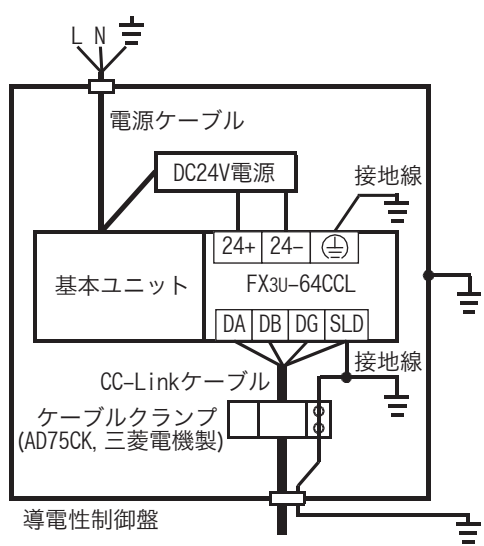

配線簡略図

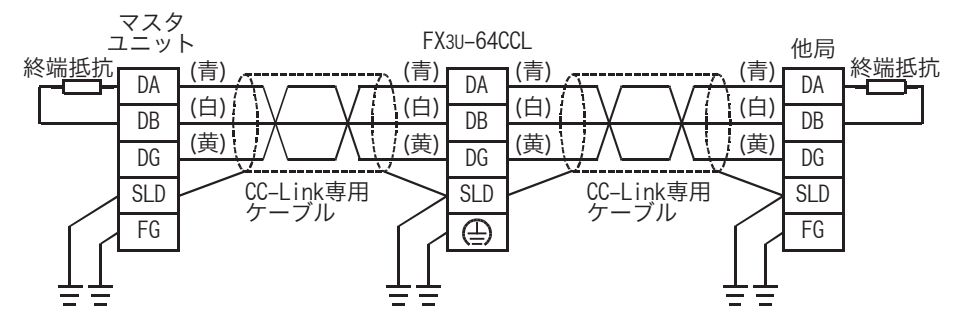

- EN61131-2 : 2007に適合するための注意
	- 電源ケーブルの配線長は30m以下としてください。
	- 電源ケーブルの配線長が30mを超えるばあいには、 下図のとおりノイズフィルタ(TDK-Lambda社製 MBS1205-22相当)を取り付けてください。

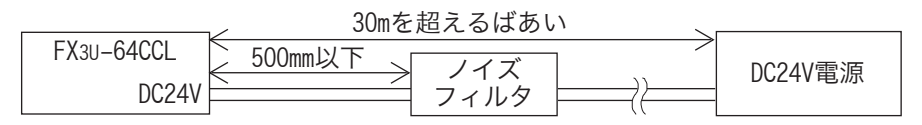

MEMO

## <span id="page-15-0"></span>関連マニュアルの紹介

FX3U-64CCL形CC-Linkインタフェースブロックには、インストレーションマニュアルだけを同梱していま す。

FX3U-64CCL形CC-Linkインタフェースブロックの取り扱いや操作についての詳細は、本書を参照してくだ さい。

GX Developerでの操作方法、シーケンサ本体などのプログラミングやハードウェア情報はそれぞれのマ ニュアルを参照してください。

また、必要なマニュアルは、製品のご購入店へお問い合わせください。

電子データ(PDFファイル)については、 インターネットサイト(三菱電機FAサイト)から最新マニュアルをダ ウンロード(閲覧)できます。 ただし、 PDFファイルをダウンロード(閲覧)するには、 FAメンバーズ登録(登 録無料)が必要です。 会員登録は三菱電機FAサイトから行えます。

→ホームページアドレスは、裏表紙を参照

◎ 必須マニュアル ○ 用途に応じて必要なマニュアル △ 詳細説明として別冊があるもの

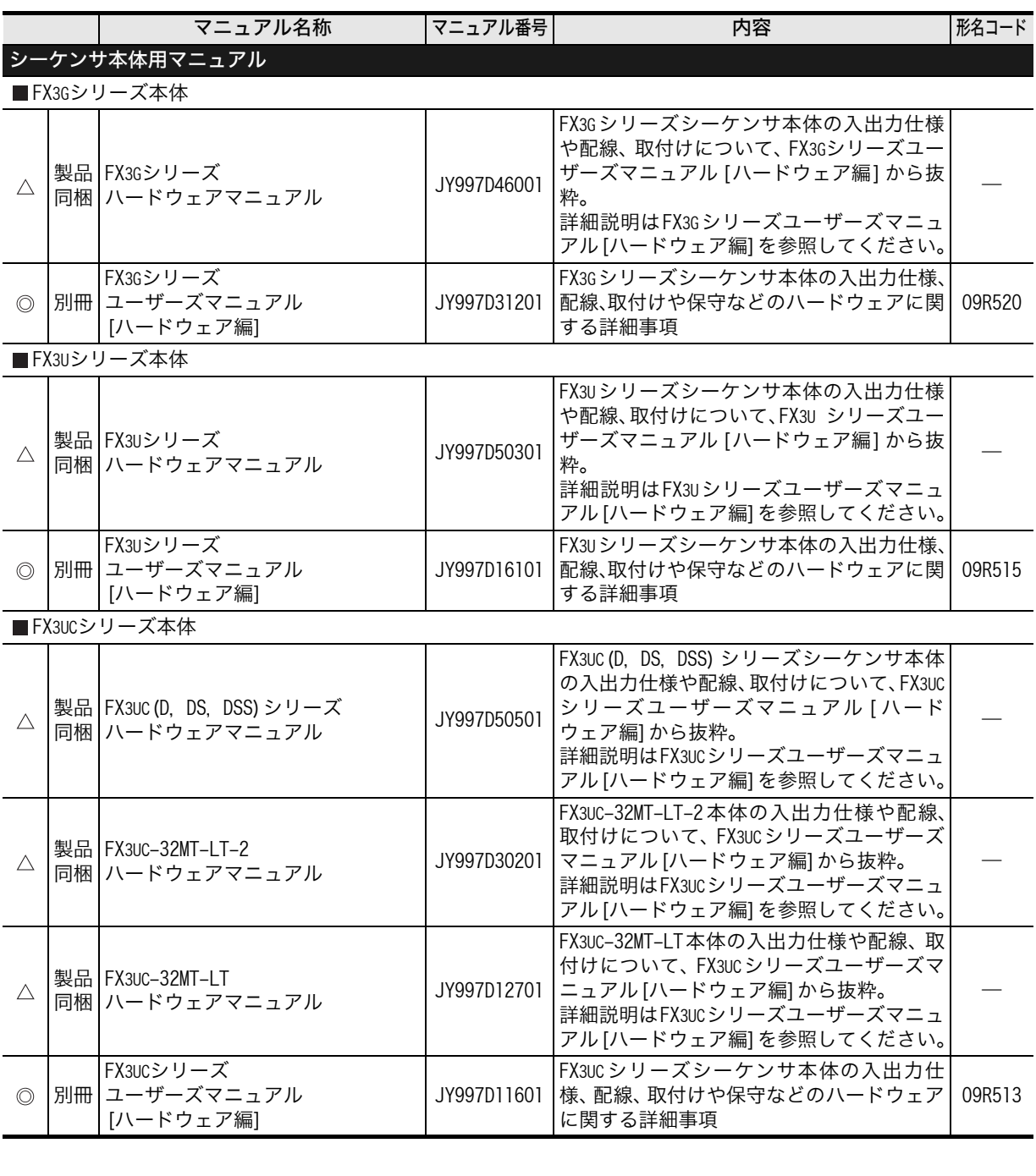

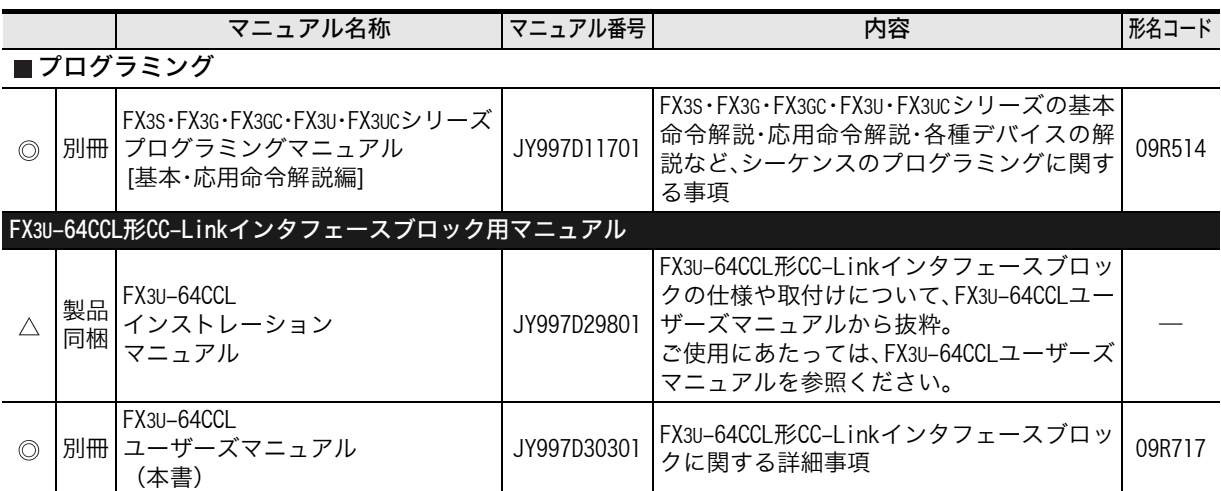

## <span id="page-17-0"></span>マニュアルで使用する総称・略称表記について

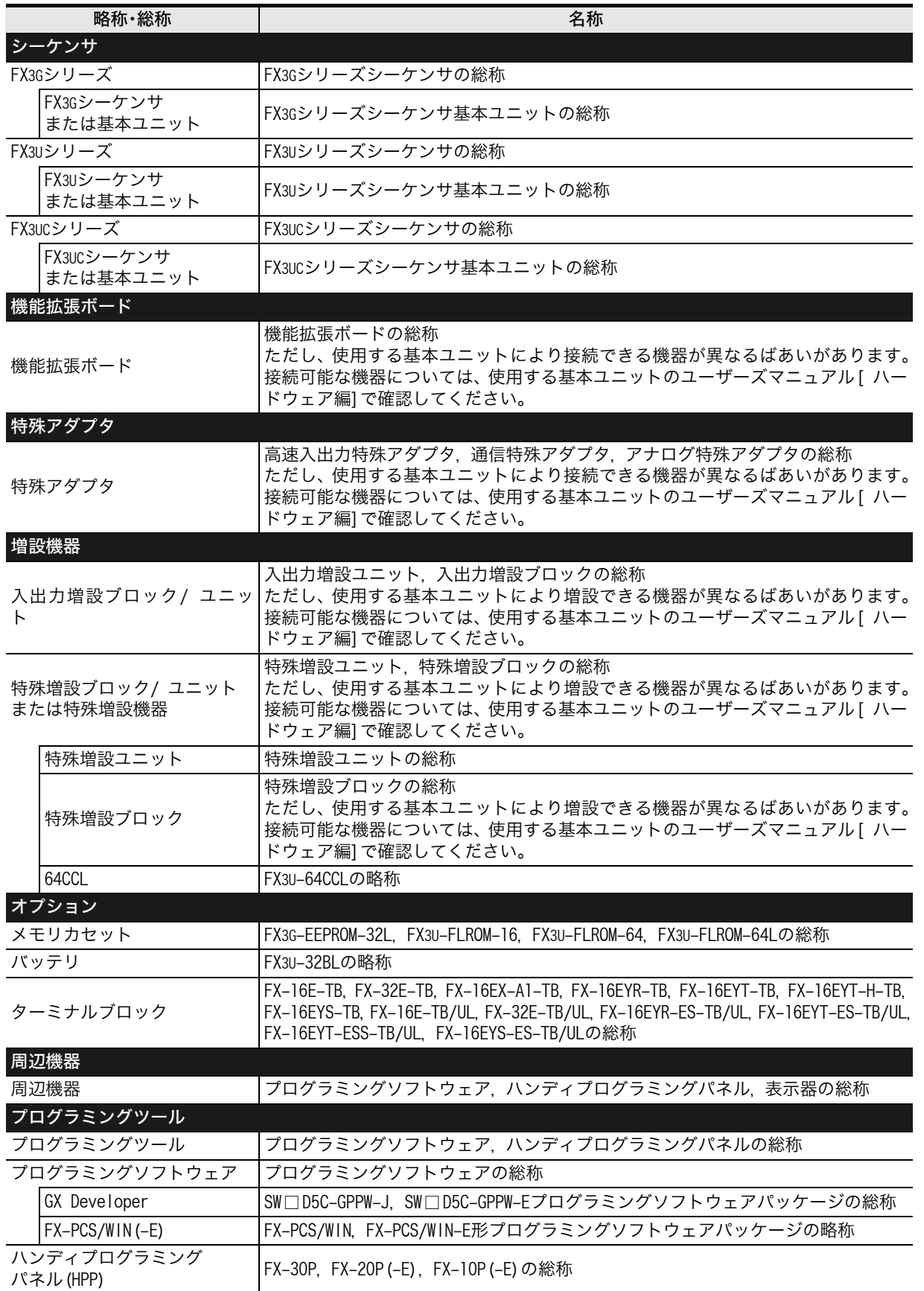

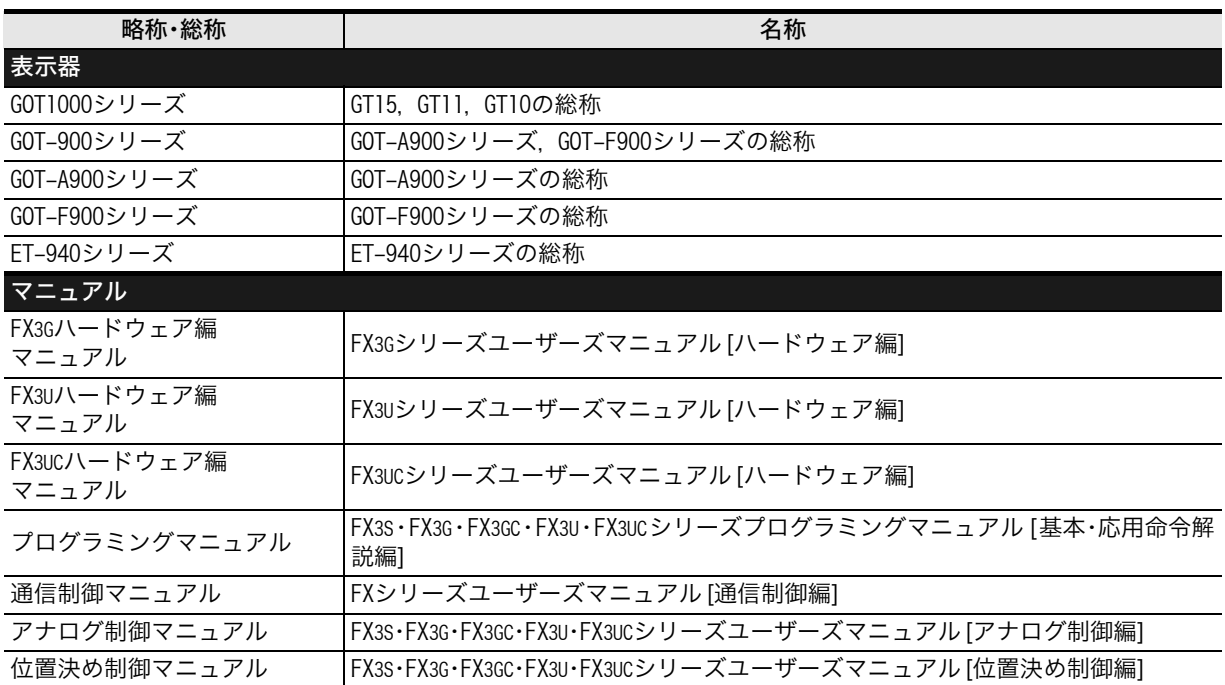

<span id="page-19-0"></span>マニュアルの見方

本マニュアルの[共通事項]は、次の様式で説明します。

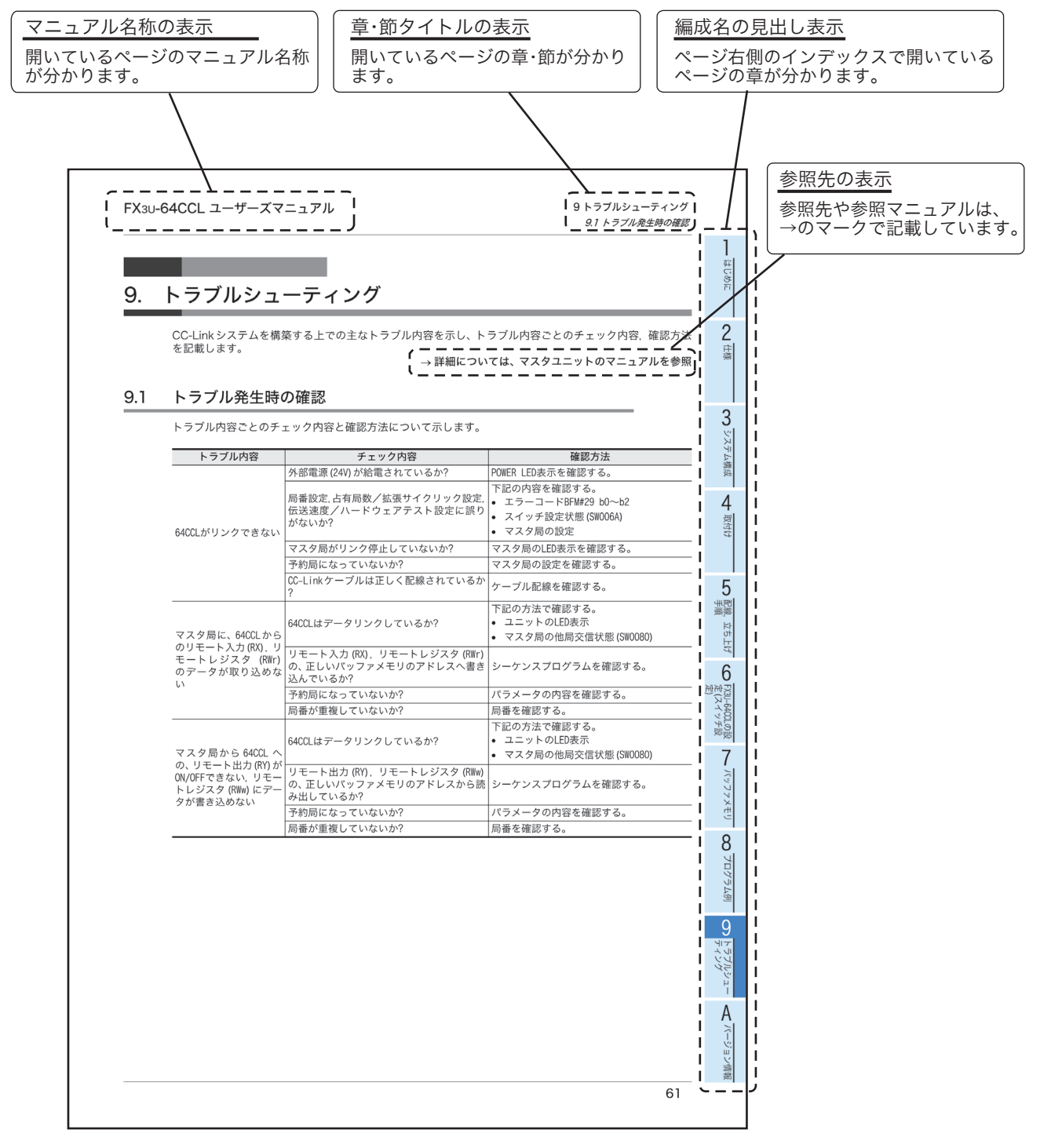

上記は説明のために作成したページのため、実際のページとは異なります。

### <span id="page-20-1"></span><span id="page-20-0"></span>1.1 概要

FX3U-64CCL形CC-Linkインタフェースブロック(以下64CCLと略称)は、FX3G/FX3U/FX3UCシーケンサを CC-Linkに接続するための特殊増設ブロックです。 64CCLはCC-Linkのインテリジェントデバイス局として動作します。 シーケンサ基本ユニット1台に対して64CCLを1台のみ接続できます。

- CC-Link Ver.2.00、Ver.1.10に対応 64CCLは、CC-Link Ver.2.00 に対応し、拡張サイクリック伝送を実現しています。多データ処理の必要 なアプリケーションへの対応が容易になります。 また、Ver.1.10にも対応しています。
- 他局QCPU(Qモード)経由でFX3G/FX3U/FX3UCシーケンサ基本ユニットへのアクセス機能 GX Developerなどを使用し、CC-Linkに接続されている他局QCPU(Qモード)からCC-Linkを経由して FX3G/FX3U/FX3UCシーケンサ基本ユニットへアクセスができます。(FX3U/FX3UCシーケンサへの対応 はGX Developer Ver.8.72A以降、FX3Gシーケンサへの対応はGX Developer Ver.8.76E以降です)

## <span id="page-20-2"></span>1.2 外形寸法、各部名称

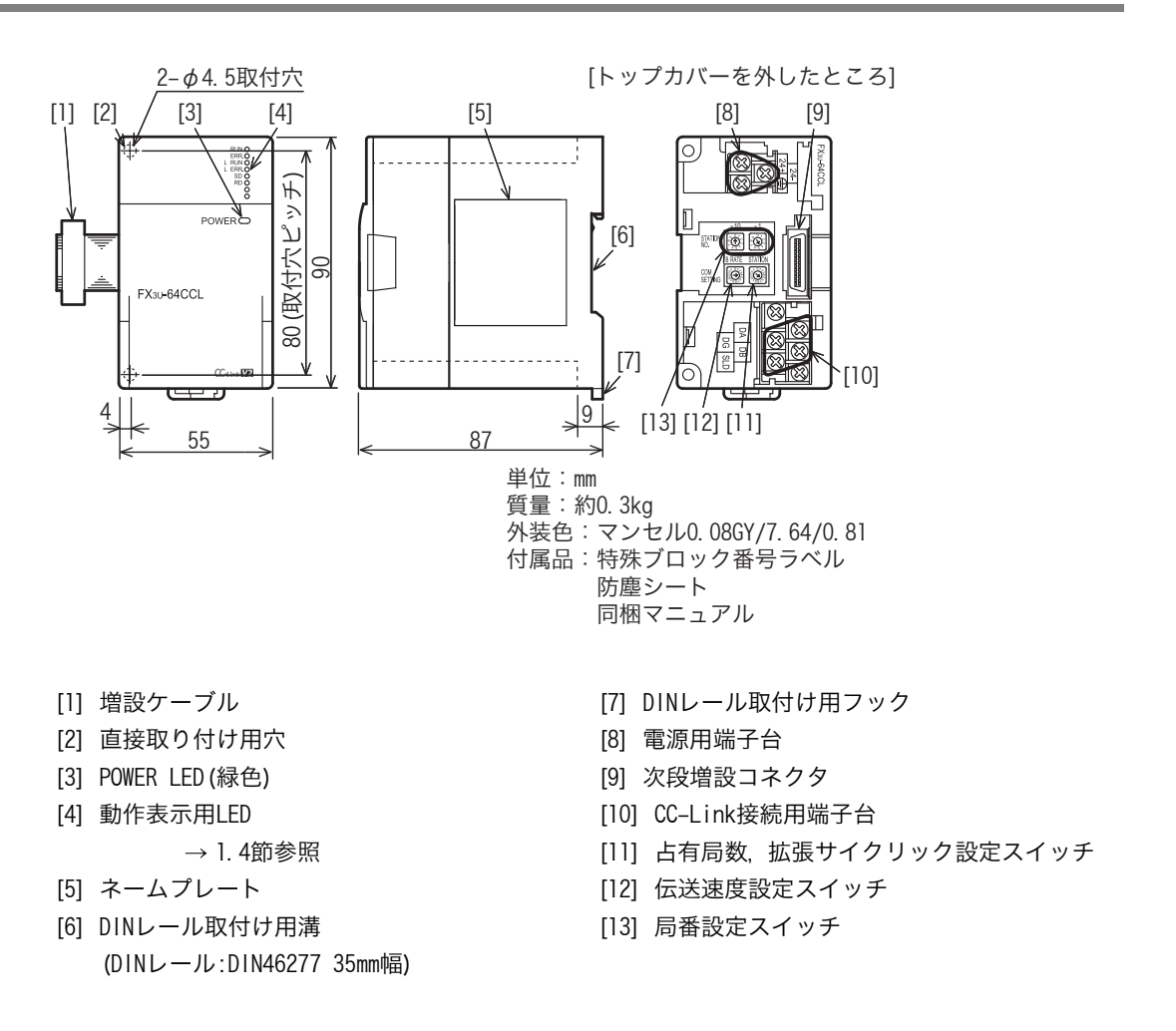

1

はじめに

2

仕様と機能

 $\mathbf{C}$   $\mathbf{S}$   $\mathbf{S}$   $\mathbf{S}$ 

システム構成

-ム構成

4

取付け

配手<br>線順 5

配線,立ち上げ

立ち "上げ

6

FX3U-64CCLの設 ▶FX3U-64CCL<br>定 (スイッ<sup>5</sup><br>定) 定(スイッチ設

イッチ つ談<br>「殻

### <span id="page-21-0"></span>1.3 端子配列

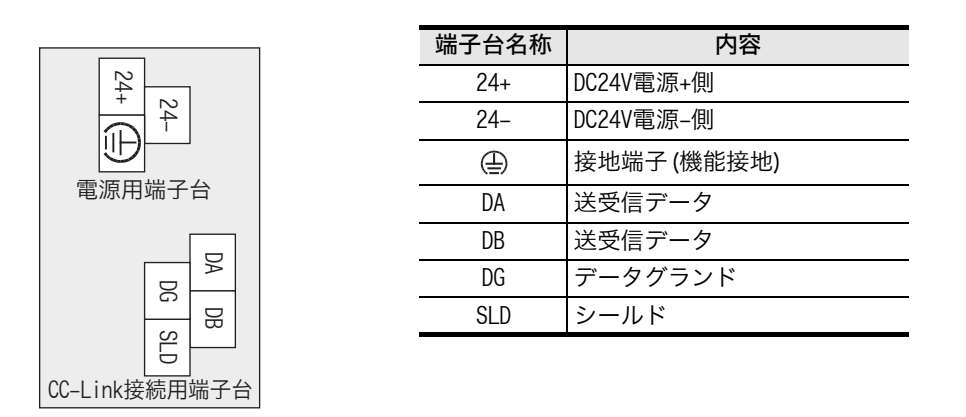

 端子ネジおよび端子台取付けネジサイズと締付けトルク 電源用端子、CC-Link接続用端子 : M3ネジ、0.42~0.58N・m CC-Link接続用端子台取付けネジ(黒色) : M3.5ネジ、0.66~0.91N・m

#### 注意

CC-Link接続用端子台は、着脱可能です。ただし、必ず電源を外部にて全相共遮断してから行ってください。

### <span id="page-21-1"></span>1.4 LED表示

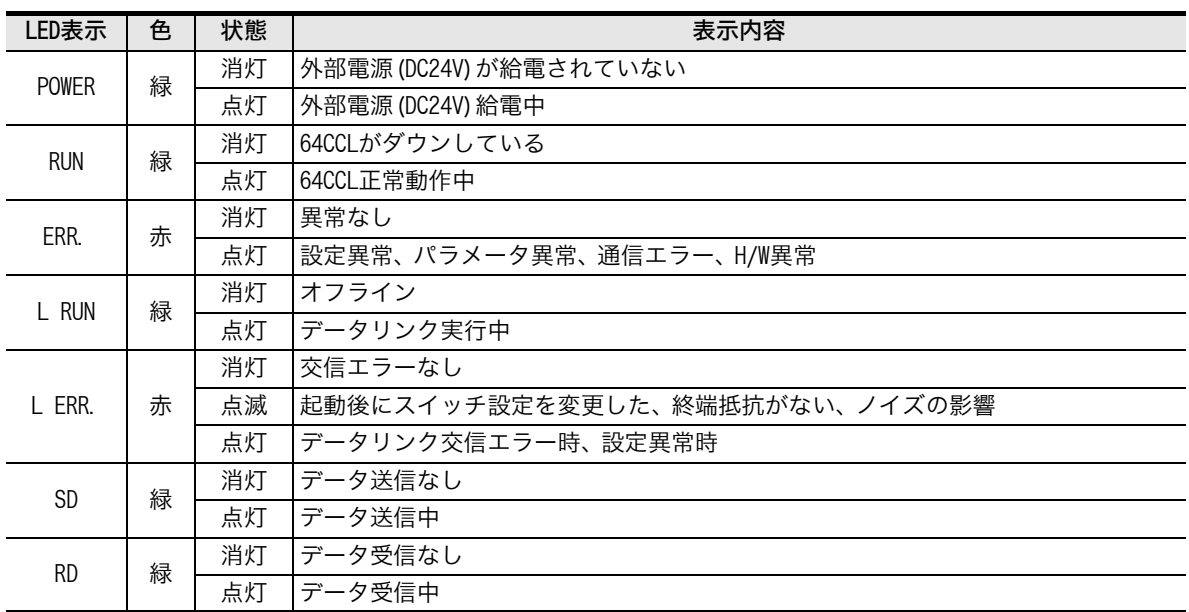

<span id="page-22-0"></span>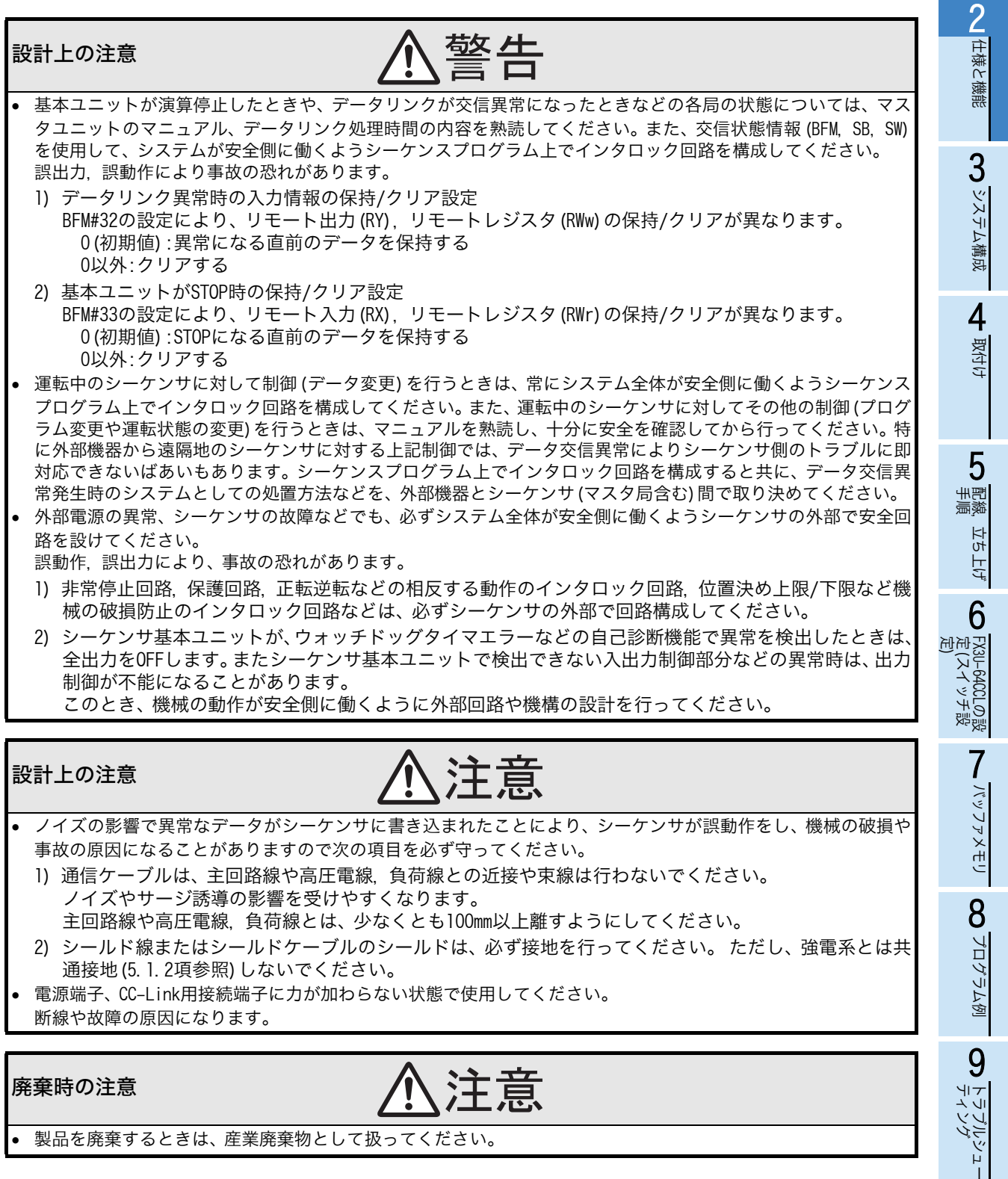

**イ**バージョン偏報 バージョン情報

1

はじめに

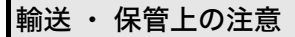

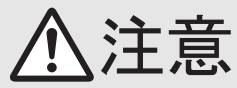

 シーケンサは精密機器のため、輸送の間は専用の梱包箱や振動防止用パレットを使用するなどしてシーケンサ本 体のマニュアルに記載の一般仕様の値を超える衝撃を避けてください。 シーケンサの故障の原因となることがあります。

輸送後、シーケンサの動作確認および取付け部などの破損確認を行ってください。

1

### <span id="page-24-0"></span>2.1 一般仕様

下記以外の一般仕様は、接続するシーケンサと同じです。 接続するシーケンサの一般仕様については、使用するシーケンサの下記マニュアルを参照してください。 → FX3Gハードウェア編マニュアルを参照 → FX3Uハードウェア編マニュアルを参照

→ FX3UCハードウェア編マニュアルを参照

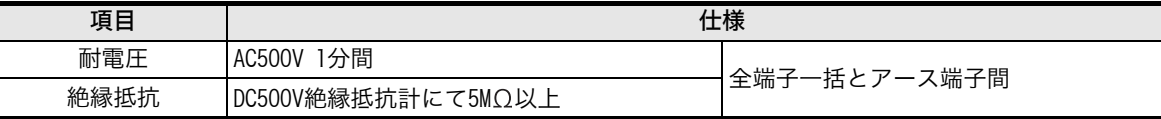

### <span id="page-24-1"></span>2.2 電源仕様

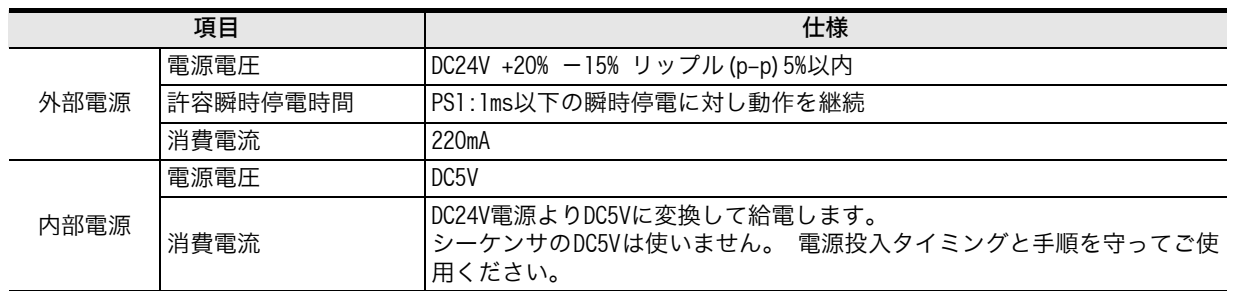

### <span id="page-24-2"></span>2.3 性能仕様

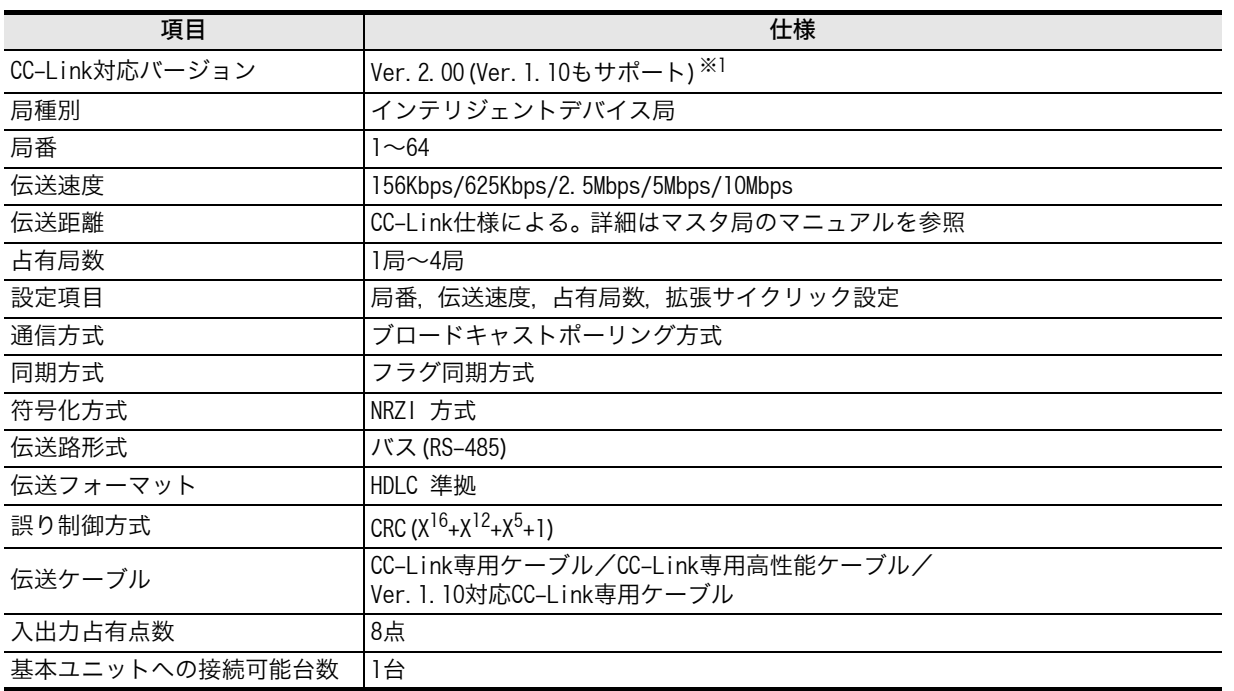

※1. 拡張サイクリック設定で1倍を選択したばあいは、Ver.1.10で動作します。 拡張サイクリック設定で2倍,4倍,8倍を選択したばあいは、Ver.2.00で動作します。 マスタ局側での設定は、64CCLの拡張サイクリック設定スイッチの状態を確認して、1倍設定のときは、Ver.1インテリ ジェントデバイス局として設定してください。2倍設定,4倍設定,8倍設定のときは、Ver.2インテリジェントデバイス局 として設定してください。

バージョン情報

● 拡張サイクリック設定とリンク点数(ビットRX, RYの点数は、システムエリアの点数を含みます。詳細は 7.2節を参照してください。)

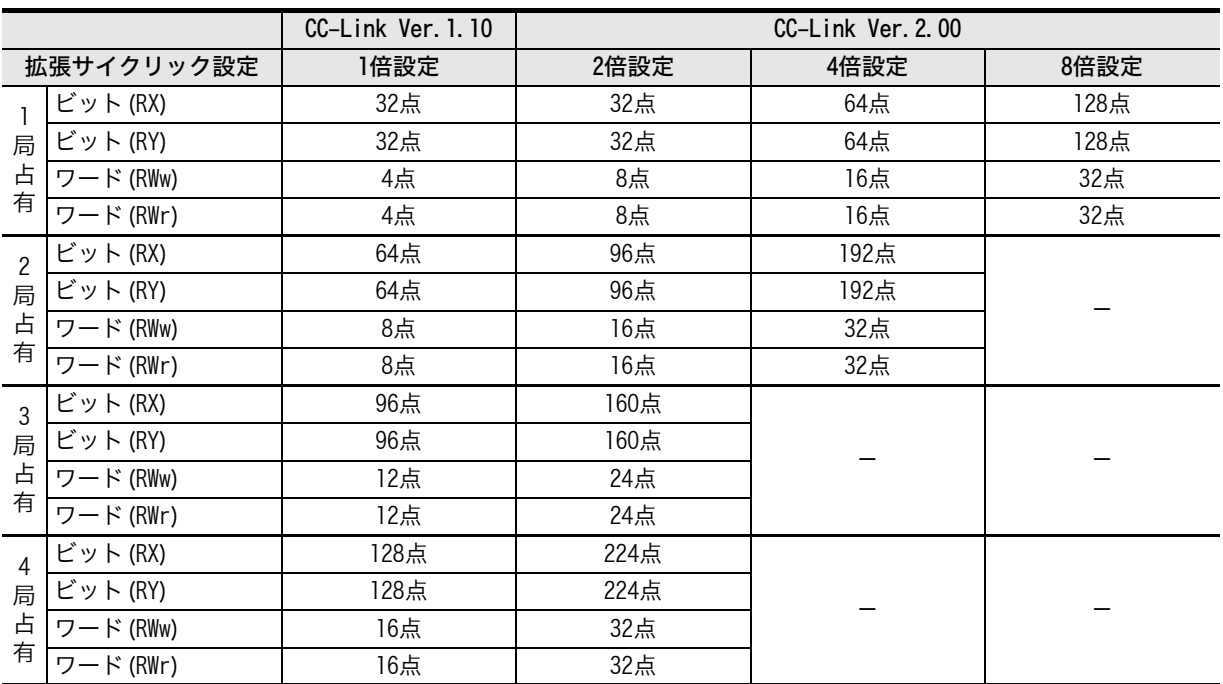

### <span id="page-25-0"></span>2.4 通信機能

#### <span id="page-25-1"></span>2.4.1 マスタ局とのデータの流れ

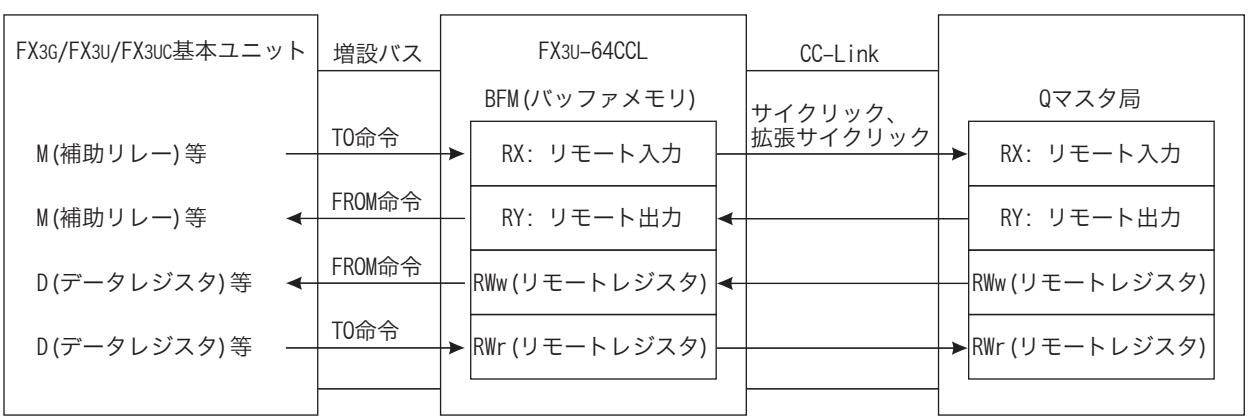

FX3G/FX3U/FX3UCシーケンサとFX3U-64CCLの間は、FROM/TO 命令(もしくはバッファメモリの直接指 定)にてバッファメモリを介してデータの受渡しを行い、内部デバイス(M,R,D 等)に置き換えてシーケンス プログラムで使用します。

マスタ局とサイクリック伝送および拡張サイクリック伝送が可能です。

#### <span id="page-25-2"></span>2.4.2 他局QCPU(Qモード)経由でFX3G/FX3U/FX3UCシーケンサ基本ユニットへのアクセス 機能の概要

GX Developerなどを使用し、QCPU(Qモード)マスタ局/ローカル局からCC-Linkを経由して、64CCLが接 続されている、FX3G/FX3U/FX3UCシーケンサ基本ユニットにアクセスする※1ことができます。 (FX3U/ FX3UCシーケンサへの対応はGX Developer Ver.8.72A以降、FX3Gシーケンサへの対応はGX Developer Ver.8.76E以降です。設定については、GX Developerのマニュアルを参照してください。) このアクセス機能の内容としては、書込み、読出し、照合、デバイス一括モニタ、デバイステストなどです。 ※1. 64CCLの局番を64に設定したときは、 FX3G/FX3U/FX3UCシーケンサ基本ユニットへのアクセス機能は使用できませ ん。

1

はじめに

2

仕様と機能

 $\mathbf{C}$   $\mathbf{S}$   $\mathbf{S}$ 

システム構成

「ム構成

4

取付け

配手<br>線順 5

配線,立ち上げ

立ち上げ

6

FX3U-64CCLの設 ) FX3U-64CCLの<br>定(スイッチ)<br>定) 定(スイッチ設

の設<br>形式

NATAXED バッファメモリ

#### <span id="page-26-0"></span>2.4.3 他局QCPU(Qモード)経由でFX3G/FX3U/FX3UCシーケンサ基本ユニットへのアクセス 機能経路

QCPU(Qモード)のマスタ局/ローカル局から、他局であるFX3G/FX3U/FX3UCシーケンサ基本ユニットにア クセスできます。CC-Linkの通信経路は下記のようになります。 (経路選択の詳細については、GX Developerのマニュアルを参照してください)

→ GX Developerオペレーティングマニュアルを参照

1) QCPU(Qモード)のマスタ局からアクセスするばあいの経路

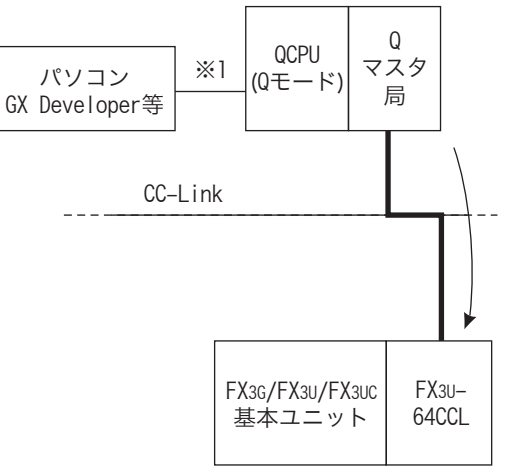

- ※1. 直結もしくはGOTトランスペアレントで接続。
- 2) QCPU(Qモード)のローカル局からアクセスするばあいの経路

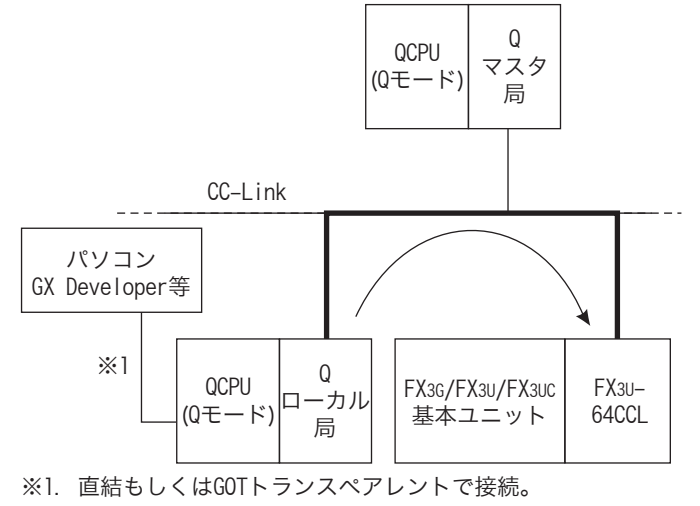

## <span id="page-27-0"></span>3. システム構成

## <span id="page-27-1"></span>3.1 全体構成

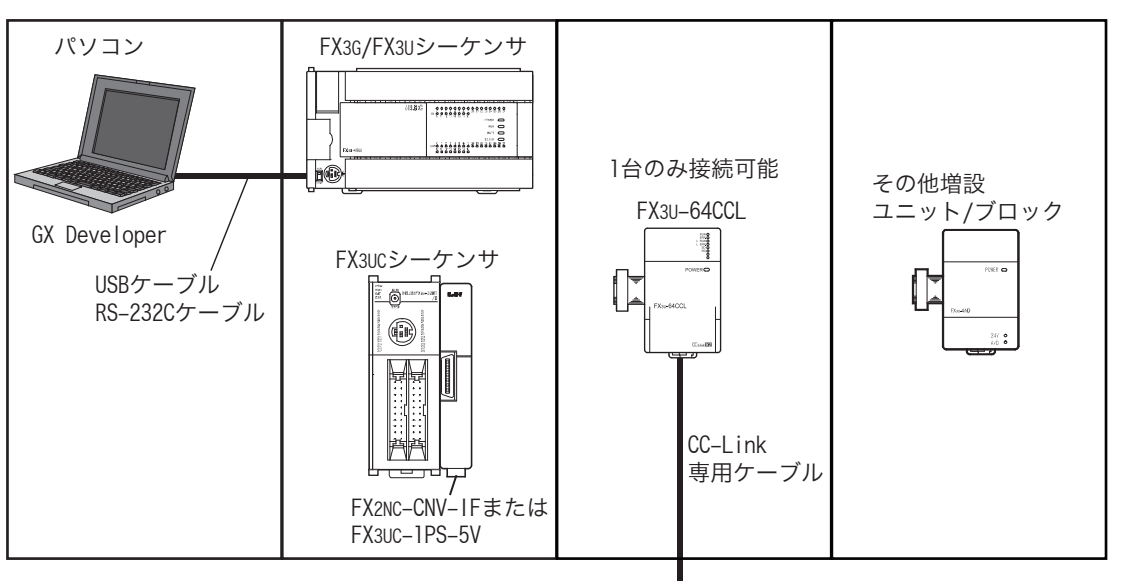

CC-Link ネットワークへ

#### 構成機器一覧

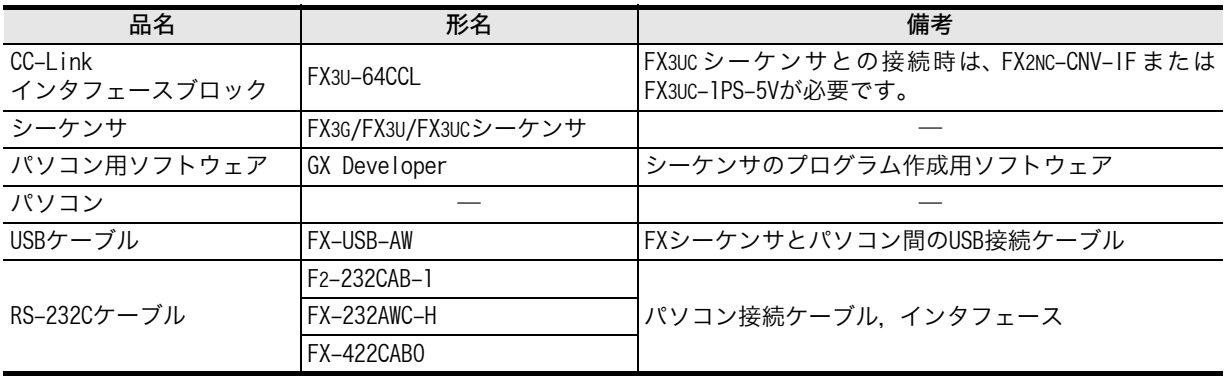

## <span id="page-28-0"></span>3.2 CC-Linkネットワーク構成

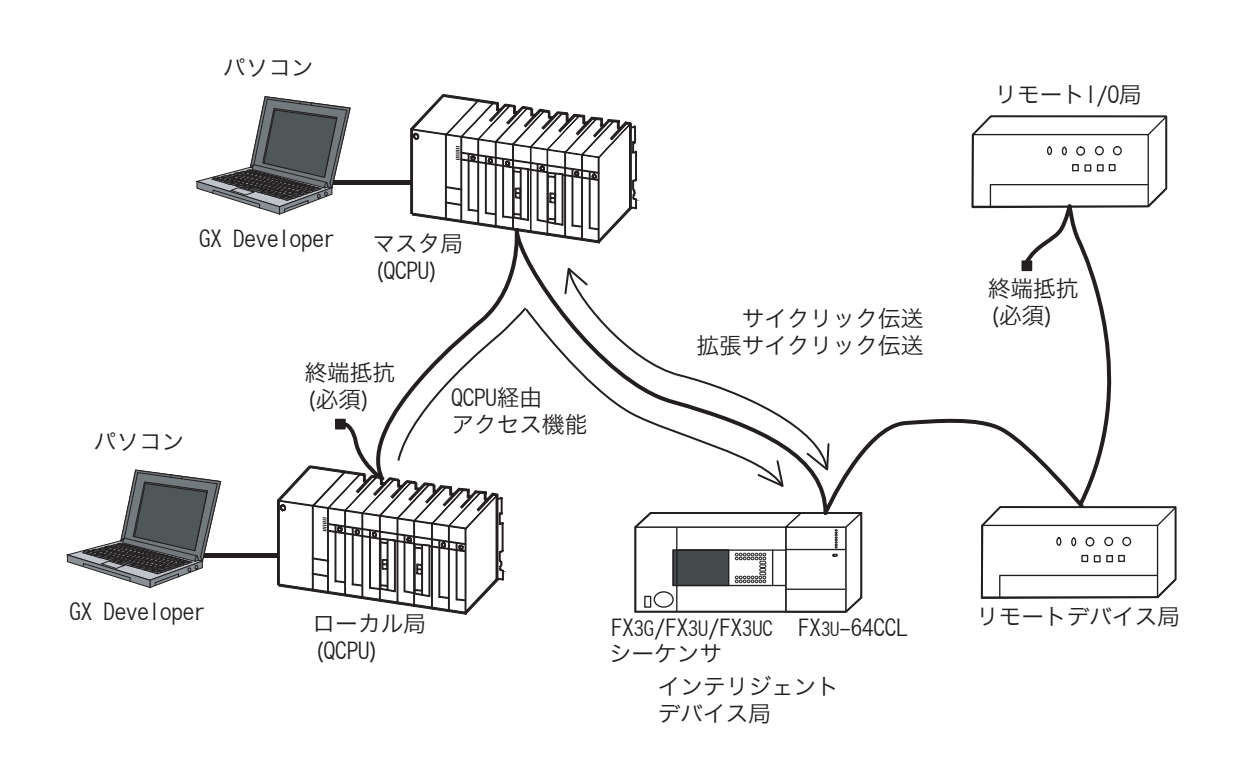

## <span id="page-28-1"></span>3.3 対応シーケンサ

#### <span id="page-28-2"></span>3.3.1 接続シーケンサ

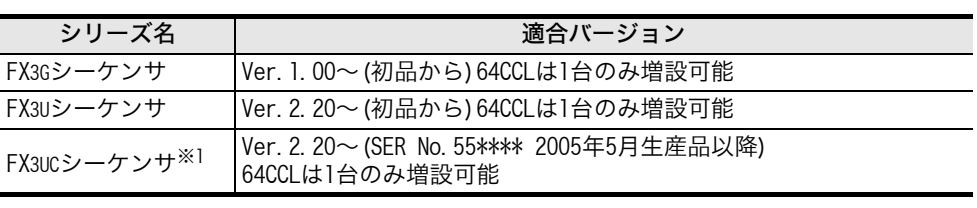

バージョン番号は、D8001をモニタし、下3桁の値で知ることができます。 ※1. FX3UCシーケンサとの接続時は、FX2NC-CNV-IF、またはFX3UC-1PS-5Vが必要です。

### <span id="page-28-3"></span>3.3.2 他局QCPU(Qモード)経由でのアクセス機能対応Qシリーズシーケンサ

CC-Linkシステムマスタ ・ ローカルユニットQJ61BT11Nが必要です。

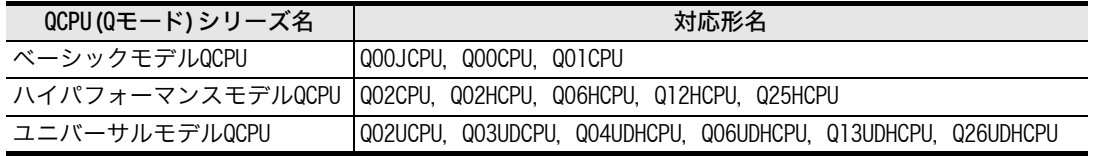

配手<br>後順 5

配線,立ち上げ

立ち上げ

6

FX3U-64CCLの設 】FX3U−64CCLの設<br>定(スイッチ設<br>定) 定(スイッチ設

> NVV77XEV バッファメモリ

1

A バージョン種類 バージョン情報

### <span id="page-29-0"></span>3.4 シーケンサとの接続

シーケンサと64CCLとの接続は、増設ケーブルにより行います。

64CCLはシーケンサの特殊増設ブロックとして扱われ、シーケンサに近い特殊増設ブロックからNo.0~ No.7(FX3UC-32MT-LT(-2)のばあいNo.1~No.7)のユニット番号が自動的に割り付けられます。 (この番号 がFROM/TO命令などで指定するユニット番号になります。 )

シーケンサの入出力番号,ユニット番号の割付けの詳細は、接続するシーケンサ下記マニュアルを参照して ください。

> → FX3Gハードウェア編マニュアル → FX3Uハードウェア編マニュアル → FX3UCハードウェア編マニュアル

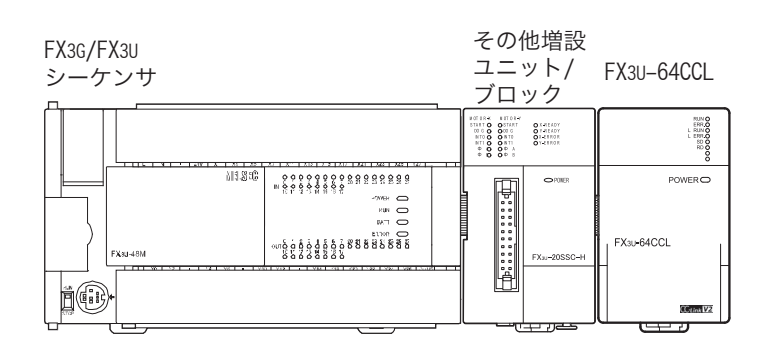

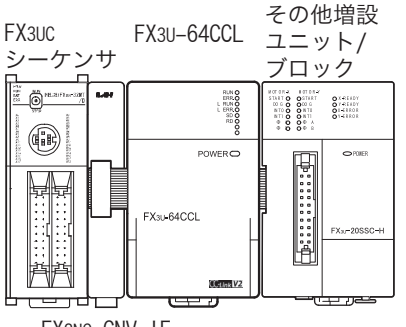

- FX2NC-CNV-IF
- FX3G/FX3U/FX3UCシーケンサに、64CCLは1台のみ接続が可能です。
- FX3UCシーケンサと接続時は、FX2NC-CNV-IFまたはFX3UC-1PS-5Vが必要です。
- 増設延長時は別売のFX0N-65EC(FX0N-30EC)とFX2N-CNV-BCが必要です。
- 64CCLの入出力占有点数は8点です。基本ユニット,増設ユニット,増設ブロックの入出力点数 (占有点 数)と、特殊増設ブロックの占有点数の合計が、シーケンサの最大入出力点数を超えないようにしてくだ さい。

シーケンサの最大入出力点数については、下記マニュアルを参照してください。

→ FX3Gハードウェア編マニュアル → FX3Uハードウェア編マニュアル → FX3UCハードウェア編マニュアル

## <span id="page-30-0"></span>4. 取付け

2警告 仕様と機能 取付け上の注意 取付けを行うときは、必ず電源を外部にて全相共遮断してから行ってください。 感電,製品損傷の恐れがあります。  $\mathbf{C}$   $\mathbf{S}$   $\mathbf{S}$   $\mathbf{S}$ 取付け上の注意 システム構成 「ム構成 シーケンサ本体マニュアルに記載の一般仕様の環境で使用してください。 ほこり,油煙,導電性ダスト,腐食性ガス(潮風,Cl2,H2S,SO2,NO2など),可燃性ガスのある場所、高温,結露, 風雨にさらされる場所,振動,衝撃がある場所で使用しないでください。 4感電,火災,誤動作,製品の損傷および、劣化の原因となることがあります。 政付け 製品の導電部には直接触らないでください。 誤動作,故障の原因となります。 製品の取付けは、DINレール、または取付けネジにて確実に固定してください。 製品は平らな面に取り付けてください。 取付け面に凹凸があると、プリント基板に無理な力が加わり不具合の原因になります。 5 ネジ穴加工や配線工事を行うときに、切粉や電線屑を本製品やシーケンサの通風孔へ落とし込まないでください。 配手<br>線底 配線,立ち上げ 火災,故障,誤動作の原因となります。 立ち上げ シーケンサの通風孔に取付けてある防塵シートは、工事完了後には取りはずしてください。 火災,故障,誤動作の原因となることがあります。 取付け,配線作業などの後、通電,運転を行うときは、必ずトップカバーを取り付けてください。 6感電の恐れがあります。 **)** FX3U-64CCLの設<br>定(スイッチ設<br>定) 増設ケーブルは、所定のコネクタに確実に装着してください。 定(スイッチ設 FX3U-64CCLの設 接触不良により誤動作の原因となることがあります。

64CCLは、基本ユニットや増設ユニット/ブロックの右側に1台のみ接続できます。FX3UCシーケンサや FX2NCシリーズ用増設ブロックに接続するばあいは、FX2NC-CNV-IF、またはFX3UC-1PS-5Vが必要です。 詳細については、接続するシーケンサの下記マニュアルを参照してください。

> → FX3Gハードウェア編マニュアルを参照 → FX3Uハードウェア編マニュアルを参照

→ FX3UCハードウェア編マニュアルを参照

盤内への取付けには、DINレール(DIN46277 35mm幅)による取付け、またはM4ネジによる直接取付けが行 えます。

1

はじめに

NVV77XEV バッファメモリ

 $\infty$  707548 プログラム例

トラブルシュー<br>ティング

トラブルシュー

A バージョン種 バージョン情報

### <span id="page-31-0"></span>4.1 DINレール取付け

製品は、DIN46277(35mm幅)のDINレールに取付けができます。

- 1 「DINレール」に「DINレール取付け用溝の上側(右図A)」を合 わせ引っ掛ける。
- 2 製品を「DINレール」に押し付ける。
	- 製品と製品の間は、1~2mm間隔を空けるようにしてください。

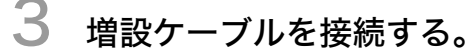

製品左側の基本ユニット,入出力増設ユニット/ブロック,特 殊増設ユニット/ブロックに「増設ケーブル(右図B)」を接続 します。 増設ケーブルの接続に関する詳細は、接続するシーケンサの

下記マニュアルを参照してください。 → FX3Gハードウェア編マニュアルを参照

→ FX3Uハードウェア編マニュアルを参照 → FX3UCハードウェア編マニュアルを参照

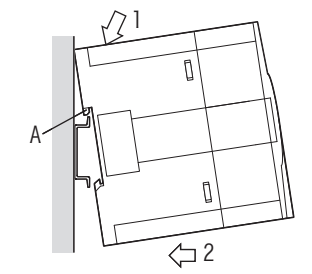

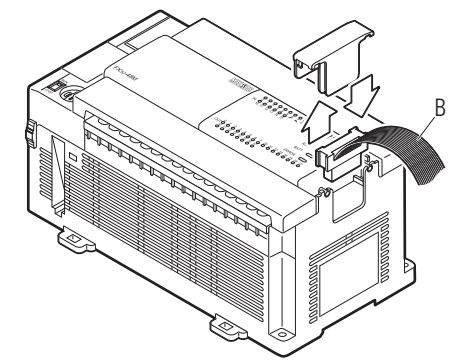

● 取付け例

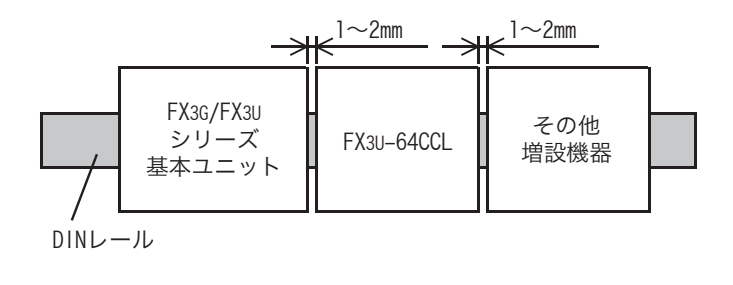

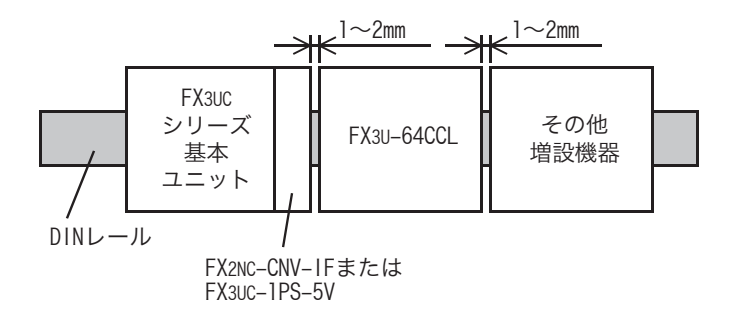

1

はじめに

2

仕様と機能

CO システム構成 システム構成

4政付け

配手<br>線順 5

配線,立ち上げ

立ち上げ

6

FX3U-64CCLの設 ) FX3U-64CCLの<br>定(スイッチ)<br>定) 定(スイッチ設

の形<br>歌談

NVV77XEV バッファメモリ

8 7ログラム例 プログラム例

トラブルシュー<br>ティング

トラブルシュー

A バージョン### バージョン情報

9

<span id="page-32-0"></span>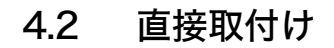

製品は、盤面に直接ネジによる取付けができます。 穴加工位置は、製品と製品の間に1~2mmの間隔を空けるようにしてください。 取付けについては、接続するシーケンサの下記マニュアルを参照してください。

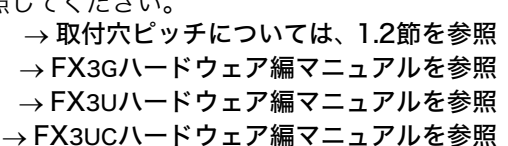

- 1 外形寸法図を参考にして、取付け面に取付け 穴加工をする。
- 2 「64CCL(右図A)」を穴にあわせて、「M4ネジ (右図B)」で取付ける。

ネジの位置や個数は、下記項目の外形寸法図を参照して ください。

→ 外形寸法は、1.2節を参照

## 3 増設ケーブルを接続する。

製品左側の基本ユニット,入出力増設ユニット/ブロッ ク,特殊増設ユニット/ブロックに「増設ケーブル」を接 続します。(4.1節 手順3 参照) 増設ケーブルの接続に関する詳細は、接続するシーケン サの下記マニュアルを参照してください。

→ FX3Gハードウェア編マニュアルを参照 → FX3Uハードウェア編マニュアルを参照 → FX3UCハードウェア編マニュアルを参照

取付け例

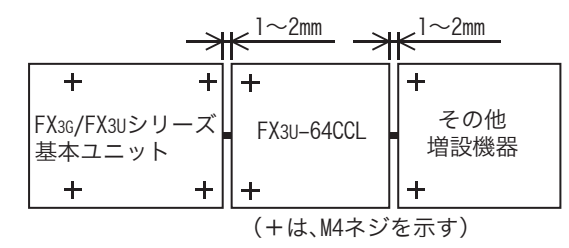

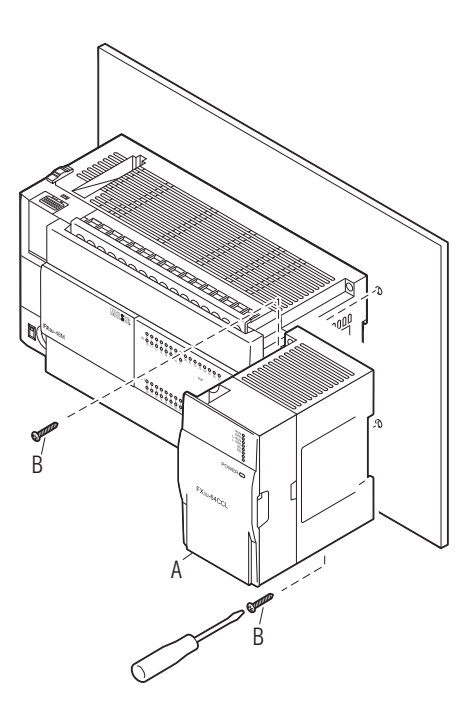

## <span id="page-33-0"></span>5. 配線,立ち上げ手順

設計上の注意

# 、注意

- ノイズの影響で異常なデータがシーケンサに書き込まれたことにより、シーケンサが誤動作をし、機械の破損や 事故の原因になることがありますので次の項目を必ず守ってください。
	- 1) 通信ケーブルは、主回路線や高圧電線,負荷線との近接や束線は行わないでください。 ノイズやサージ誘導の影響を受けやすくなります。 主回路線や高圧電線,負荷線とは、少なくとも100mm以上離すようにしてください。
	- 2) シールド線またはシールドケーブルのシールドは、必ず接地を行ってください。 ただし、強電系とは共 通接地(5.1.2項参照)しないでください。
- 電源端子、CC-Link用接続端子に力が加わらない状態で使用してください。
- 断線や故障の原因になります。

配線上の注意

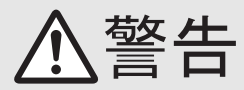

 配線を行うときは、必ず電源を外部にて全相共遮断してから行ってください。 感電,製品損傷の恐れがあります。

#### 配線上の注意

- DC電源の配線は、このマニュアルに記載の専用端子に接続してください。
- AC電源を直流の入出力端子やDC電源の端子に接続すると、シーケンサを焼損します。
- 64CCLのアース端子にはできるだけ太い電線を用いてD種接地(接地抵抗:100Ω以下)を施してください。ただし強 電系とは共通接地(5.1.2項参照)しないでください。
- 取付け,配線作業などの後、通電,運転を行うときは、必ずトップカバーを取り付けてください。 感電の恐れがあります。
- ネジ穴加工や配線工事を行うときに、切粉や電線屑を本製品やシーケンサの通風孔へ落とし込まないでください。 火災,故障,誤動作の原因となります。
- CC-Linkシステムで使用するケーブルについては、 CC-Link専用ケーブルを使用してください。 CC-Link専用ケー ブル以外では、 CC-Linkシステムの性能を保証できません。 また、 最大ケーブル総延長, 局間ケーブル長の詳 細は、 マスタ局のマニュアルを参照してください。 仕様外の配線を行ったばあい、 正常なデータ伝送は保証で きません。
- CC-Link専用ケーブルは、主回路線、動力線、シーケンサ以外の負荷線との近接や束線は行わないでください。少 なくとも100mm以上離すようにしてください。
- ノイズ,サージ,誘導の影響による誤動作の原因になります。
- ユニットに接続する通信ケーブルや電源ケーブルは、必ずダクトに納めるか、またはクランプによる固定処理を 行ってください。ケーブルをダクトに納めなかったり、クランプによる固定処理をしていないと、ケーブルのぶら つきや移動,不注意の引っ張りなどによるユニットやケーブルの破損,ケーブルの接続不良による誤動作の原因 となります。
- ユニットに接続された通信ケーブルや電源ケーブルを取り外すときは、ケーブル部分を手に持って引っ張らない でください。端子台接続のケーブルは、端子台のネジを緩めてから取り外してください。ユニットに接続された状 態でケーブルを引っ張ると、誤動作またはユニットやケーブルの破損の原因となります。
- 端子台への配線は、次の注意事項に従い適切に行ってください。 感電,故障,短絡,断線,誤動作,製品損傷の恐れがあります。 - 電線の端末処理寸法は、マニュアルに記載した寸法に従ってください。 - 締付トルクは、マニュアルに記載したトルクに従ってください。

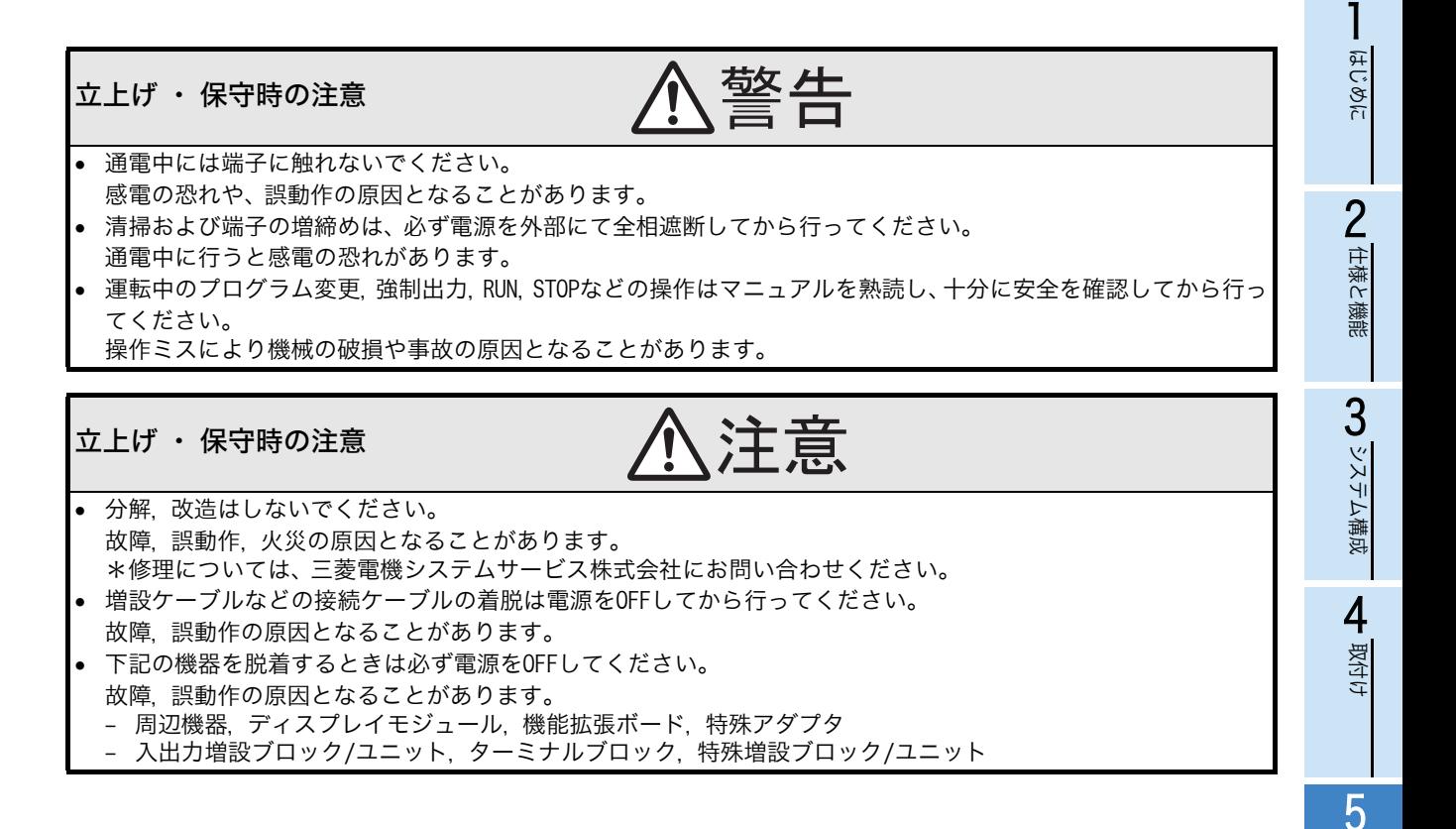

配手線 配線,立ち上げ  $\pm5$ "上げ 6) FX3U-64CCLの<br>定(スイッチ)<br>定) 定(スイッチ設 FX3U-64CCLの設

> NAVAEU バッファメモリ

の設<br>設設

 $\infty$  707548 プログラム例

トラブルシュー<br>ティング

トラブルシュー

A バージョン種類 バージョン情報

### <span id="page-35-0"></span>5.1 電源配線

#### <span id="page-35-1"></span>5.1.1 電源配線

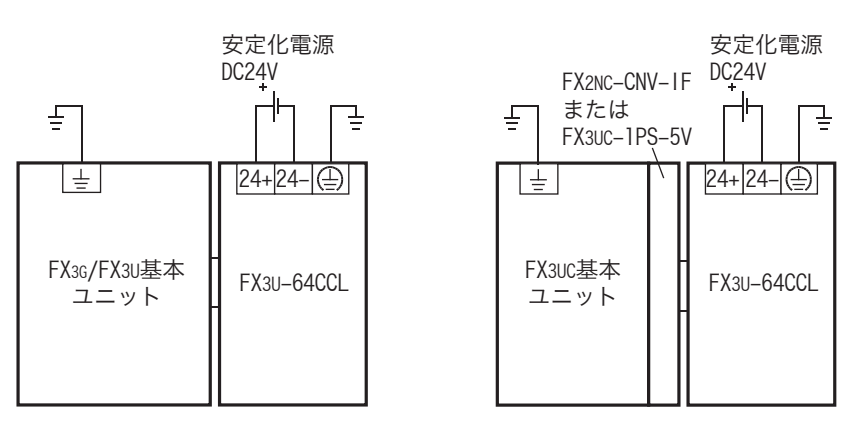

#### 電源投入タイミングについて

64CCLの電源投入は、 接続するシーケンサの基本ユニットと同時、または基本ユニットより先に電源を投入 して下さい。電源を切るばあいは、システムの安全を確認して、基本ユニット,64CCL,他の増設機器 (特殊増設機器を含む)の電源を同時にOFFしてください。 詳細については、接続するシーケンサの下記マニュアルを参照してください。

- → FX3Gハードウェア編マニュアルを参照 → FX3Uハードウェア編マニュアルを参照
- → FX3UCハードウェア編マニュアルを参照
- 

#### <span id="page-35-2"></span>5.1.2 接地

接地は下記の項目を実施してください。

● 接地はD種接地を実施してください。(接地抵抗:1000以下)

 接地はできるだけ専用接地としてください。 専用接地がとれないときは、下図の"共用接地"としてください。 詳細は、接続するシーケンサの下記マニュアルを参照してください。

→ FX3Gハードウェア編マニュアルを参照 → FX3Uハードウェア編マニュアルを参照

→ FX3UCハードウェア編マニュアルを参照

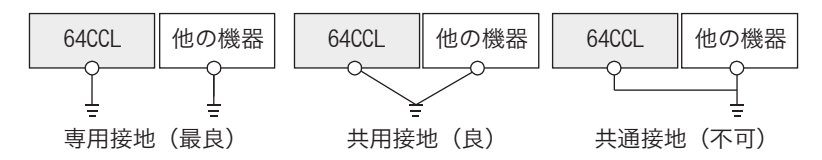

接地点はできるだけこの64CCLの近くとし、接地線の距離を短くしてください。
1

はじめに

2

仕様と機能

 $\mathbf{C}$   $\mathbf{S}$   $\mathbf{S}$   $\mathbf{S}$ 

システム構成

「ム構成

4

政付け

配手線 5

配線,立ち上げ

立ち上げ

6

FX3U-64CCLの設 】FX3U−64CCLの設<br>定(スイッチ設<br>定) 定(スイッチ設

> NAVAEU バッファメモリ

 $\infty$  707548 プログラム例

トラブルシュー<br>ティング

トラブルシュー

A バージョン種 バージョン情報

9

# 5.2 立ち上げ手順

CC-Linkの配線の前に、64CCL単体でのハードウェアテストを行ってください。 CC-Linkシステムのデータリンクまでの手順についての詳細は、マスタユニットのマニュアルを参照してく ださい。

# 5.2.1 64CCL概略立ち上げ手順

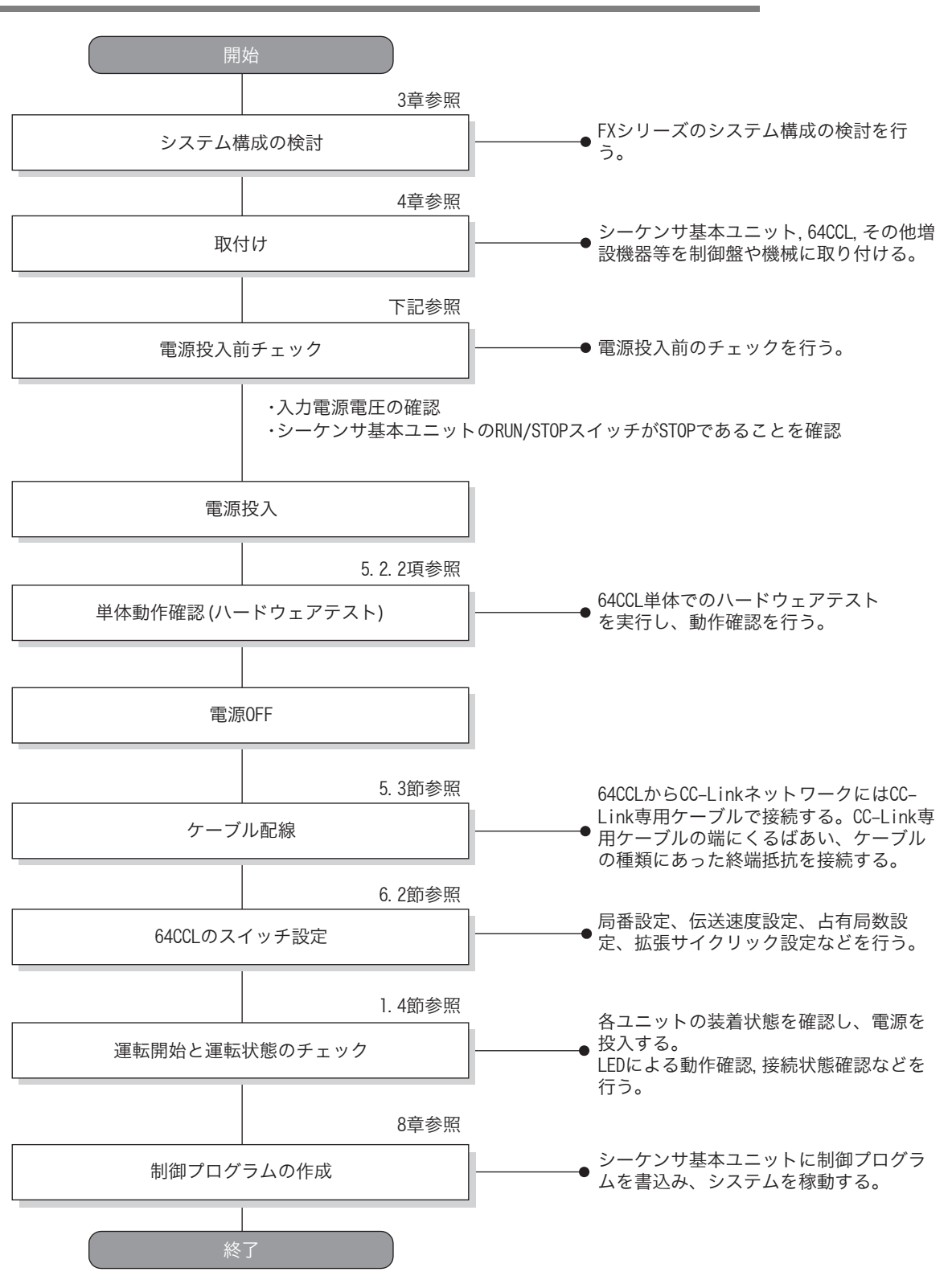

#### 5.2.2 ハードウェアテスト

64CCL単体で、ハードウェアが正常に動作するかを確認します。 CC-Linkシステムを構築する前に、ハードウェアテストを必ず行ってください。 ハードウェアテストは、必ず64CCLにCC-Linkケーブルを接続しない状態で行ってください。ケーブルを接 続すると、ハードウェアテストが正常に行われません。 ハードウェアテストでは、下記の項目についてテストを行います。

ハードウェアテスト項目 通信LSIテスト (CC-Linkインタフェース回路も含む) ROMテスト RAMテスト タイマ機能テスト WDT機能テスト

- ハードウェアテスト実行手順
- 1) 64CCLの電源をOFFする。
- 2) 使用する伝送速度により、伝送速度設定,ハードウェアテストスイッチをA~Eに設定する。 →伝送速度設定, ハードウェアテストスイッチの設定内容は、6.2節参照
- 3) 局番用スイッチ局番(×10):0, 局番(×1):0にする。
- 4) 64CCLの電源をONする。
- 5) LED によりテスト結果を確認する。
	- イニシャル交信処理正常完了→「RUN」 I FD点灯
	- 【正常時】 :ウォッチドッグタイマ機能が働いた 「RUN」 LED消灯
	- 【異常時】 :「ERR.」 LED が点滅→ ハードウェア異常

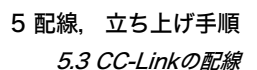

# 5.3 CC-Linkの配線

#### 5.3.1 CC-Linkケーブルについて

CC-Linkシステムでは、CC-Link専用ケーブルを使用してください。 CC-Link専用ケーブル以外では、CC-Linkシステムの性能を保証できません。 CC-Link専用ケーブルの仕様、お問い合わせ先については、CC-Linkカタログ(CC-Link協会発行)、または下 記ホームページを参照してください。 CC-Link協会ホームページ : http://www.cc-link.org/ 三菱電機FAサイト: http://www.MitsubishiElectric.co.jp/fa

## 5.3.2 CC-Linkケーブルの配線

FX3U-64CCLとCC-Linkは、CC-Link専用ケーブルで次のように配線してください。

配線例

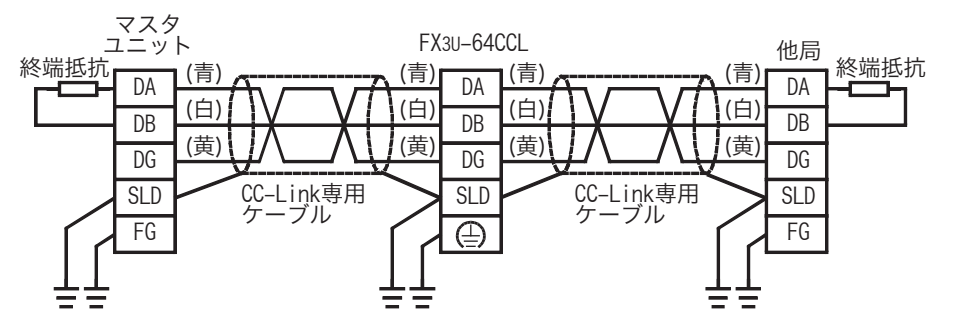

- 各局の[DA]-[DA],[DB]-[DB],[DG]-[DG]端子間を、CC-Link専用ケーブルで接続します。
- 各局の[SLD]端子は、CC-Link専用ケーブルのシールドに接続します。
- 各局の[FG]端子は、D種接地を施してください。
- 各局の配線は、局番の順に関係なく接続できます。
- 端末局には、[DA]-[DB]端子間に終端抵抗を接続してください。 終端抵抗は、マスタユニットに同梱されています。
- CC-Linkシステムの最大伝送距離および各局間の距離は、伝送速度の指定によって異なります。詳細に つきましては、CC-Linkマスタユニットのマニュアルに記載の仕様に従ってください。

1

はじめに

FX3U-64CCLの設 ) FX3U-64CCLの<br>定(スイッチ)<br>定) 定(スイッチ設

の形<br>歌談

5

トラブルシュー<br>ティング

トラブルシュー

# 5.4 端子ネジおよび端子台取付けネジサイズと締付けトルク

#### 5.4.1 端子ネジサイズと締付けトルク

64CCLの電源用端子,CC-Link接続用端子は、M3ネジになっています。 ケーブルの端末処理は下記を参照してください。 締付トルクは、0.42~0.58N・mで行ってください。 規定範囲外のトルクで端子ネジを締め付けないでください。故障,誤動作の原因となります。

● 1つの端子に1本の線を配線するばあい

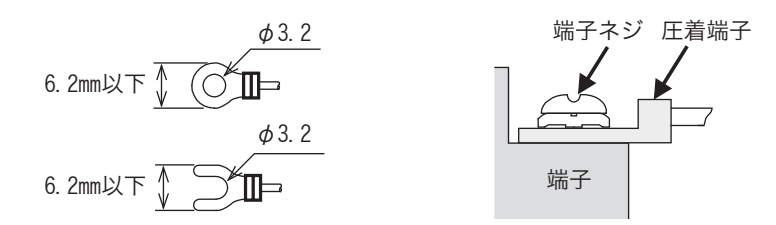

● 1つの端子に2本の線を配線するばあい

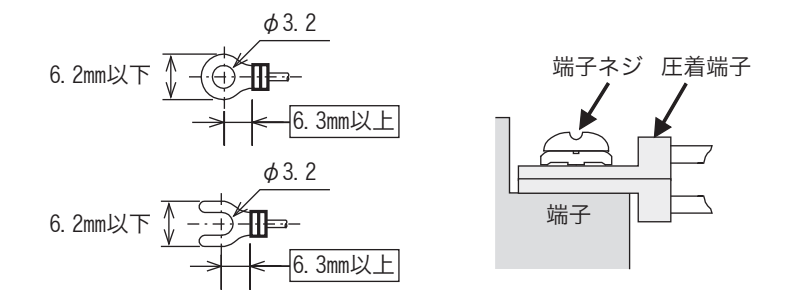

## 5.4.2 端子台取付けネジサイズと締付けトルク

64CCLのCC-Link接続用端子台は着脱可能です。 CC-Link接続用端子台取付けネジ(黒色)は、M3.5ネジになっています。 締付トルクは、0.66~0.91N・mで行ってください。 規定範囲外のトルクで端子ネジを締め付けないでください。故障、誤動作の原因となります。

# 6. FX3U-64CCLの設定(スイッチ設定)

局番設定,伝送速度設定,ハードウェアテスト,占有局数設定,拡張サイクリック設定は、64CCLのトップ カバーを外して本体に組み込まれているロータリスイッチにて行います。

トップカバーを外したところは、1.2節参照 各スイッチの設定内容は、64CCLの電源がOFF→ONしたときの状態が有効となります。スイッチの設定は シーケンサおよび64CCLの電源をOFFした状態で行なってください。64CCLの電源がONのとき設定内容を 変更したばあい、L ERR.が点滅します。スイッチ設定の変更を有効にするばあいは、再度シーケンサおよび 64CCLの電源をOFF → ONしてください。

## 6.1 局番設定

局番設定は、ロータリスイッチ(設定範囲 : 0~9)2個を用いて設定します。 左上側が10の位(×10)、右上側が1の位(×1)です。

● ロータリスイッチ部

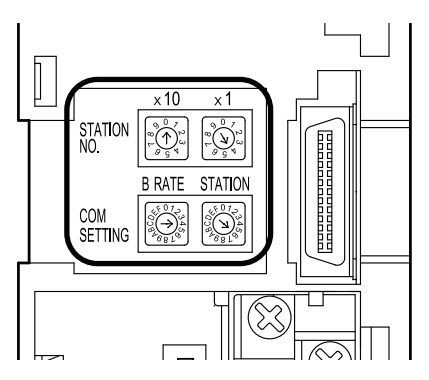

1~64の範囲で設定してください。

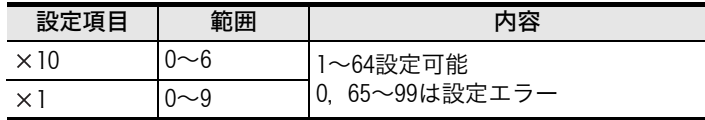

#### 注意

64CCLの局番を設定するばあいは、占有局数設定が1~4局で選択できるため、他のユニットと局番が重複 しないように設定してください。

## 6.2 伝送速度設定,ハードウェアテスト

伝送速度設定、ハードウェアテストの設定は、左下側 (COM SETTING, B RATE) のロータリスイッチ (設定 範囲 : 0~4,A~E)を用いて設定します。

#### → スイッチの配置については、6.1節参照

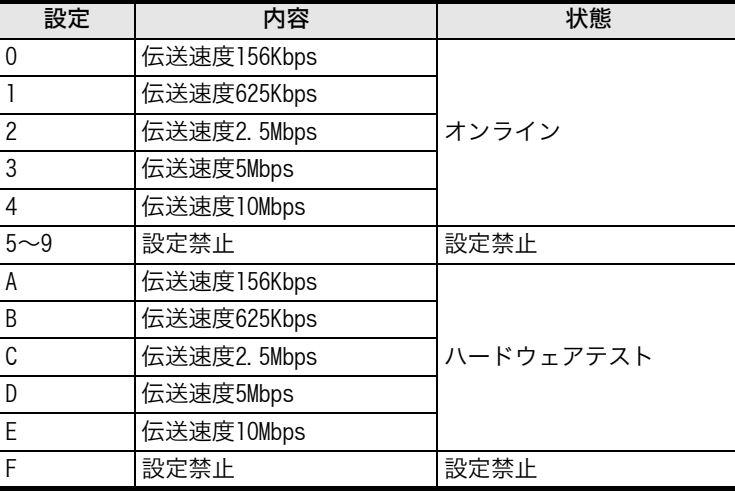

ハードウェアテストの詳細は、下記を参照してください。

#### 注意

#### → ハードウェアテストについては、5.2.2項参照

伝送速度の指定は、最大伝送距離と伝送速度の仕様に従い、マスタ局の設定に合わせてください。

#### 6.3 占有局数設定,拡張サイクリック設定

占有局数設定と拡張サイクリック設定は、右下側(COM SETTING,STATION)のロータリスイッチ(設定範囲 : 0~9,C)を用いて設定します。

#### → スイッチの配置については、6.1節参照

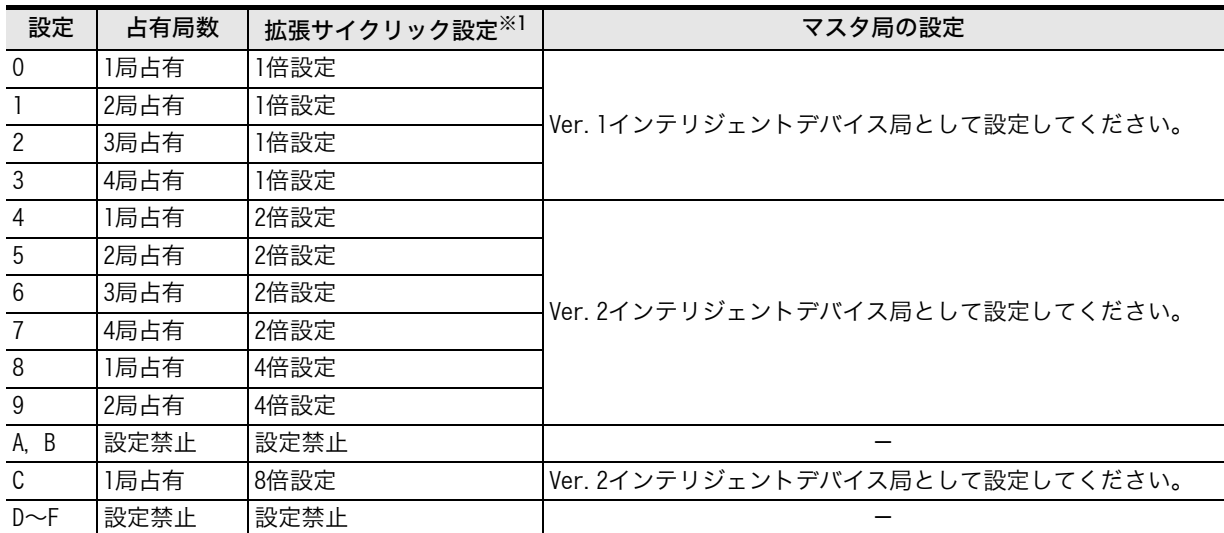

※1. 拡張サイクリック設定で1倍を選択したばあいは、Ver.1.10で動作します。

拡張サイクリック設定で2倍,4倍,8倍を選択したばあいは、Ver.2.00で動作します。

マスタ局側での設定は、64CCLの拡張サイクリック設定スイッチの状態を確認して、1倍設定のときは、Ver.1インテリ ジェントデバイス局として設定してください。2倍設定,4倍設定,8倍設定のときは、Ver.2インテリジェントデバイス局 として設定してください。

#### 注意

64CCLは、占有局数設定により1~4局が選択できるため、他のユニットと局番が重複しないように注意し てください。

# 7. バッファメモリ

# 7.1 バッファメモリ一覧

FX3U-64CCL内のバッファメモリの一覧は下記になります。

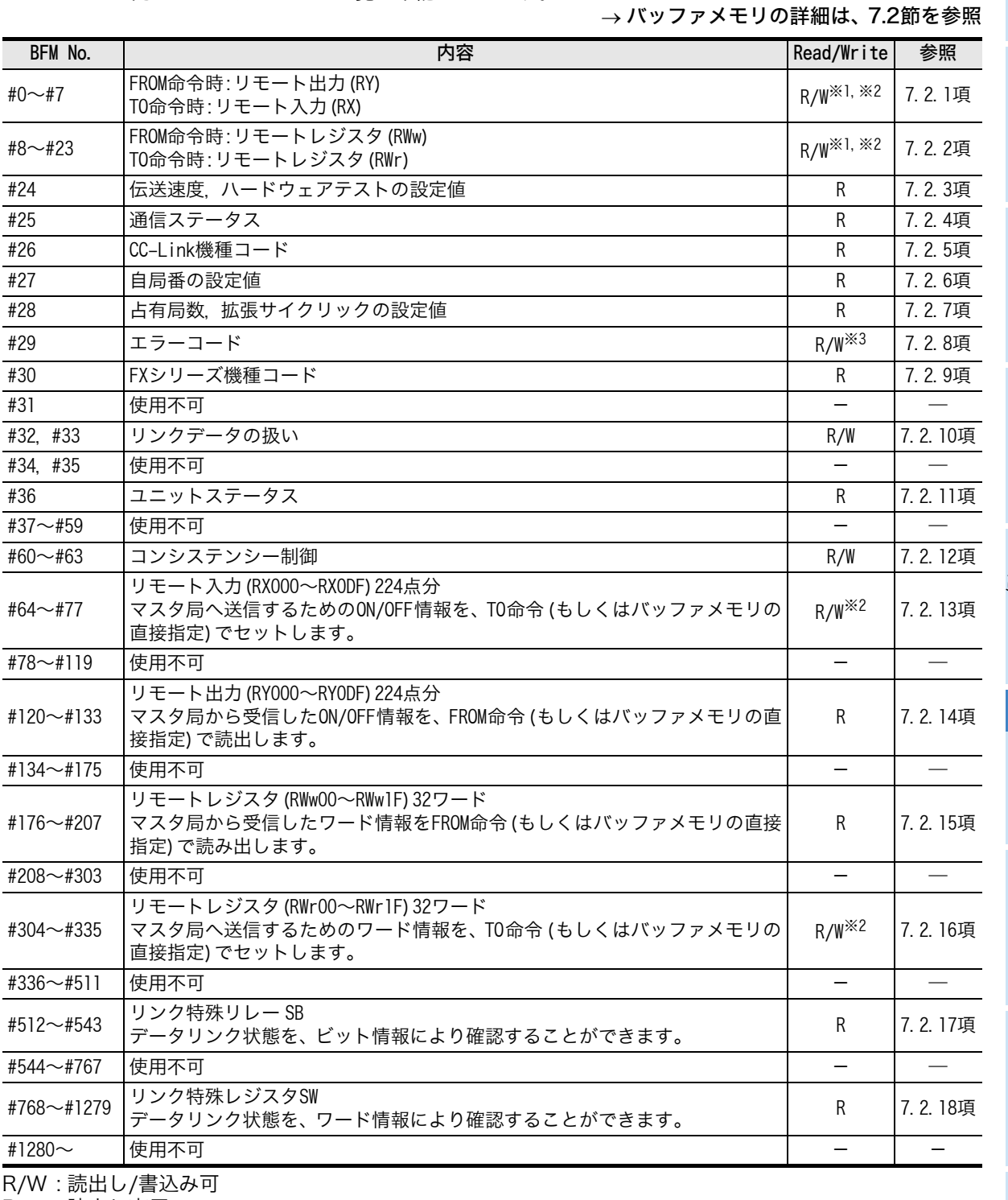

R : 読出し専用

※1. 拡張サイクリック設定が1倍の時のみ読出し書込み可能。

※2. リンク点数の割り当てのないエリアへの書込みは無効、読出し値は0になります。

※3. 0のみ書込み可能。

トラブルシュー

A<br>
V<br/>
V<br/>  $\sum_{n=1}^{\infty}$ バージョン情報

# 7.2 バッファメモリの詳細

#### 7.2.1 [BFM#0~#7] リモート入出力(RX/RY)

[BFM#0~#7]リモート入出力(RX/RY)は、FX2N-32CCLと互換のエリアです。 拡張サイクリック設定が1倍設定の時のみ、このエリアを使用することができます。 拡張サイクリック設定が1倍設定の時は、下記a)またはb)のエリアをユーザシーケンスで使用することができ ます。

- a) RX/RY : BFM#0~#7
- b) RX : BFM#64~#71/RY : BFM#120~#127(拡張サイクリック1倍設定の範囲内)
- 1) FROM命令(もしくはバッファメモリの直接指定での読出し)実行時 : リモート出力(RY) マスタ局 64CCLへ伝送される出力信号(リモート出力RY)を読み出します。
- 2) TO命令(もしくはバッファメモリの直接指定での書込み)実行時 : リモート入力(RX) 64CCL → マスタ局へ伝送する入力信号(リモート入力RX)を書き込みます。 リンク点数の割り当てのないエリアへのTO命令(もしくはバッファメモリの直接指定)での書込みは無効、 FROM命令(もしくはバッファメモリの直接指定)での読出し値は0になります。 バッファメモリの割付けの詳細は、下表のとおりです。

○:ユーザエリア ●:システムエリア 一:割付けなし BFM No. | 読出し時 | 書込み時 | \_ \_ \_ \_ \_ 占有局数(拡張サイクリック設定 : 1倍設定のとき)<br>BFM No. | cpouceco. | croceco. | croceco. + | croceto. + | croceco. + | croceco 1局占有のとき 2局占有のとき 3局占有のとき 4局占有のとき

| BFM No.                 | ᇒᆸᇦᄧ<br>(FROM命令) | 言心の町<br>(T0命令) |         |         |         |         |
|-------------------------|------------------|----------------|---------|---------|---------|---------|
|                         |                  |                | 1局占有のとき | 2局占有のとき | 3局占有のとき | 4局占有のとき |
| #0                      | <b>RY00-0F</b>   | <b>RX00-0F</b> |         |         |         |         |
| #1                      | RY10-1F          | RX10-1F        |         |         |         |         |
| #2                      | RY20-2F          | <b>RX20-2F</b> |         |         |         |         |
| #3                      | RY30-3F          | RX30-3F        |         |         |         |         |
| #4                      | RY40-4F          | RX40-4F        |         |         |         |         |
| #5                      | RY50-5F          | <b>RX50-5F</b> |         |         |         |         |
| #6                      | RY60-6F          | <b>RX60-6F</b> |         |         |         |         |
| #7                      | <b>RY70-7F</b>   | <b>RX70-7F</b> |         |         |         |         |
| ユーザエリア(点)               |                  |                | 16      | 48      | 80      | 112     |
| システムエリア(点)              |                  |                | 16      | 16      | 16      | 16      |
| 合計点数(点)                 |                  |                | 32      | 64      | 96      | 128     |
| バッファメモリ数<br>(システムエリア含む) |                  |                | 2       | 4       | 6       | 8       |

#### 注意

最終局の上位1ワード分のRX/RYは、システムエリアとして占有されます。

 拡張サイクリック設定が2倍,4倍,8倍設定の時には、BFM#0~#7へのTO命令(もしくはバッファメモ リの直接指定)での書込みは無効、FROM命令(もしくはバッファメモリの直接指定)での読出し値は0にな ります。

FX2N-32CCLとの違いについては、付録Bを参照してください。

## 7.2.2 [BFM#8~#23] リモートレジスタ(RWw/RWr)

[BFM#8~#23]リモートレジスタ(RWw/RWr)は、FX2N-32CCLと互換のエリアです。 拡張サイクリック設定が1倍設定の時のみ、このエリアを使用することができます。 拡張サイクリック設定が1倍設定の時は、下記a)またはb)のエリアをユーザシーケンスで使用することができ ます。

- a) RWw/RWr : BFM#8~#23
- b) RWw : BFM#176~#191/RWr : BFM#304~#319(拡張サイクリック1倍設定の範囲内)
- 1) FROM命令(もしくはバッファメモリの直接指定での読出し)実行時 : リモートレジスタ(RWw) マスタ局 64CCLへ伝送されるデータ(リモートレジスタRWw)を読み出します。
- 2) TO命令(もしくはバッファメモリの直接指定での書込み)実行時 : リモートレジスタ(RWr) 64CCL → マスタ局へ伝送するデータ(リモートレジスタRWr)を書き込みます。

リンク点数の割り当てのないエリアへのTO命令 (もしくはバッファメモリの直接指定) での書込みは無効、 FROM命令(もしくはバッファメモリの直接指定)での読出し値は0になります。 バッファメモリの割付けの詳細は、下表のとおりです。

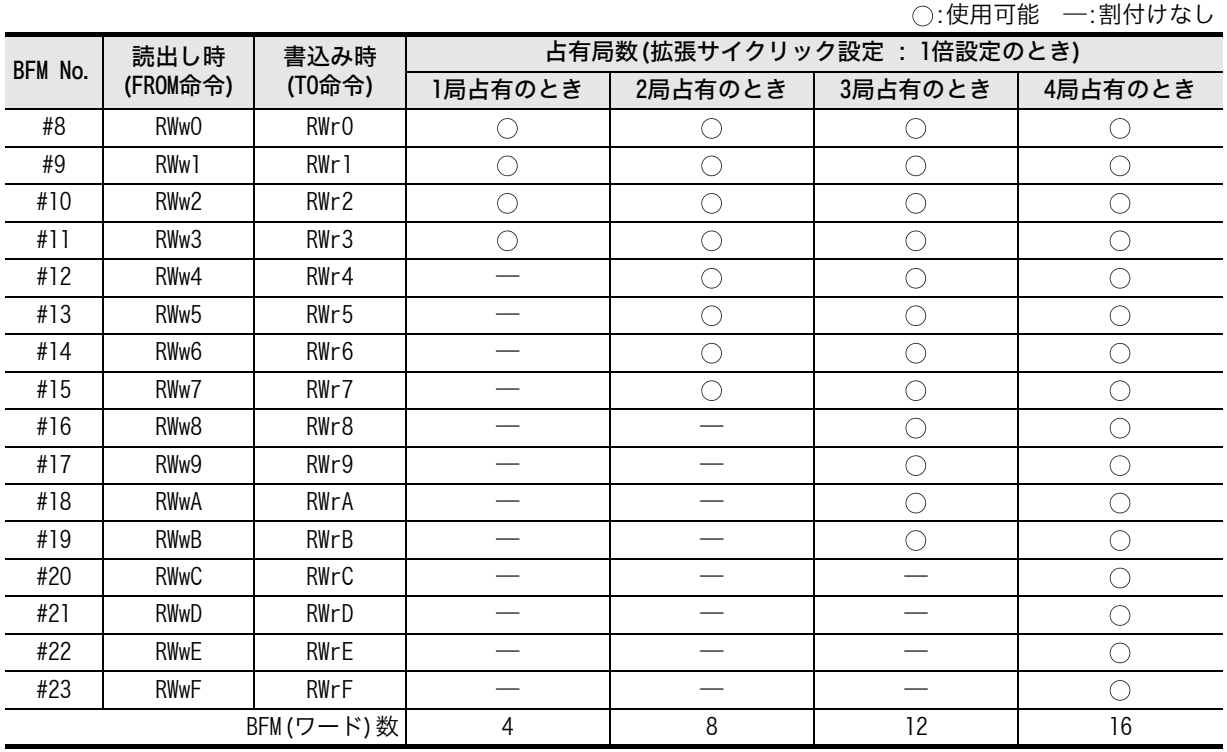

#### 注意

● 拡張サイクリック設定が2倍,4倍,8倍設定の時には、BFM#8~#23へのTO命令(もしくはバッファメモ リの直接指定)での書込みは無効、FROM命令(もしくはバッファメモリの直接指定)での読出し値は0にな ります。

FX2N-32CCLとの違いについては、付録Bを参照してください。

配手<br>後順 5

配線,立ち上げ

立ち上げ

6

FX3U-64CCLの設 ) FX3U-64CCLの<br>定(スイッチ)<br>定) 定(スイッチ設

9形<br>設設

NVV77XEV バッファメモリ

8 7ログラム例 プログラム例

トラブルシュー<br>ティング

トラブルシュー

A バージョン### バージョン情報

## 7.2.3 [BFM#24] 伝送速度,ハードウェアテストの設定値

64CCLに設けられた伝送速度,ハードウェアテストスイッチの設定内容が、下表の数値で格納されます。 格納値は64CCLの起動時に確定された内容です。起動後に変更しても変化しません。

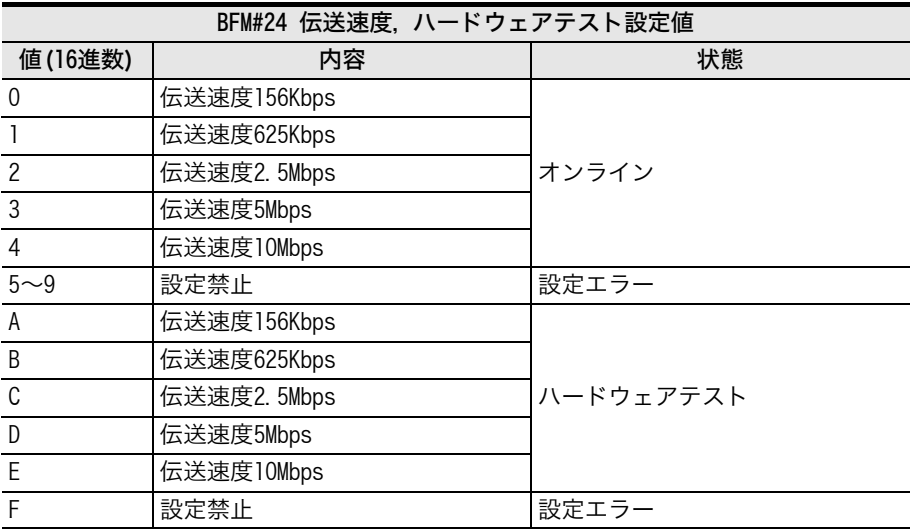

# 7.2.4 [BFM#25] 通信ステータス

CC-Linkの通信状態のステータス情報が、b0~b15に対してON/OFF情報として格納されます。 マスタ局からの情報は、リンク交信中のみ有効です。

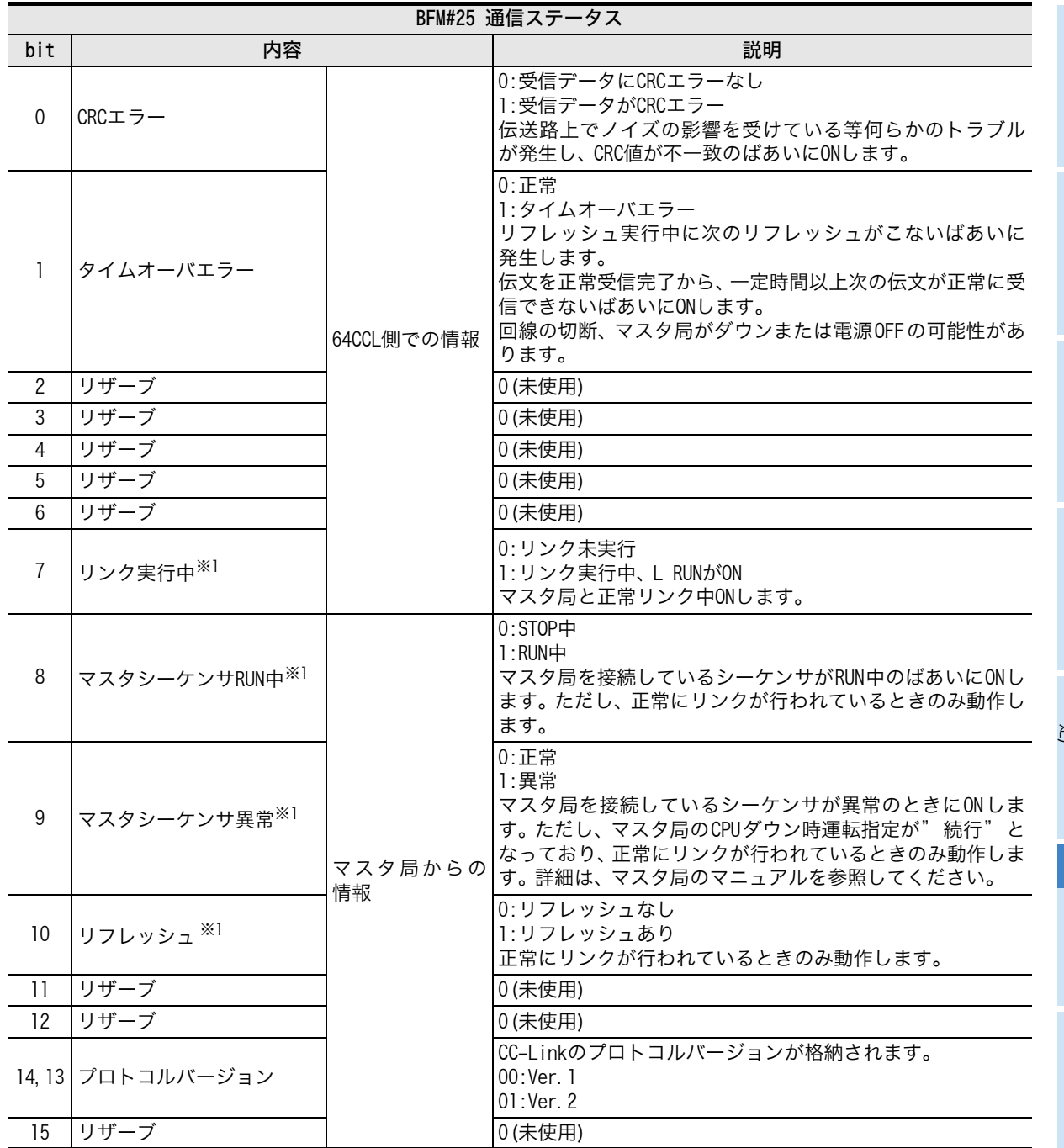

※1. リンク実行中(bit7)がOFFのとき、マスタシーケンサRUN中(bit8), マスタシーケンサ異常(bit9), リフレッシュ (bit10) は、リンク実行中の最終の状態を保持します。

## 7.2.5 [BFM#26] CC-Link機種コード

CC-Link機種コードは、下表のとおり格納されます。

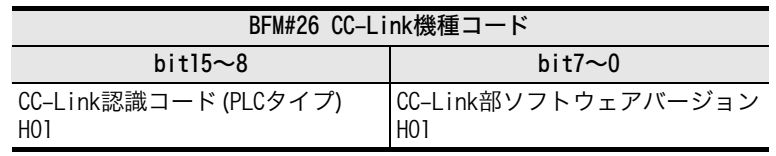

トラブルシュー<br>ティング

トラブルシュー

A バージョン種類 バージョン情報

41

#### 7.2.6 [BFM#27] 自局番の設定値

設定された自局番が格納されます。 格納されている値は、64CCL起動時に確定された値です。 起動後に変更しても変化しません。

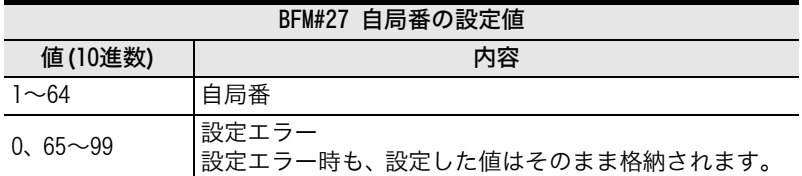

#### 7.2.7 [BFM#28] 占有局数,拡張サイクリックの設定値

ロータリスイッチにて設定された値が格納されます。 格納されている値は,64CCL起動時に確定された値です。 起動後に変更しても変化しません。

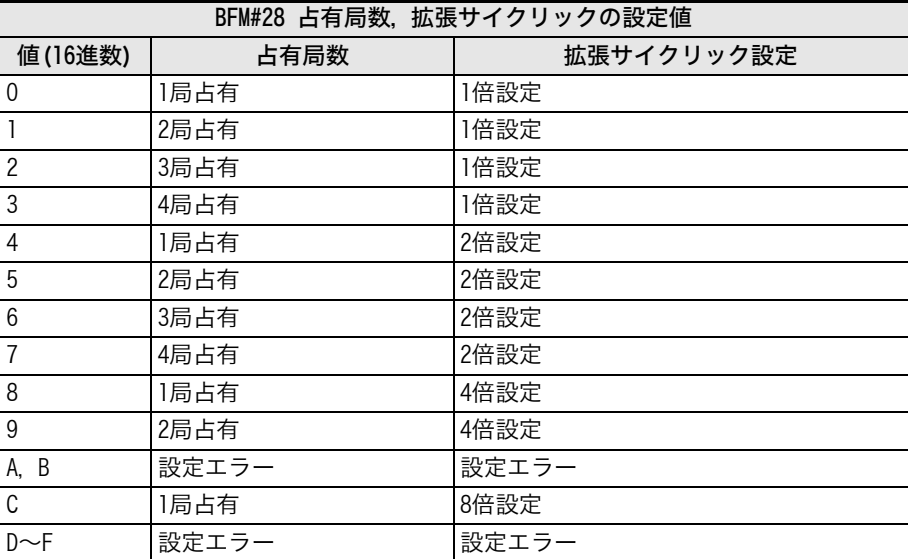

#### 7.2.8 [BFM#29] エラーコード

64CCLで検出したエラーコードをBFM#29に格納します。 エラーコードはb0~b15のON/OFF情報として、下表の意味を割り当てています。

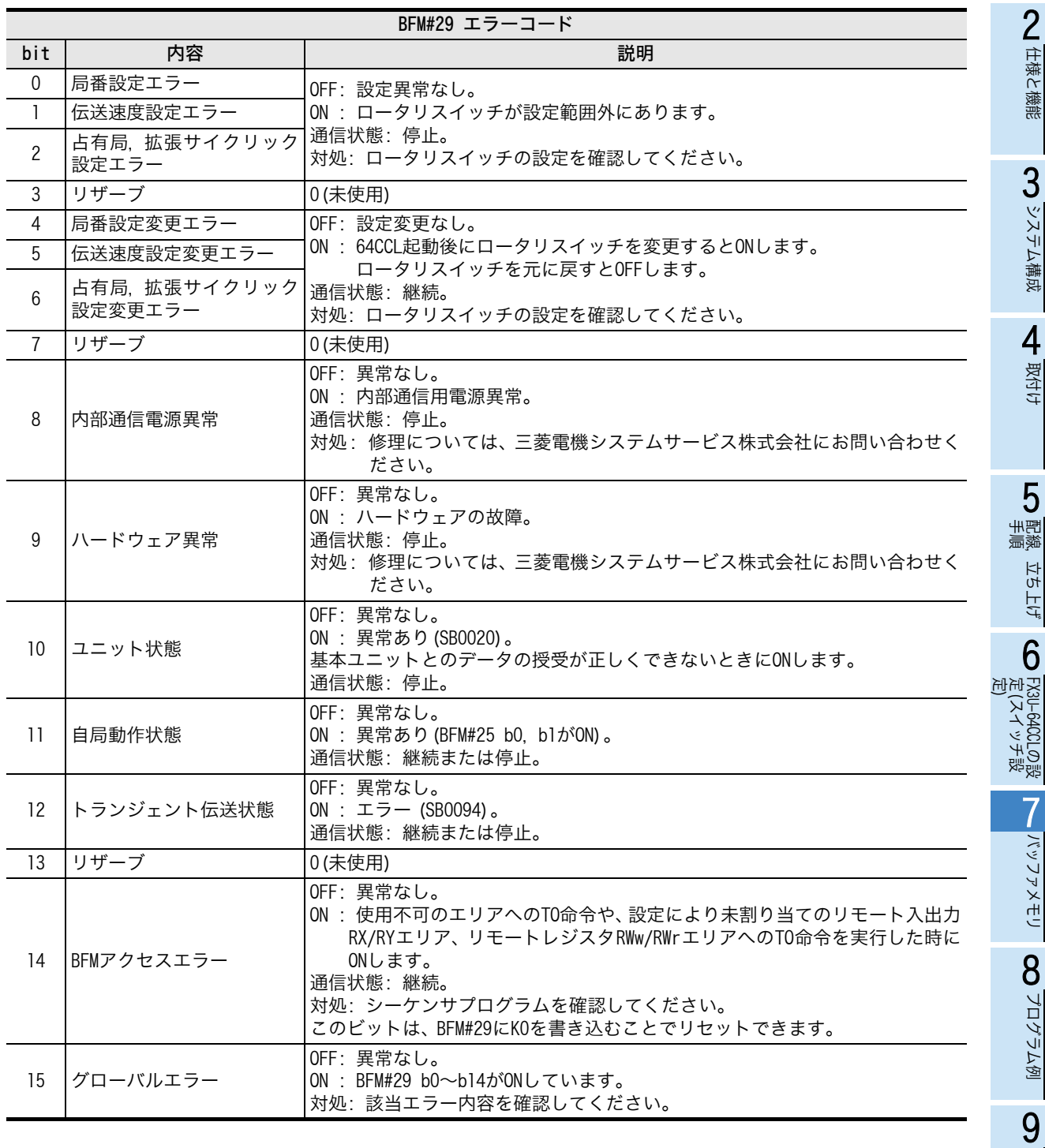

 $\mathbf{C}$   $\mathbf{S}$   $\mathbf{S}$   $\mathbf{S}$ システム構成 ム構成 4取付け  $\mathbf{C}$  No 配線,立ち上げ カカー 上げ

1

はじめに

#### 7.2.9 [BFM#30] FXシリーズ機種コード

FXシリーズにおいて、各特殊増設機器個別に割り当てられる機種コードが格納されます。 64CCLの機種コードは、K7160です。

#### 7.2.10 [BFM#32,#33] リンクデータの扱い

リンクデータの扱いは、下表のとおりになります。

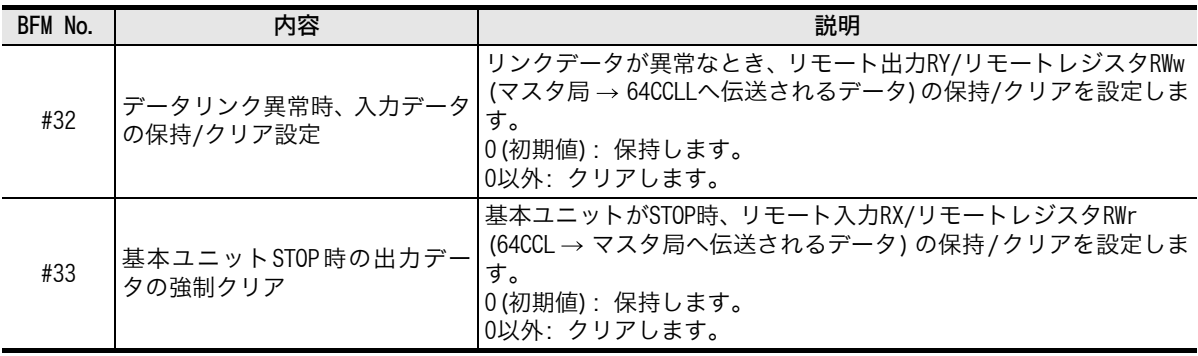

## 7.2.11 [BFM#36] ユニットステータス

64CCLの状態を、ユニットステータスとしてBFM#36に格納しています。

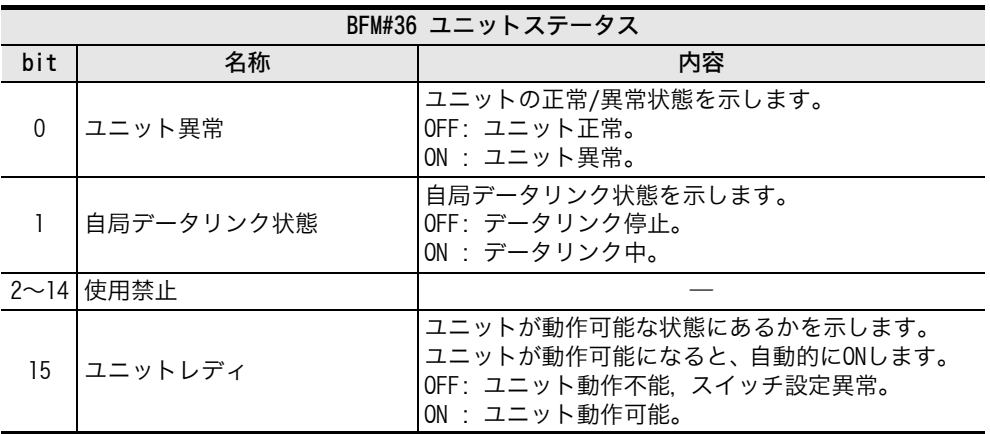

1

はじめに

2

仕様と機能

 $\mathbf{C}$   $\mathbf{S}$   $\mathbf{S}$   $\mathbf{S}$ 

システム構成

「ム構成

4

取付け

配手<br>線順 5

配線,立ち上げ

立ち "上げ

6

FX3U-64CCLの設 】FX3U−64CCLの設<br>定(スイッチ設<br>定) 定(スイッチ設

> NVV77XEV バッファメモリ

 $\infty$  707548 プログラム例

トラブルシュー<br>ティング

トラブルシュー

A V-Vョン編製 バージョン情報

9

## 7.2.12 [BFM#60~#63] コンシステンシー制御

1ワード(16bit)または2ワード(32bit)を超えるデータの、コンシステンシー (整合性)が必要な(まとまった データとして、リンクデータの送受信を行いたい)ばあいにこの機能を使用します。 下記バッファメモリを使用して、1ワード(16bit)を超えるデータをFROM/TO命令にて読出し/書込みをする

ばあい、または、2ワード(32bit)を超えるデータをDFROM/DTO命令にて読出し/書込みをするばあいに、そ のデータのコンシステンシー (整合性)を確保します。

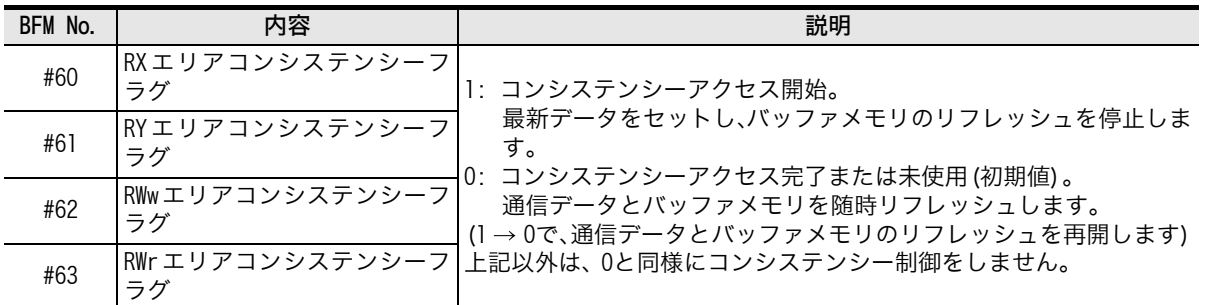

動作説明とシーケンスプログラム例は下記以降です。

1) RY, RWwコンシステンシーフラグの動作説明

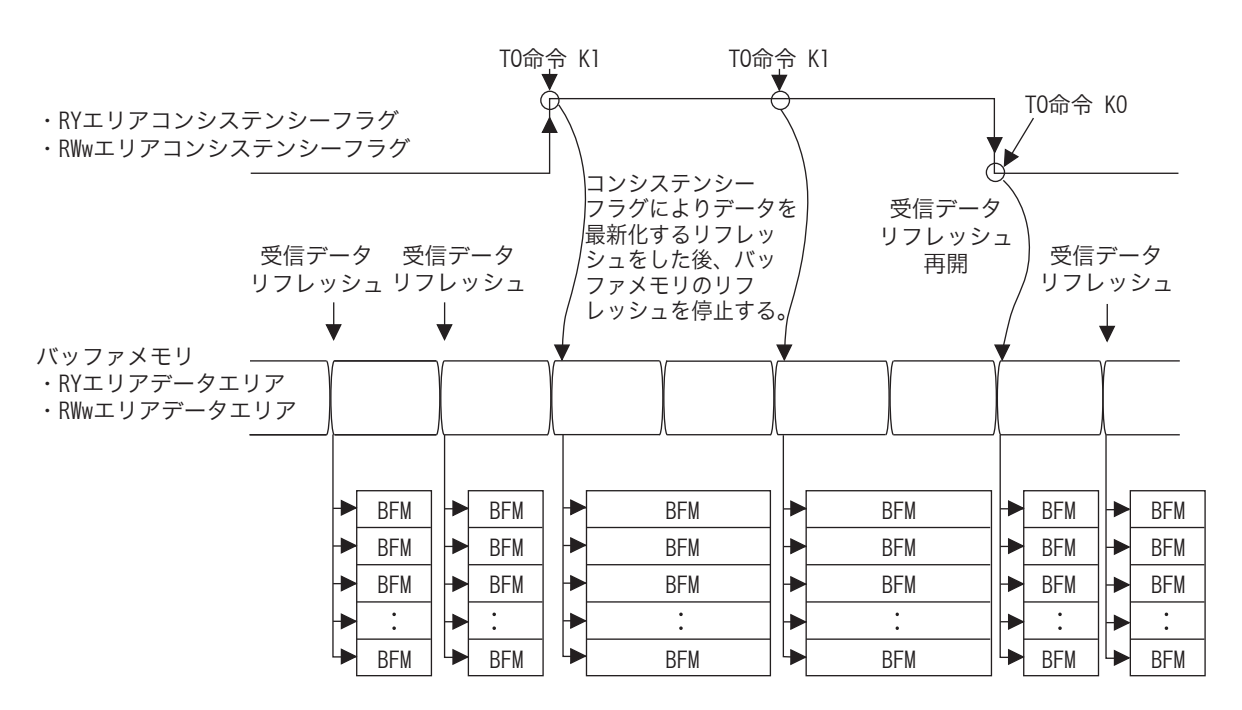

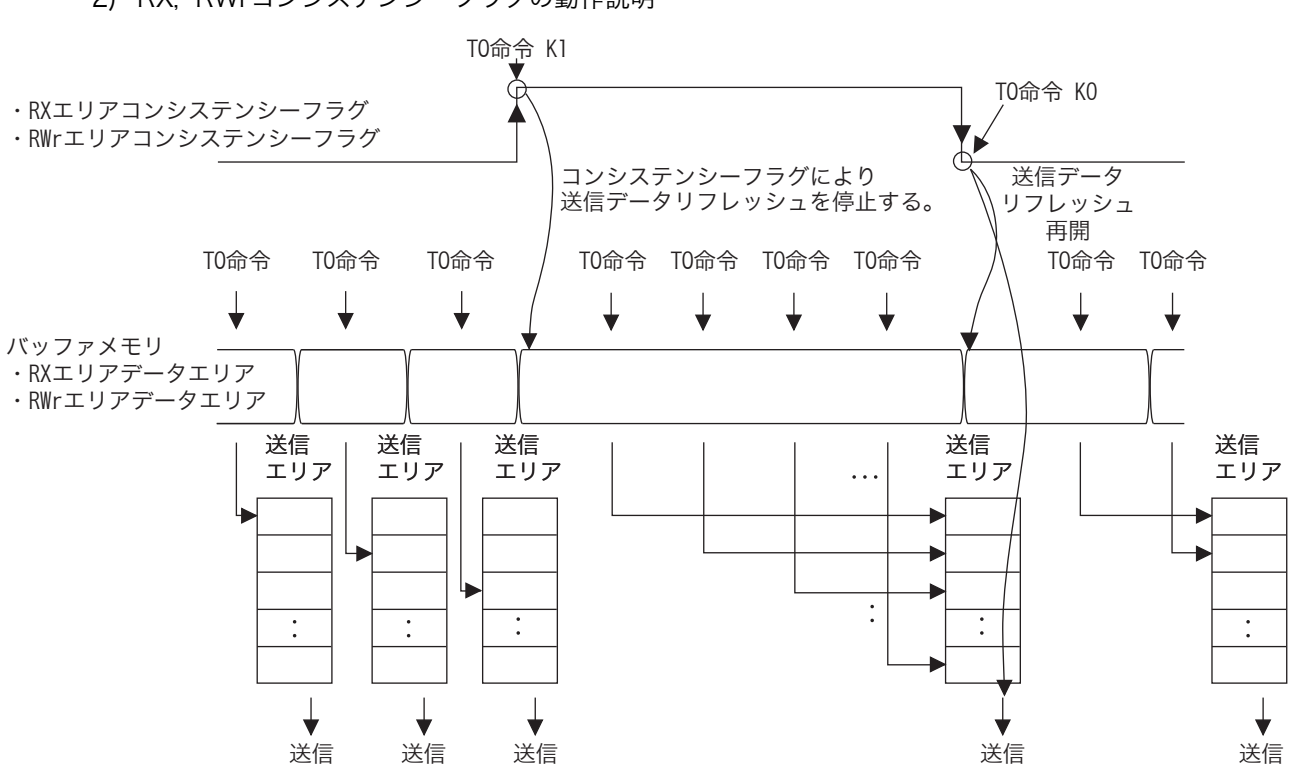

#### 2) RX, RWrコンシステンシーフラグの動作説明

#### 3) シーケンスプログラム例

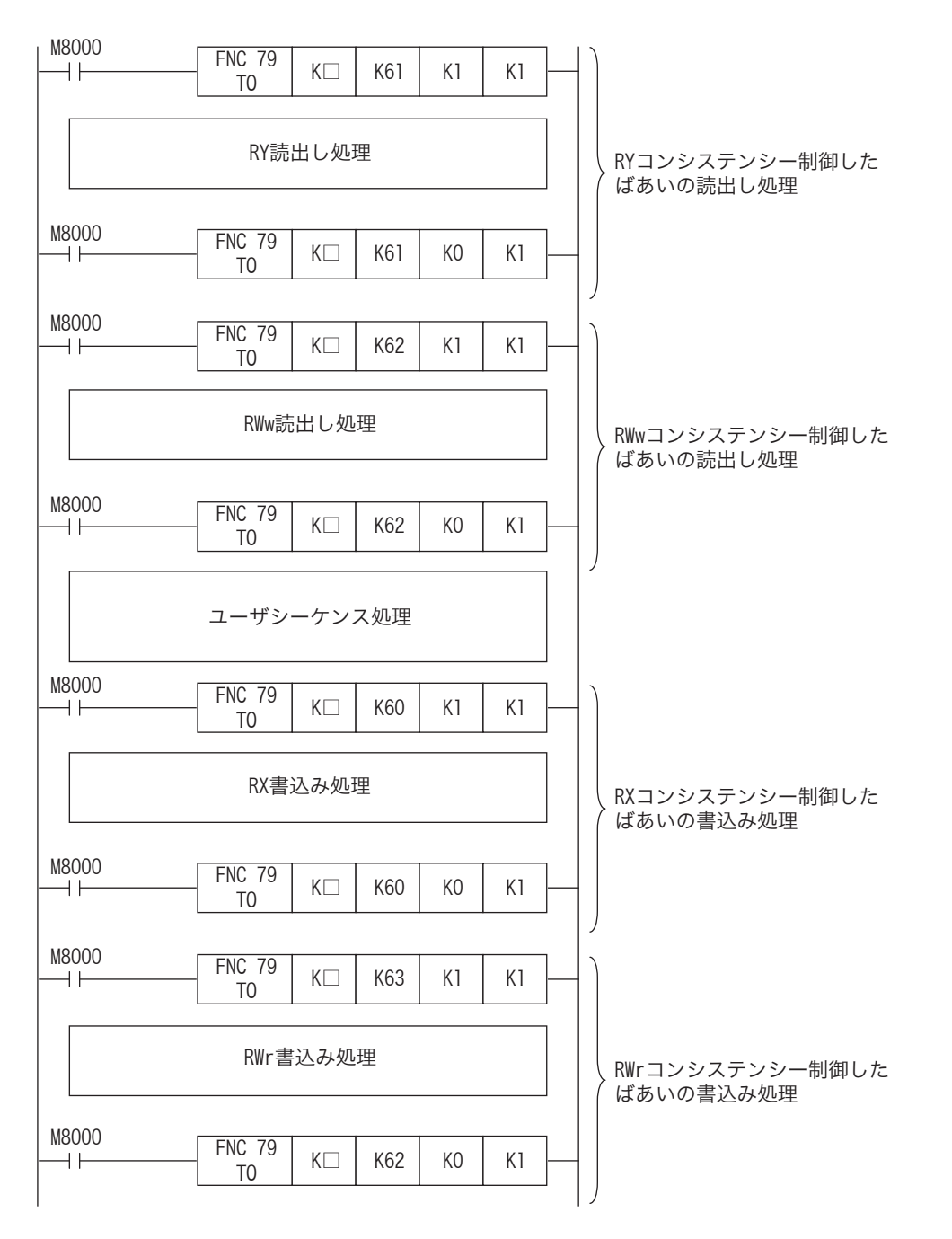

□:64CCLのユニットNo.が入ります。

プログラム例

トラブルシュー<br>ティング

トラブルシュー

A バージョン種類 バージョン情報

9

#### 7.2.13 [BFM#64~#77] リモート入力(RX)

リモート入力(RX)は、マスタ局へ送信するためのON/OFF情報をTO命令(もしくはバッファメモリの直接指 定)でセットします。

占有局数,拡張サイクリック設定の対応は、次ページを参照してください。

リモート入力(RX)のバッファメモリ割付けの詳細は、下表のとおりです。

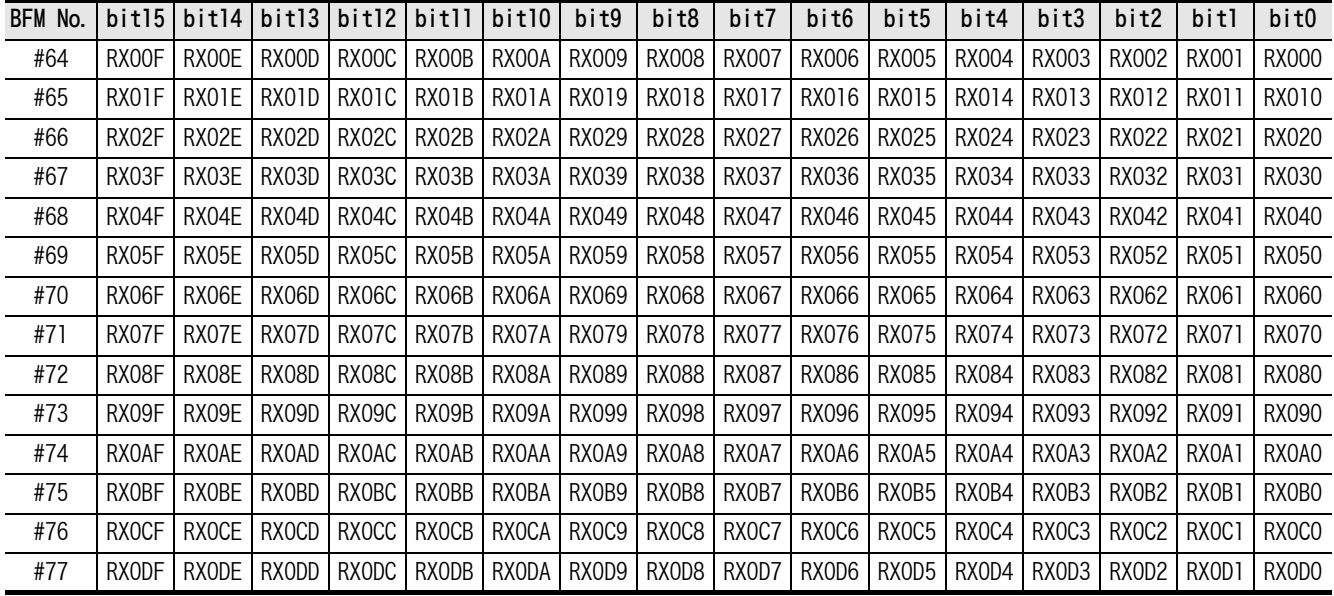

<sup>1)</sup> リモート入力(RX)のバッファメモリ割付けの詳細

○:ユーザエリア ●:システムエリア 一:割付けなし

1

はじめに

2

仕様と機能

CO システム構成 システム構成

4

取付け

配<br>象<br>核 5

配線,立ち上げ

立ち上げ

6

FX3U-64CCLの設 】FX3U−64CCLの設<br>定(スイッチ設<br>定) 定(スイッチ設

> NVV77XEV バッファメモリ

82 7□グラム例 プログラム例

トラブルシュー<br>ティング

トラブルシュー

A バージョン信号 バージョン情報

9

2) 拡張サイクリック設定時のリモート入力(RX)のバッファメモリ割付け 拡張サイクリック設定時のリモート入力(RX)のバッファメモリ割付けは、下表のとおりです。

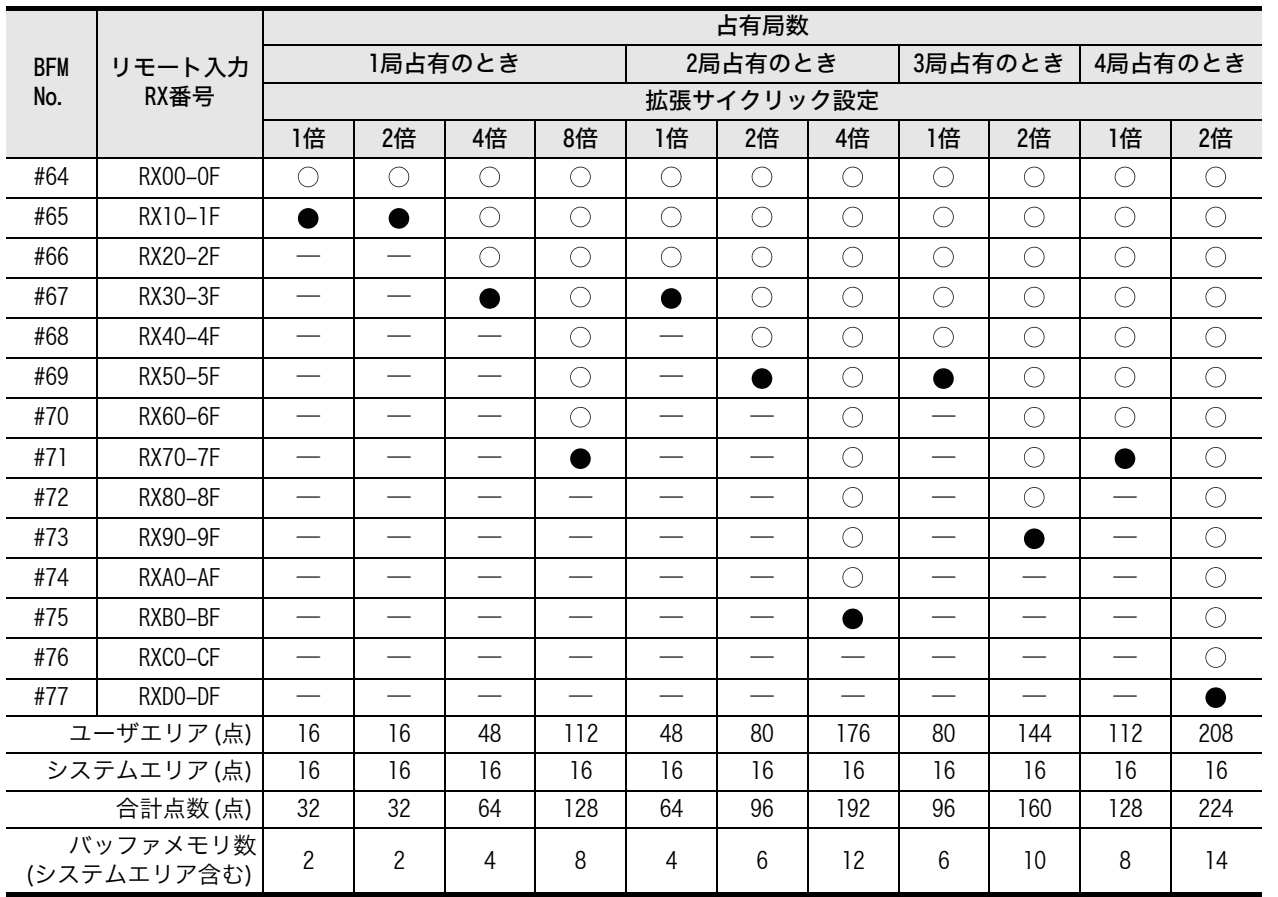

注意

最終局の上位1ワード分のRXは、システムエリアとして占有されます。

 リンク点数の割り当てのないエリアへの、TO命令(もしくはバッファメモリの直接指定)での書込みは無 効、FROM命令(もしくはバッファメモリの直接指定)での読出し値は0になります。

## 7.2.14 [BFM#120~#133] リモート出力(RY)

リモート出力(RY)は、マスタ局から受信したON/OFF情報がセットされます。 FROM命令(もしくはバッファメモリの直接指定)で読出して使用します。 占有局数,拡張サイクリック設定の対応は、次ページを参照してください。

1) リモート出力(RY)のバッファメモリ割付けの詳細

リモート出力(RY)のバッファメモリ割付けの詳細は、下表のとおりです。

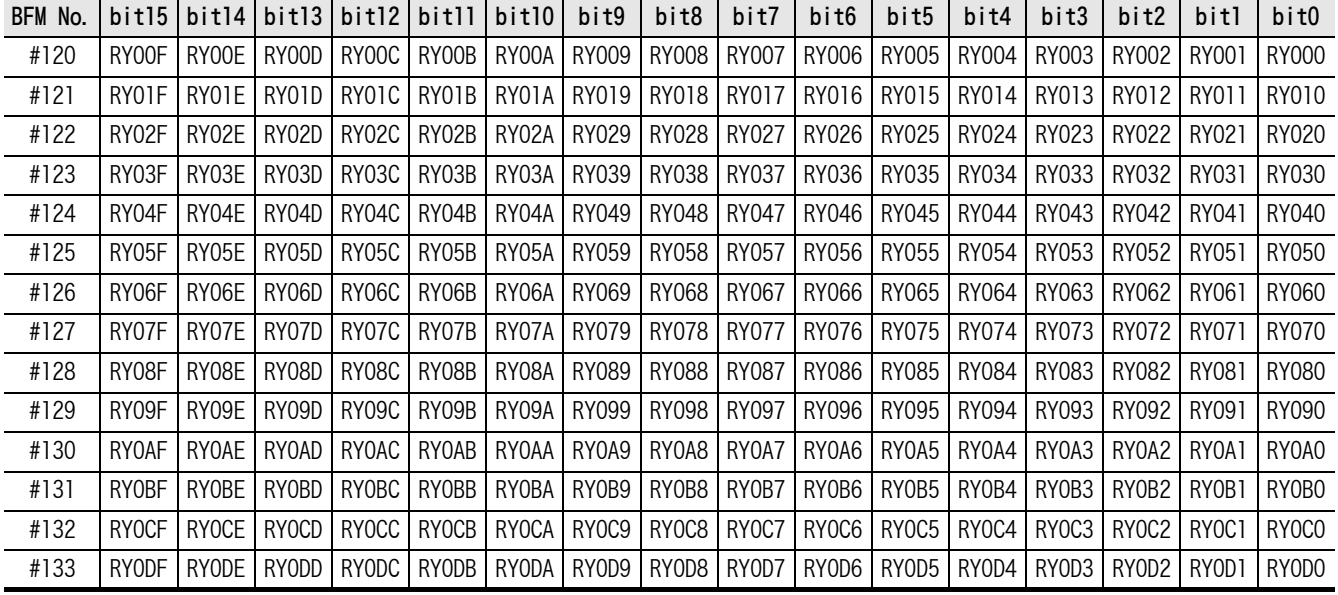

2) 拡張サイクリック設定時のリモート出力(RY)のバッファメモリ割付け 拡張サイクリック設定時のリモート出力(RY)のバッファメモリ割付けは、下表のとおりです。

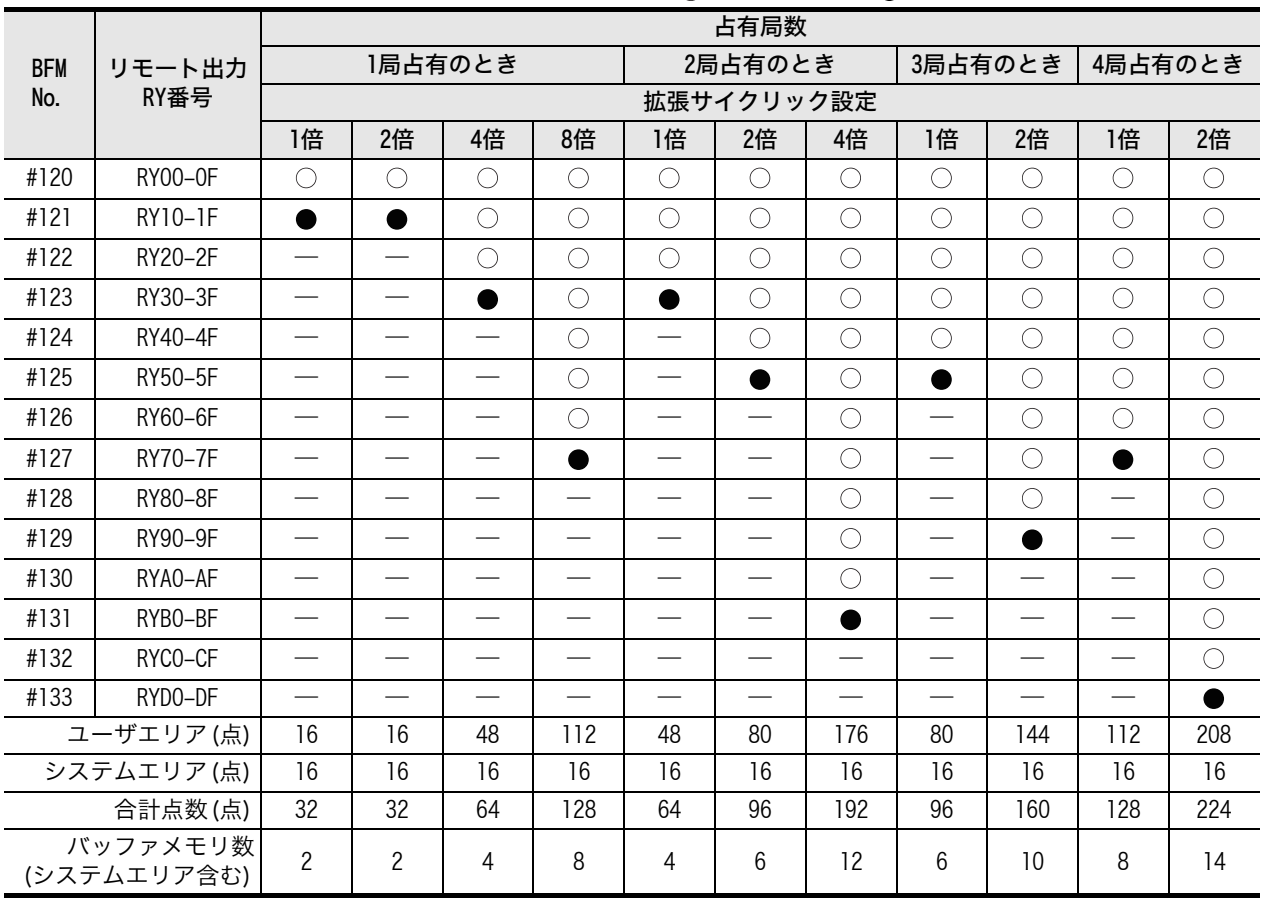

#### ○:ユーザエリア ●:システムエリア 一:割付けなし

#### 注意

最終局の上位1ワード分のRYは、システムエリアとして占有されます。

 TO命令(もしくはバッファメモリの直接指定)での書込みは無効になります。 リンク点数の割り当てのないエリアへの、FROM命令(もしくはバッファメモリの直接指定)での読出し値 は0になります。

1

はじめに

2

仕様と機能

A バージョン信号 バージョン情報

## 7.2.15 [BFM#176~#207] リモートレジスタRWw

リモートレジスタRWwは、マスタ局から受信したワード情報が格納されます。 FROM命令(もしくはバッファメモリの直接指定)で読出して使用します。

○:使用可能 一:割付けなし

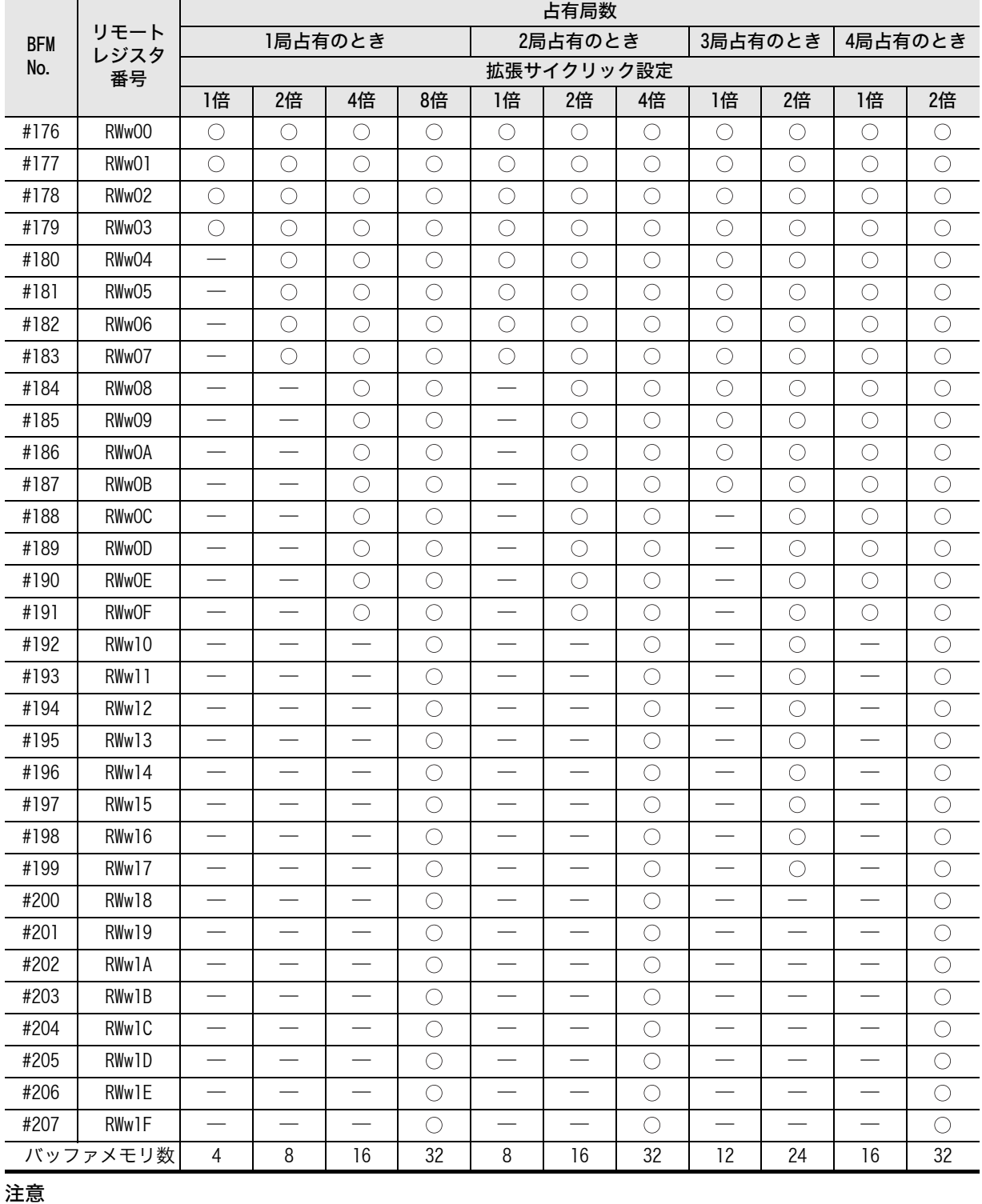

 TO命令(もしくはバッファメモリの直接指定)での書込みは無効になります。 リンク点数の割り当てのないエリアへの、FROM命令(もしくはバッファメモリの直接指定)での読出し値 は0になります。

1

はじめに

2

仕様と機能

CO システム構成 システム構成

4取付け

配手<br>後順 5

配線,立ち上げ

立ち上げ

6

FX3U-64CCLの設

**NVV77XEV** バッファメモリ

8 7¤ 754 18 プログラム例

トラブルシュー<br>ティング

トラブルシュー

A V-Vョン編製 バージョン情報

9

定(スイッチ設

## 7.2.16 [BFM#304~#335] リモートレジスタRWr

リモートレジスタRWrは、マスタ局へ送信するためのワード情報を、TO命令(もしくはバッファメモリの直 接指定)でセットします。

○:使用可能 一:割付けなし

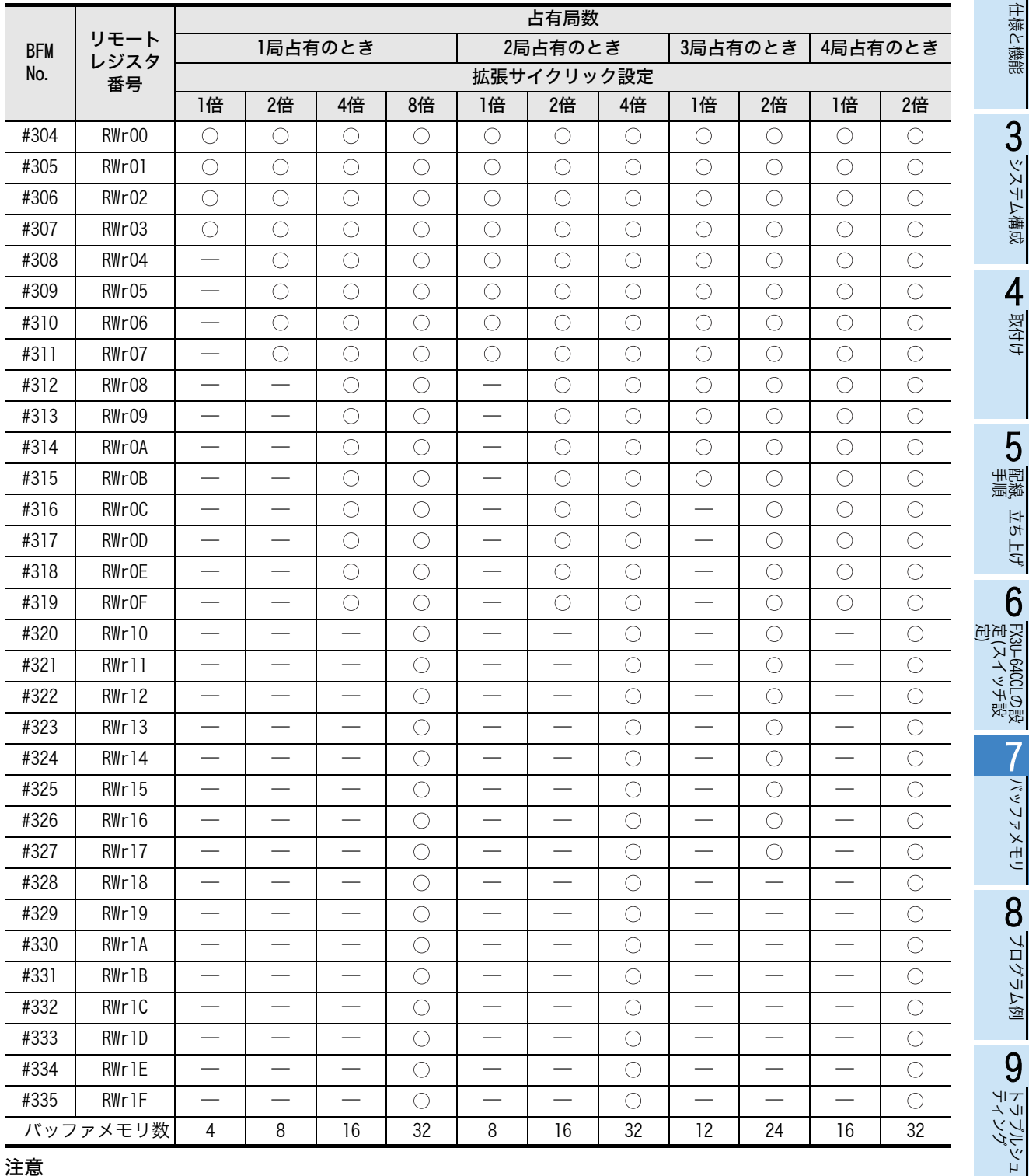

 リンク点数の割り当てのないエリアへの、TO命令(もしくはバッファメモリの直接指定)での書込みは無 効、FROM命令(もしくはバッファメモリの直接指定)での読出し値は0になります。

## 7.2.17 [BFM#512~#543] リンク特殊リレー (SB)

データリンク状態をビット情報(リンク特殊リレー SB)により確認することができます。 リンク特殊リレー (SB)の詳細は、下表のとおりです。

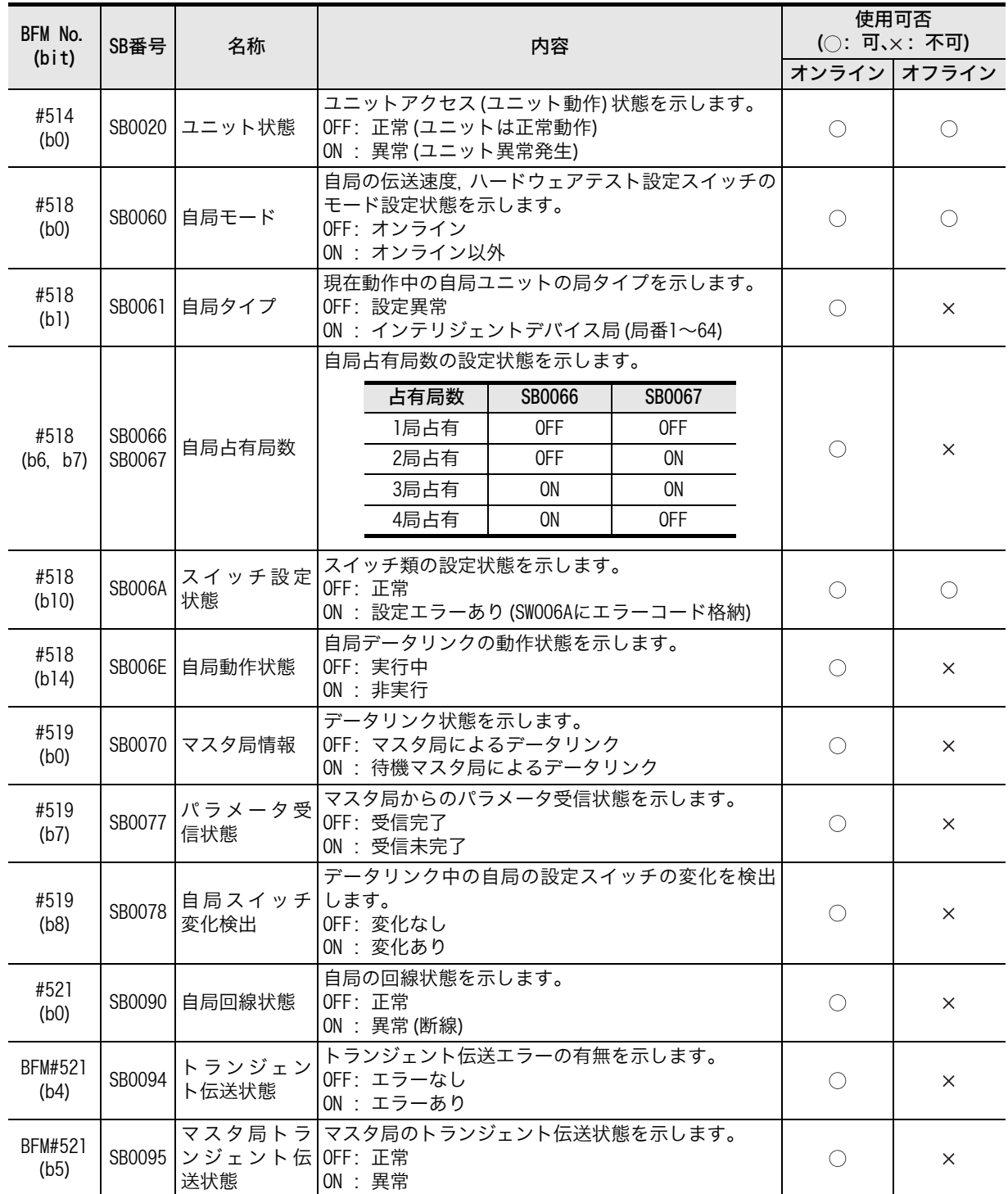

1

はじめに

#### 7.2.18 [BFM#768~#1279] リンク特殊レジスタ(SW)

データリンク状態をワード情報(リンク特殊レジスタSW)により確認することができます。 リンク特殊レジスタ(SW)の詳細は、下表のとおりです。

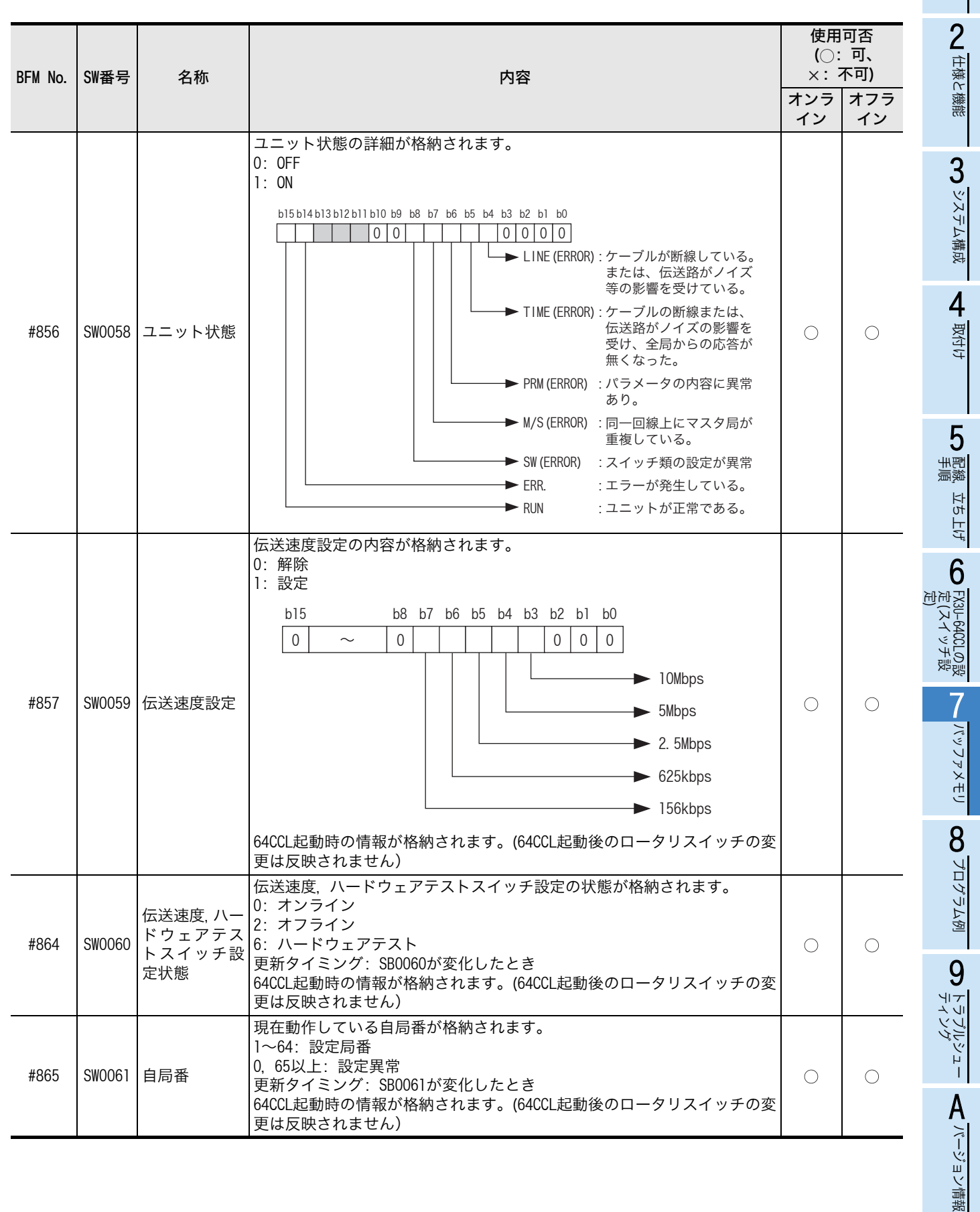

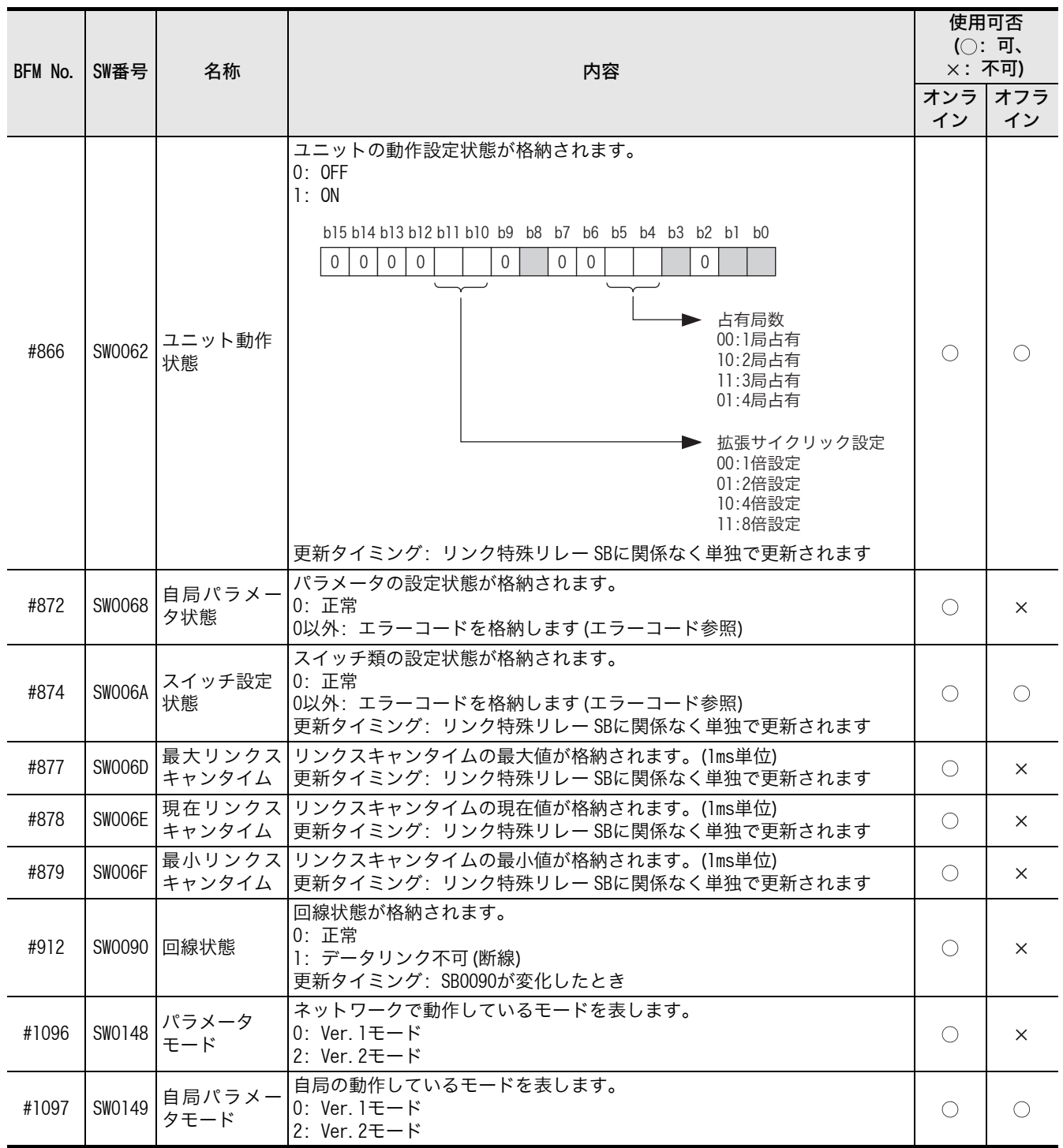

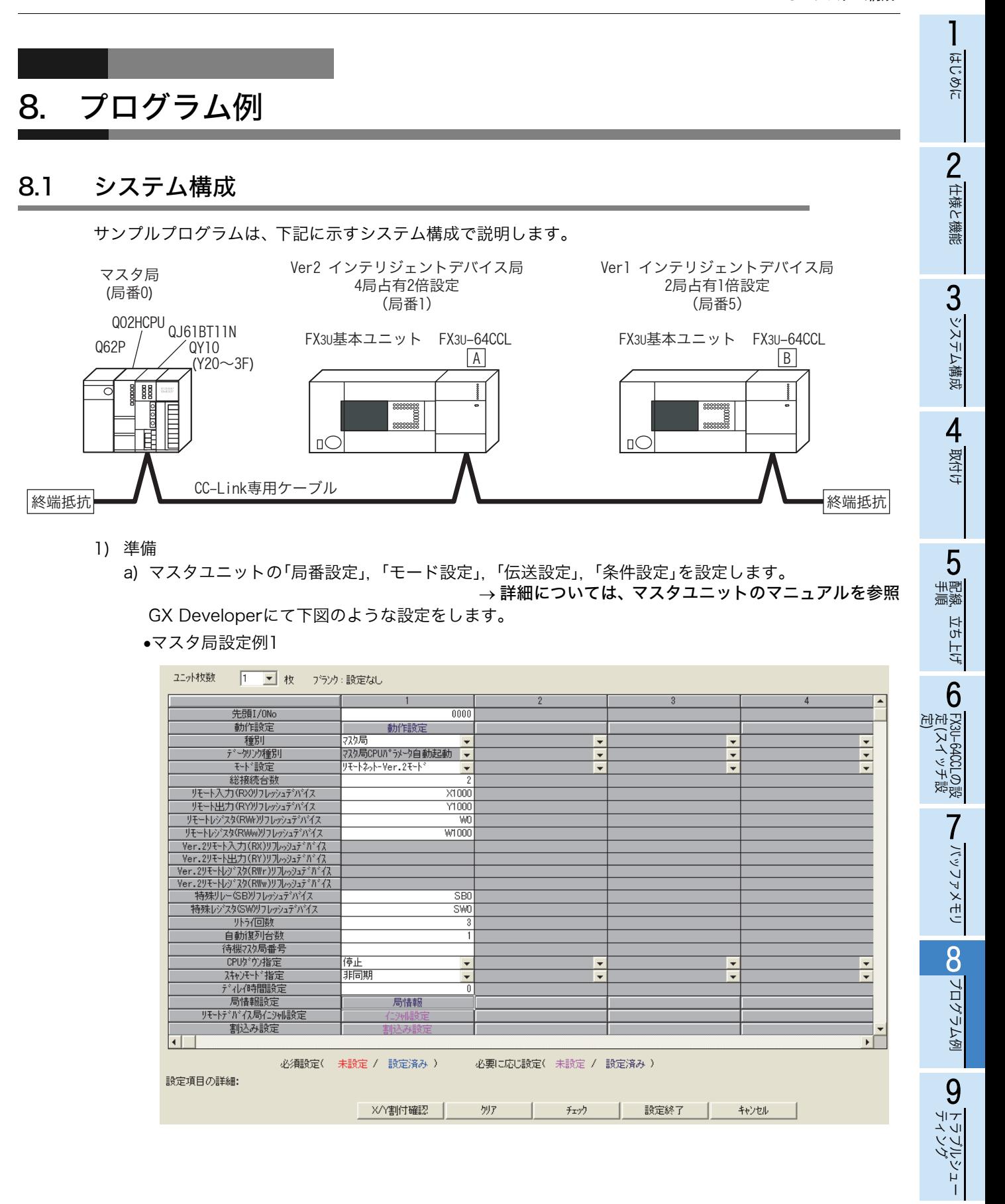

A X-Xョン論教 バージョン情報

#### マスタ局設定例2

![](_page_63_Picture_169.jpeg)

- マスタ局側での設定は、64CCLの倍数設定が1倍設定のときは、Ver.1インテリジェントデバイス 局として設定してください。64CCLの倍数設定が2倍設定,4倍設定,8倍設定のときは、Ver.2イ ンテリジェントデバイス局として設定してください。

b) 64CCLの「局番」,「占有局数/拡張サイクリック設定」,「伝送速度/ハードウェアテスト設定」のスイッ チの設定を行います。

![](_page_63_Picture_170.jpeg)

![](_page_64_Figure_1.jpeg)

## 8.2 交信データの流れ

![](_page_64_Figure_3.jpeg)

サンプルプログラムでは、リモート入力,リモート出力の交信が次のとおり行われます。

サンプルプログラムでは、リモートレジスタの交信が次のとおり行われます。

![](_page_64_Figure_6.jpeg)

![](_page_64_Figure_7.jpeg)

8F

プログラム例

1グラム例

トラブルシュー<br>ティング

トラブルシュー

A バージョン編 バージョン情報

# 8.3 FX3G/FX3U/FX3UCシーケンサのプログラム

マスタシーケンサのプログラムは、CC-Linkマスタユニットのマニュアルを参照してください。 1) 局番1側のサンプルプログラム

\*通信ステータス,エラーコード,ユニットステータスの読出し

![](_page_65_Figure_5.jpeg)

![](_page_66_Figure_2.jpeg)

2) 局番5側のサンプルプログラム

![](_page_67_Figure_3.jpeg)

1

はじめに

2

仕様と機能

 $\alpha$  システム構成 システム構成

4变化

-<br>星<br>手<br><br><br><br><br><br><br><br><br><br><br> 5

配線,立ち上げ

立ち上げ

6

FX3U-64CCLの設 FK3U-64CCLの設<br>定(スイッチ設<br>定) 定(スイッチ設

 $\sum_{\substack{|\psi|\geq 7\times1}}$ バッファメモリ

8 7ログラム例 プログラム例

ーニブルシュー<br>ティング

トラブルシュー

人でパージョン情報 バージョン情報

![](_page_68_Picture_253.jpeg)

# 9. トラブルシューティング

CC-Linkシステムを構築する上での主なトラブル内容を示し、トラブル内容ごとのチェック内容,確認方法 を記載します。 →詳細については、マスタユニットのマニュアルを参照

# 9.1 トラブル発生時の確認

トラブル内容ごとのチェック内容と確認方法について示します。

![](_page_69_Picture_183.jpeg)

# 9.2 LEDによる異常判定

![](_page_70_Picture_192.jpeg)

LEDの表示内容は、下表のとおりです。

データリンクが正常のときは、「POWER」, 「RUN」, 「L RUN」, 「SD」, 「RD」が点灯します。

→ LEDによる異常判定の詳細については、マスタユニットのマニュアルを参照

ハードウェアテスト以外でRUN LEDが点灯しないばあいは、ハードウェア異常が考えられます。 修理については、三菱電機システムサービス株式会社にお問い合わせください。

仕様と機能 CO システム構成 システム構成 4取付け 5配<br>象<br>核 配線,立ち上げ 立ち上げ

6

FX3U-64CCLの設 】FX3U−64CCLの設<br>定(スイッチ設<br>定) 定(スイッチ設

> NAVATI バッファメモリ

822491 プログラム例

トラブルシュー<br>ティング

トラブルシュー

A Viristing バージョン情報

9

1

はじめに

## 9.3 エラーコードによる異常判定

1) 64CCLで検出したエラーコード 64CCLで検出したエラーコードをBFM#29に格納します。

→ エラーコードの詳細は、7.2.8項を参照

2) CC-Linkネットワーク上のエラーコード リンク特殊レジスタ(SW)に格納されるエラーコードを下記に示します。

![](_page_71_Picture_195.jpeg)
1

はじめに

2

仕様と機能

CO システム構成 システム構成

4取付け

配手<br>線順 5

配線,立ち上げ

立ち上げ

6

FX3U-64CCLの設 ● FX3U-64CCLの設<br>定(スイッチ設<br>定) 定(スイッチ設

> N NV77XEV バッファメモリ

822419 プログラム例

9

トラブルシュー

A V-Vョン論教 バージョン情報

ティング

# 付録A. バージョン情報

付録A-1 バージョン情報

### 付録A-1-1 バージョンの確認方法

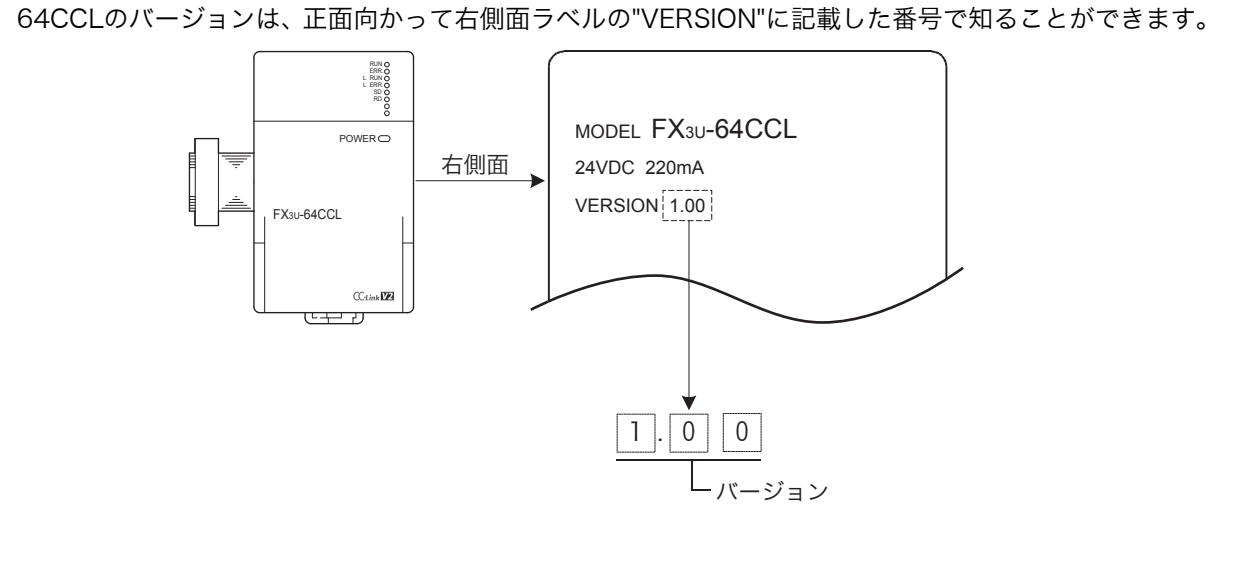

## 付録A-1-2 バージョンアップ履歴

64CCLのバージョンアップ履歴は、下表のとおりです。

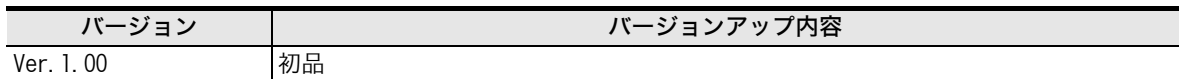

# 付録B. FX2N-32CCLとの違い

FX2N-32CCLとの主な違いを説明します。

## 付録B-1 FX2N-32CCLとの違い

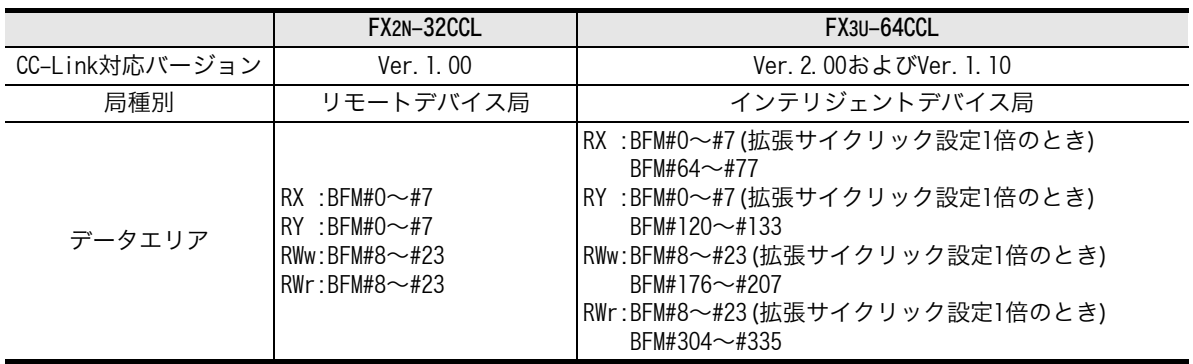

- FX2N-32CCLはCC-Link Ver.1.00のみの対応ですが、64CCLはCC-Link Ver.2.00(およびVer.1.10)に対 応しています。
- FX2N-32CCLはリモートデバイス局として動作しますが、64CCLはインテリジェントデバイス局として 動作します。マスタ局側で設定する局種別が異なります。
- CC-Link Ver.1.00のFX2N-32CCLは、リモート入力RX,リモート出力RYがBFM#0~#7に、リモートレ ジスタRWr, RWwがBFM#8~#23に割り付けられています。
- 64CCLは、CC-Link Ver.2.00に対応するため、上記FX2N-32CCLと同じバッファメモリエリア(FX2N-32CCL互換エリア)に加えて、拡張エリア(BFM#64~#87, #120~#143, #176~#239, #304~ #367)を持っています。
- 64CCLは拡張サイクリック設定が2倍,4倍,8倍設定のときは、拡張エリアのみを使用することができ ます。
- 64CCLは拡張サイクリック設定が1倍のときは、FX2N-32CCLと同じエリア(BFM#0~#23)または拡張 エリアを使用することができます。
- バッファメモリBFM#24~#31に関しては、追加された設定やステータスなどがあります。詳細は次 ページおよび7.2節を参照してください。

## 付録B-2 FX2N-32CCL互換部バッファメモリ一覧

FX2N-32CCL互換部(BFM#0~#31)の一覧は下表のとおりです。

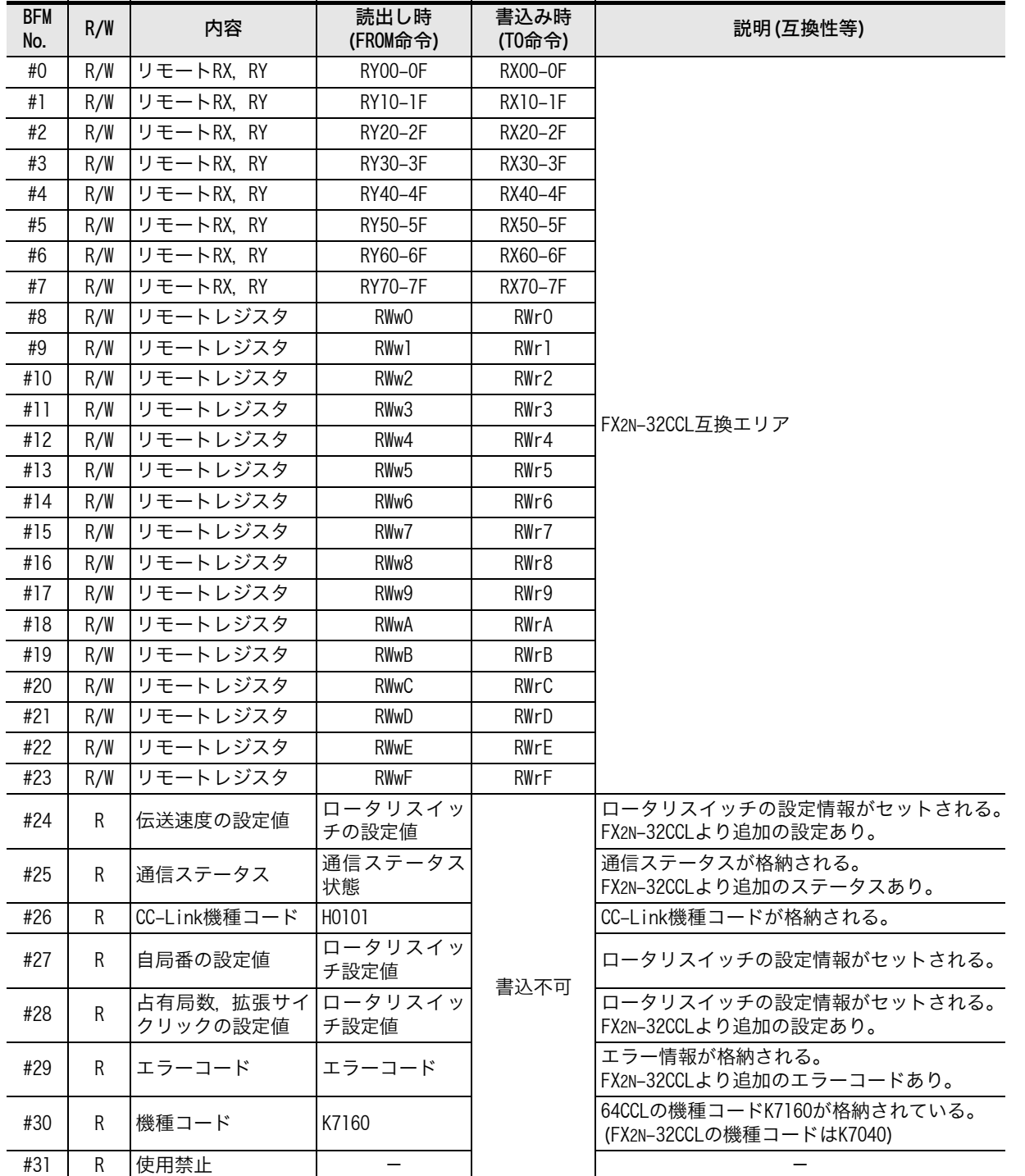

```
BFX2N-32CCLとの 違い
```
## 付録B-3 BFM#25 通信ステータスの比較表

BFM#25 通信ステータスの、64CCLとFX2N-32CCLの違いは下表のとおりです。

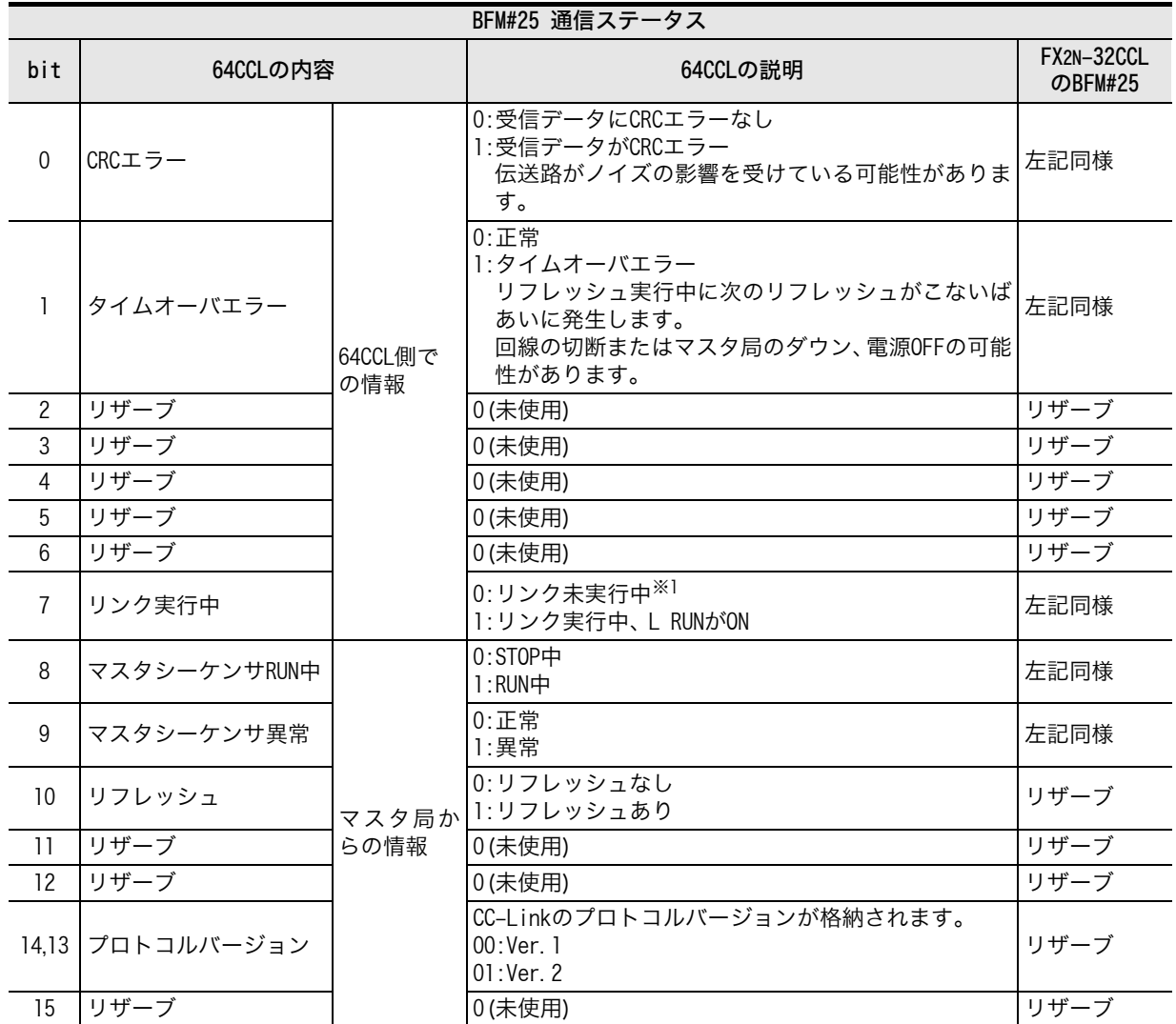

※1. リンク実行中(bit7)がOFFのときは、マスタシーケンサRUN中(bit8),マスタシーケンサ異常(bit9),リフレッシュ (bit10) は、リンク実行中の最終値を保持します。

## 付録B-4 BFM#29 エラーステータスの比較表

BFM#29 エラーステータスの、64CCLとFX2N-32CCLの違いは下表のとおりです。

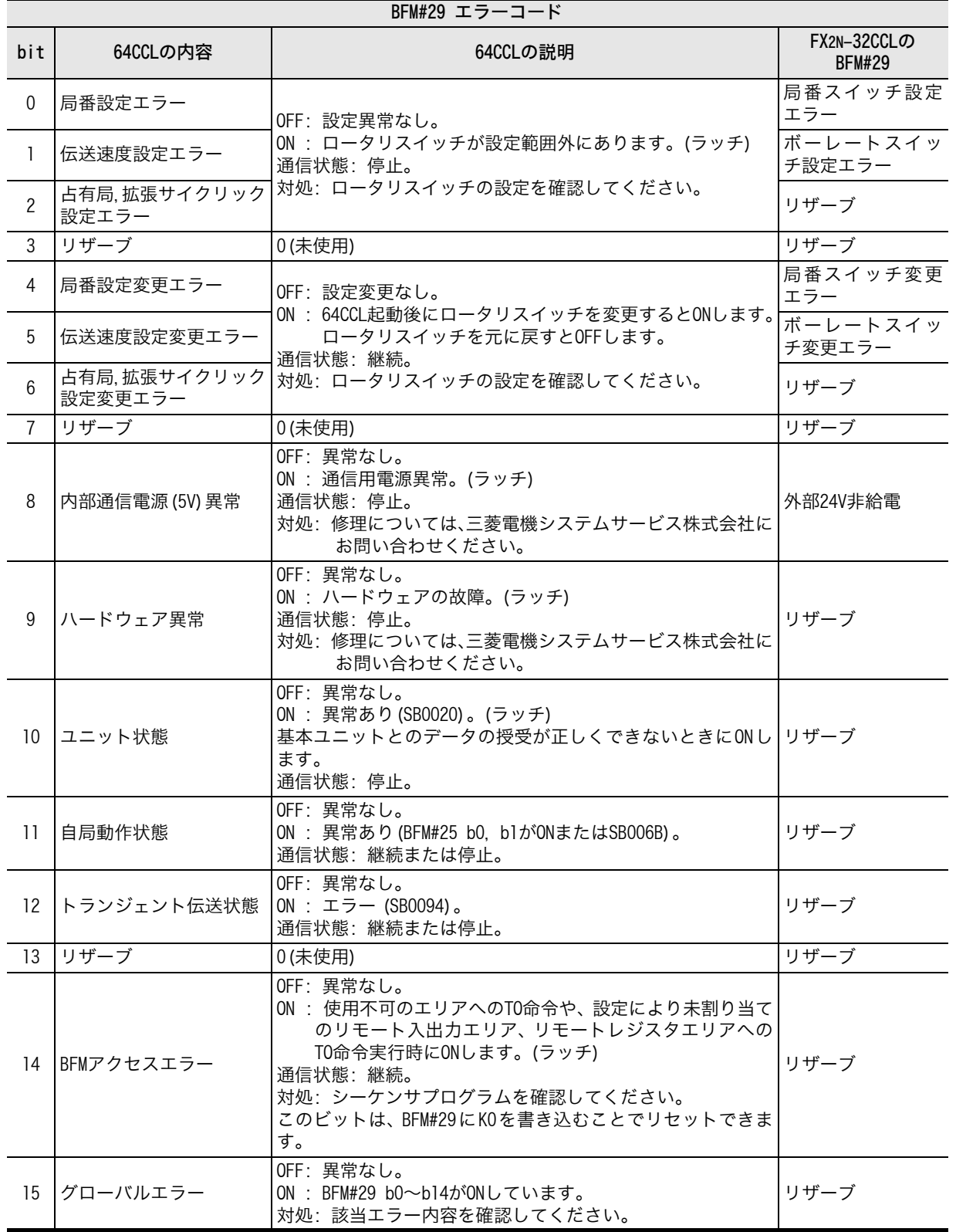

## 保証について

ご使用に際しましては、以下の製品保証内容をご確認いただきますよう、よろしくお願いいたします。

#### 1. 無償保証期間と無償保証範囲

無償保証期間中に、製品に当社側の責任による故障 や瑕疵(以下併せて「故障」と呼びます)が発生した場 合、当社はお買い上げいただきました販売店または 当社サービス会社を通じて、無償で製品を修理させ ていただきます。 ただし、国内および海外における 出張修理が必要な場合は、技術者派遣に要する実費 を申し受けます。

また、故障ユニットの取替えに伴う現地再調整・試運 転は当社責務外とさせていただきます。

#### 【無償保証期間】

製品の無償保証期間は、お客様にてご購入後または ご指定場所に納入後36ヶ月とさせていただきます。 ただし、当社製品出荷後の流通期間を最長6ヶ月と して、製造から42ヶ月を無償保証期間の上限とさせ ていただきます。

また、修理品の無償保証期間は、修理前の無償保証期 間を超えて長くなることはありません。

#### 【無償保証範囲】

- (1) 一次故障診断は、原則として貴社にて実施をお 願い致します。 ただし、貴社要請により当社, ま たは当社サービス網がこの業務を有償にて代行 することができます。 この場合、故障原因が当社側にある場合は無償 と致します。
- (2) 使用状態・使用方法, および使用環境などが、取扱 説明書, ユーザーズマニュアル, 製品本体注意ラ ベルなどに記載された条件・注意事項などにした がった正常な状態で使用されている場合に限定 させていただきます。
- (3) 無償保証期間内であっても、以下の場合には有 償修理とさせていただきます。
	- $\left(\!\!\left( \begin{array}{c c} 0 \end{array}\!\!\right)$ お客様における不適切な保管や取扱い, 不注 意, 過失などにより生じた故障およびお客様 のハードウェアまたはソフトウェア設計内 容に起因した故障。
	- ② お客様にて当社の了解なく製品に改造など の手を加えたことに起因する故障。
	- ③ 当社製品がお客様の機器に組み込まれて使 用された場合、お客様の機器が受けている法 的規制による安全装置または業界の通念上 備えられているべきと判断される機能・構造 などを備えていれば回避できたと認められ る故障。
	- ④ 取扱説明書などに指定された消耗部品が正 常に保守・交換されていれば防げたと認めら れる故障。
	- ⑤ 消耗部品(バッテリ, リレー, ヒューズなど) の交換。
	- ⑥ 火災, 異常電圧などの不可抗力による外部要 因および地震, 雷, 風水害などの天変地異に よる故障。
	- ⑦ 当社出荷当時の科学技術の水準では予見で きなかった事由による故障。
	- ⑧ その他、当社の責任外の場合またはお客様が 当社責任外と認めた故障。

#### 2. 生産中止後の有償修理期間

- (1) 当社が有償にて製品修理を受け付けることがで きる期間は、その製品の生産中止後7年間です。 生産中止に関しましては、当社テクニカルニュー スなどにて報じさせていただきます。
- (2) 生産中止後の製品供給(補用品を含む)はできま せん。

#### 3. 海外でのサービス

海外においては、当社の各地域FAセンターで修理受 付をさせていただきます。 ただし、各FAセンターで の修理条件などが異なる場合がありますのでご了承 ください。

#### 4. 機会損失、二次損失などへの保証責務の除外 無償保証期間の内外を問わず、以下については当

社責務外とさせていただきます。

- (1) 当社の責に帰すことができない事由から生じた 障害。
- (2) 当社製品の故障に起因するお客様での機会損 失、逸失利益。
- (3) 当社の予見の有無を問わず特別の事情から生じ た損害、二次損害、事故補償、当社製品以外へ の損傷。
- (4) お客様による交換作業、現地機械設備の再調 整、立上げ試運転その他の業務に対する補償。

#### 5. 製品仕様の変更

カタログ, マニュアルもしくは技術資料などに記載 の仕様は、お断りなしに変更させていただく場合が ありますので、あらかじめご承知おきください。

#### 6. 製品の適用について

- (1) 当社製品マイクロシーケンサMELSEC-Fをご使 用いただくにあたりましては、万一製品に故障・ 不具合などが発生した場合でも重大な事故にい たらない用途であること、および故障・不具合発 生時にはバックアップやフェールセーフ機能が 機器外部でシステム的に実施されていることを ご使用の条件とさせていただきます。
- (2) 当社製品マイクロシーケンサMELSEC-Fは、一 般工業などへの用途を対象とした汎用品として 設計・製作されています。 したがいまして、各電力 会社殿の原子力発電所およびその他発電所向け などの公共への影響が大きい用途や、鉄道各社 殿および官公庁殿向けの用途などで、特別品質 保証体制をご要求になる用途には、マイクロ シーケンサMELSEC-Fの適用を除外させてい ただきます。

また、航空, 医療, 鉄道, 燃焼・燃料装置, 有人搬送 装置, 娯楽機械, 安全機械など人命や財産に大き な影響が予測される用途へのご使用についても、 当社マイクロシーケンサMELSEC-Fの適用を除外 させていただきます。 ただし、これらの用途で あっても、使途を限定して特別な品質をご要求 されないことをお客様にご了承いただく場合に は、適用可否について検討致しますので当社窓 口へご相談ください。

and the control of the control of the control of

# 改訂履歴

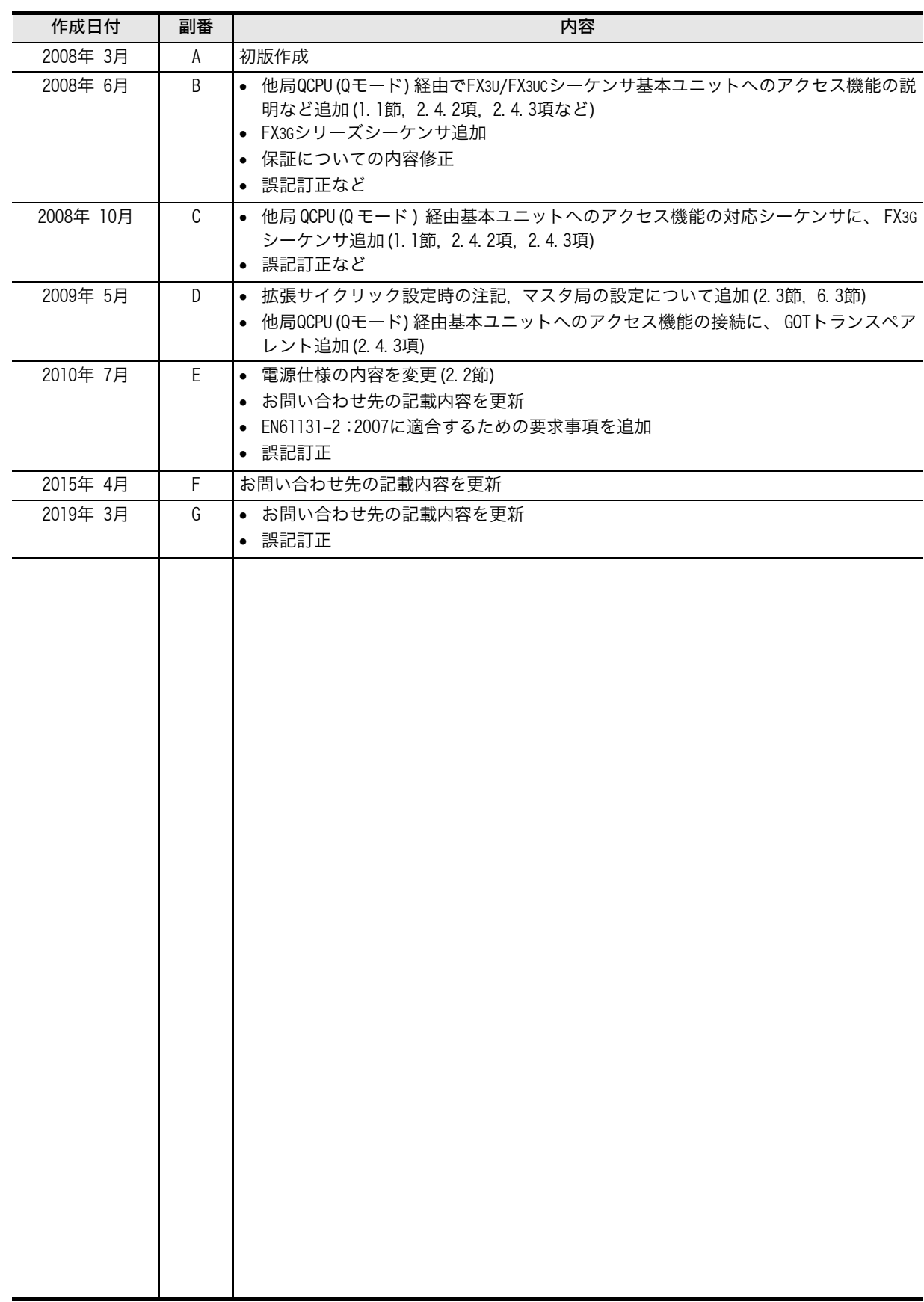

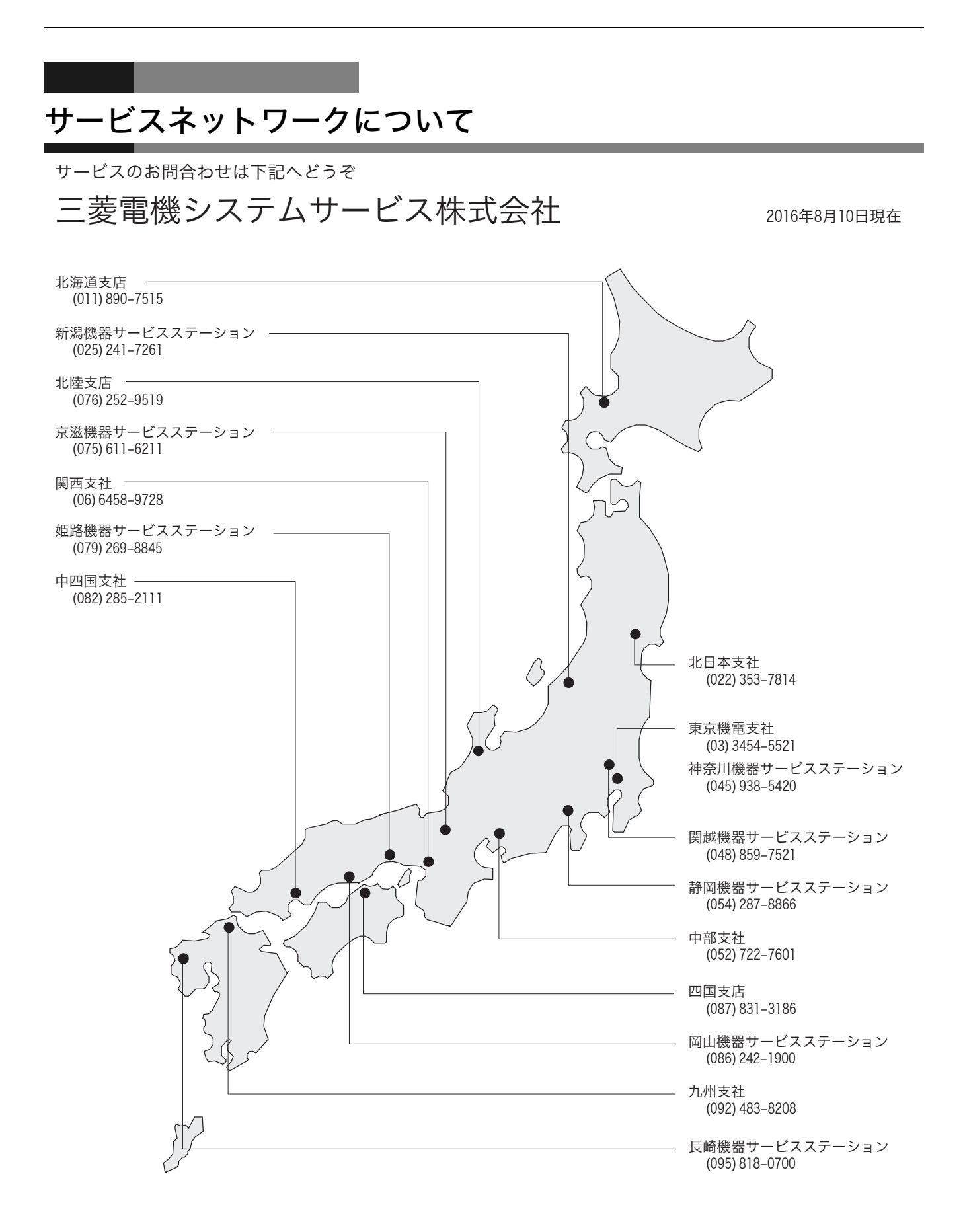

三菱電機マイクロシーケンサ

FX3U-64CCL ユーザーズマニュアル

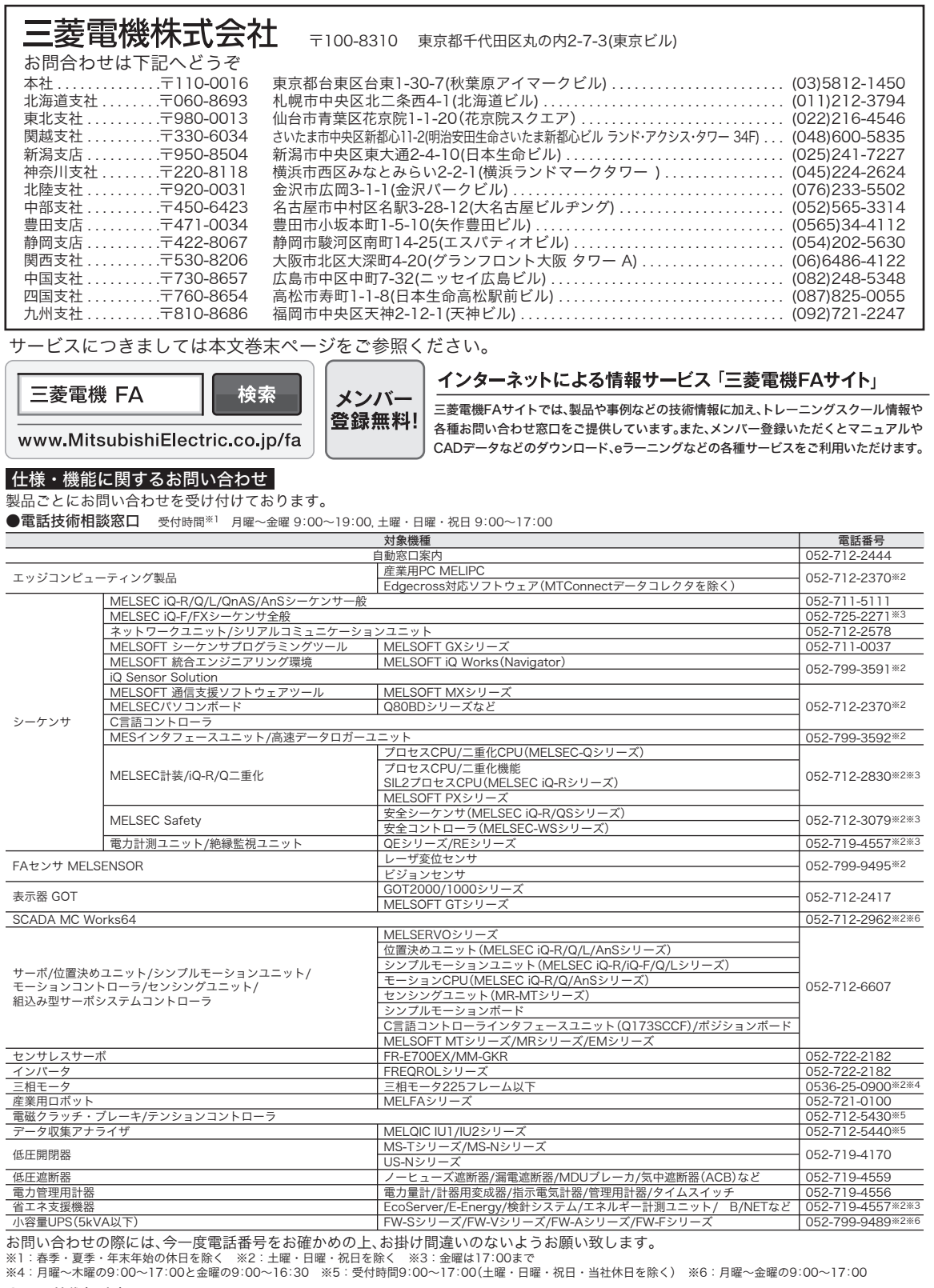

●FAX技術相談窓口 受付時間 月曜~金曜 9:00~16:00(祝日・当社休日を除く)

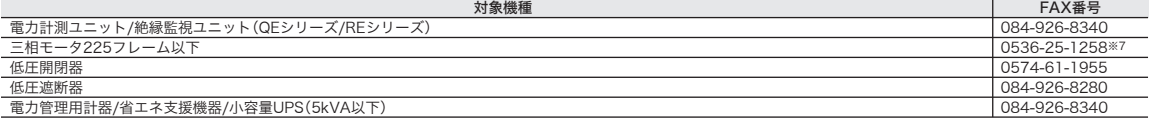

三菱電機FAサイトの「仕様・機能に関するお問い合わせ」もご利用ください。<br>※7:月曜〜木曜の9:00〜17:00と金曜の9:00〜16:30(祝日・当社休日を除く)

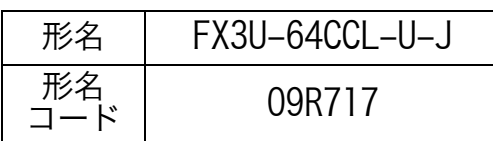